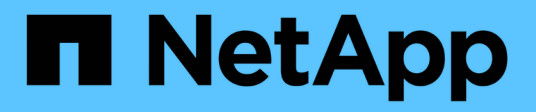

# 程序 Enterprise applications

NetApp May 09, 2024

This PDF was generated from https://docs.netapp.com/zh-tw/ontap-apps-dbs/oracle/oracle-migrationprocedures-overview.html on May 09, 2024. Always check docs.netapp.com for the latest.

# 目錄

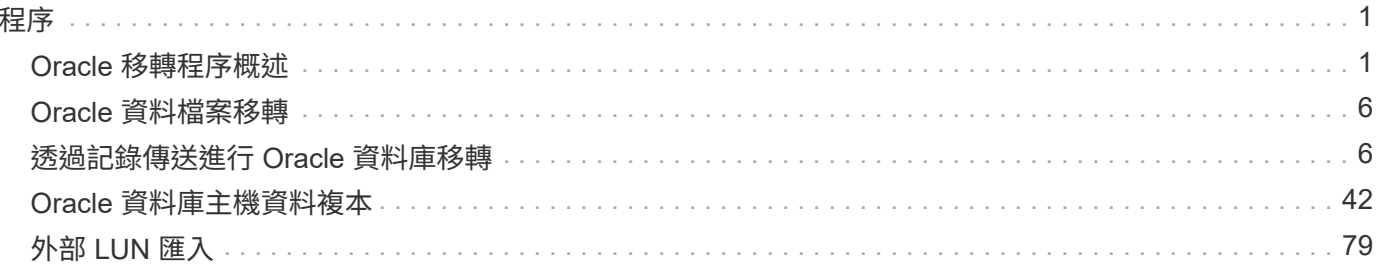

# <span id="page-2-1"></span><span id="page-2-0"></span>**Oracle** 移轉程序概述

Oracle 移轉資料庫有許多可用的程序。正確的選擇取決於您的業務需求。

在許多情況下、系統管理員和 DBA 都有自己偏好的方法來重新定位實體磁碟區資料、鏡像和磁碟鏡射、或是利 用 Oracle RMAN 來複製資料。

這些程序主要是為不熟悉某些可用選項的 IT 人員提供指引。此外、這些程序還說明每種移轉方法的工作、時間 需求和專長類別需求。如此一來、 NetApp 和合作夥伴專業服務或 IT 管理等其他方就能更充分瞭解每個程序的 要求。

建立移轉策略沒有單一最佳實務做法。建立計畫需要先瞭解可用度選項、然後選擇最符合業務需求的方法。下圖 說明客戶所做的基本考量和典型結論、但並不適用於所有情況。

例如、一個步驟會引發資料庫總大小的問題。下一步取決於資料庫是否大於或小於 1TB 。建議的步驟就是根據 一般客戶實務做法提出建議。大多數客戶不會使用 DataGuard 複製小型資料庫、但有些客戶可能會使用。大多 數客戶不會因為所需時間而嘗試複製 50TB 資料庫、但有些客戶可能會有足夠大的維護時間來允許這類作業。

您可以找到最適合移轉路徑的考量類型流程圖 ["](https://docs.netapp.com/zh-tw/ontap-apps-dbs/oracle/media/migration-options-flowchart.png)[請按這裡](https://docs.netapp.com/zh-tw/ontap-apps-dbs/oracle/media/migration-options-flowchart.png)["](https://docs.netapp.com/zh-tw/ontap-apps-dbs/oracle/media/migration-options-flowchart.png)。

#### 線上資料檔案移動

Oracle 12cR1 及更高版本可在資料庫保持連線時移動資料檔案。此外、它還能在不同的檔案系統類型之間運 作。例如、資料檔案可從 xfs 檔案系統重新定位至 ASM 。由於需要個別資料檔案移動作業的數量、因此通常不 會大規模使用此方法、但這是一個值得考慮的選項、因為較小的資料庫資料檔案數量較少。

此外、單純移動資料檔案是移轉部分現有資料庫的好選項。例如、較不活躍的資料檔案可重新放置到更具成本效 益的儲存設備、例如可在物件儲存區中儲存閒置區塊的 FabricPool Volume 。

#### 資料庫層級移轉

資料庫層級的移轉意味著允許資料庫重新配置資料。具體而言、這表示記錄傳送。RMAN 和 ASM 等技術是 Oracle 產品、但為了進行移轉、它們會在主機層級運作、在主機層級複製檔案和管理磁碟區。

#### 記錄傳送

資料庫層級移轉的基礎是 Oracle 歸檔記錄檔、其中包含資料庫變更的記錄檔。歸檔記錄通常是備份與還原策略 的一部分。恢復程序從還原資料庫開始、然後重新播放一或多個歸檔記錄檔、將資料庫恢復到所需的狀態。這項 相同的基本技術可用於執行移轉、幾乎不會中斷營運。更重要的是、這項技術可在不影響原始資料庫的情況下進 行移轉、並保留一條向外移轉的路徑。

移轉程序從將資料庫備份還原至次要伺服器開始。您可以透過多種方式進行、但大多數客戶都會使用正常的備份 應用程式來還原資料檔案。資料檔案還原後、使用者便可建立記錄傳送方法。目標是建立由主要資料庫所產生的 持續歸檔記錄摘要、並在還原的資料庫上重新播放、使兩者都接近相同的狀態。轉換時間到達時、來源資料庫會 完全關閉、最後的歸檔記錄會複製並重新播放、有時則會複製重做記錄。重做記錄也必須列入考量、因為它們可 能包含已提交的部分最終交易。

在傳輸和重播這些記錄之後、兩個資料庫彼此之間的一致性。此時、大多數客戶都會執行一些基本測試。如果在

移轉過程中發生任何錯誤、則記錄重新執行應會報告錯誤並失敗。還是建議您根據已知的查詢或應用程式導向的 活動來執行一些快速測試、以驗證組態是否最佳化。在關閉原始資料庫之前建立一個最終測試表格、以確認該表 格是否存在於移轉的資料庫中、這也是常見的做法。此步驟可確保在最終記錄同步期間不會發生任何錯誤。

簡單的記錄傳送移轉作業可針對原始資料庫進行頻外設定、這對關鍵任務資料庫特別有用。來源資料庫不需要變 更組態、移轉環境的還原和初始組態也不會影響正式作業。設定記錄傳送之後、它會對正式作業伺服器提出一些 I/O 需求。不過、記錄傳送是由簡單的歸檔記錄循序讀取所組成、這對正式作業資料庫效能不太可能有任何影 響。

已證實、記錄傳送對於長期、高變更率的移轉專案特別有用。在某個案例中、單一 220TB 資料庫已移轉至距離 約 500 英哩的新位置。變更率極高、安全性限制無法使用網路連線。記錄傳送是使用磁帶和快遞業者來執行。 原始資料庫的複本最初是使用下列程序來還原。然後、快遞業者每週寄送記錄、直到最後一組磁帶送達時、記錄 才會套用至複本資料庫。

#### **Oracle DataGuard**

在某些情況下、保證提供完整的 DataGuard 環境。使用術語 DataGuard 來指稱任何記錄傳送或待命資料庫組態 是不正確的。Oracle DataGuard 是管理資料庫複寫的全方位架構、但它不是複寫技術。在移轉工作中、完整的 DataGuard 環境的主要優點是能從一個資料庫透明切換到另一個資料庫。如果發現問題(例如新環境的效能或 網路連線問題)、 Dataguard 也能將切換回原始資料庫。完整設定的 DataGuard 環境不僅需要設定資料庫層、 也需要設定應用程式、以便應用程式能夠偵測主要資料庫位置的變更。一般而言、不需要使用 DataGuard 來完 成移轉、但有些客戶內部擁有豐富的 DataGuard 專業知識、而且已經仰賴它來進行移轉工作。

#### 重新架構

如前所述、運用儲存陣列的進階功能有時需要變更資料庫配置。此外、從 ASM 移轉至 NFS 檔案系統等儲存傳 輸協定變更、也必然會改變檔案系統配置。

記錄傳送方法(包括 DataGuard )的主要優點之一是複寫目的地不需要與來源相符。使用記錄傳送方法從 ASM 移轉至一般檔案系統時沒有任何問題、反之亦然。您可以在目的地變更資料檔案的精確配置、以最佳化易插拔資 料庫( PDB )技術的使用、或選擇性地設定特定檔案的 QoS 控制。換句話說、以記錄傳送為基礎的移轉程序 可讓您輕鬆安全地最佳化資料庫儲存配置。

#### 伺服器資源

資料庫層級移轉的一項限制是需要第二部伺服器。使用第二部伺服器的方法有兩種:

- 1. 您可以使用第二部伺服器作為資料庫的永久新主目錄。
- 2. 您可以使用第二部伺服器做為暫存伺服器。在資料移轉至新儲存陣列完成並測試之後、 LUN 或 NFS 檔案系 統會從暫存伺服器中斷連線、然後重新連線至原始伺服器。

第一個選項是最簡單的、但在需要非常強大伺服器的大型環境中、使用它可能不可行。第二個選項需要額外的工 作、才能將檔案系統重新放置回原始位置。這可以是一項簡單的作業、使用 NFS 做為儲存傳輸協定、因為檔案 系統可以從暫存伺服器卸載、然後重新掛載到原始伺服器上。

區塊型檔案系統需要額外的工作、才能更新 FC 分區或 iSCSI 啟動器。對於大多數邏輯磁碟區管理員(包括 ASM )、 LUN 會在原始伺服器上可用後自動偵測並上線。不過、某些檔案系統和 LVM 實作可能需要更多工作 才能匯出和匯入資料。確切的程序可能會有所不同、但通常很容易建立簡單且可重複的程序、以完成移轉並將資 料重新存放在原始伺服器上。

雖然可以在單一伺服器環境中設定記錄傳送和複寫資料庫、但新執行個體必須具有不同的處理程序 SID 、才能 重新播放記錄。您可以使用不同的 SID 、在不同的處理序識別碼集下暫時開啟資料庫、稍後再變更。然而、這 樣做可能會導致許多複雜的管理活動、並使資料庫環境面臨使用者錯誤的風險。

### 主機層級移轉

在主機層級移轉資料是指使用主機作業系統和相關公用程式來完成移轉。此程序包括複製資料的任何公用程式、 包括 Oracle RMAN 和 Oracle ASM 。

資料複製

不應低估簡單複製作業的價值。現代化的網路基礎架構可以以每秒 GB 的速度來移動資料、而檔案複製作業則是 以高效率的連續讀寫 I/O 為基礎相較於記錄傳送、主機複本作業無法避免造成更多中斷、但移轉不只是資料移動 而已。通常包括網路變更、資料庫重新啟動時間和移轉後測試。

複製資料所需的實際時間可能並不重要。此外、複製作業會保留保證的回傳路徑、因為原始資料不會受到影響。 如果在移轉過程中遇到任何問題、可以重新啟動原始資料的原始檔案系統。

#### 重新建立平台

重組是指 CPU 類型的變更。當資料庫從傳統的 Solaris 、 AIX 或 HP-UX 平台移轉至 x86 Linux 時、由於 CPU 架構的變更、資料必須重新格式化。SPARC 、 IA64 和 Power CPU 稱為 Big endian 處理器、而 x86 和 x86\_64 架構則稱為小 endian 。因此、 Oracle 資料檔案中的某些資料會根據使用中的處理器而有不同的訂購方式。

傳統上、客戶都使用 DataPump 跨平台複寫資料。datapump 是一種公用程式、可建立特殊類型的邏輯資料匯 出、以便更快地匯入目的地資料庫。因為它會建立資料的邏輯複本、所以 DataPump 會將處理器位準的相依性 留在背後。有些客戶仍使用資料平台來重新建立平台、但 Oracle 11g 提供更快速的選項:跨平台可攜式表格空 間。這項進階功能可將資料表空間轉換成不同的 endian 格式。這是一種實體轉型、效能優於 DataPump 匯出、 它必須將實體位元組轉換為邏輯資料、然後再轉換回實體位元組。

關於 DataPump 和可攜式資料表空間的完整討論不在 NetApp 文件的範圍之內、但 NetApp 根據我們協助客戶移 轉至具有新 CPU 架構的新儲存陣列記錄的經驗、提供一些建議:

- 如果使用 DataPump 、則應在測試環境中測量完成移轉所需的時間。客戶有時會對完成移轉所需的時間感到 驚訝。這種非預期的額外停機可能會造成中斷。
- 許多客戶誤以為跨平台可攜式資料表空間不需要資料轉換。當使用具有不同序位元組的 CPU 時、會使用 RMAN convert 必須事先對資料檔案執行作業。這不是即時操作。在某些情況下、轉換程序可以透過在不 同資料檔案上執行多個執行緒來加速、但無法避免轉換程序。

#### 邏輯 **Volume Manager** 導向的移轉

LVMS 的運作方式是將一組或多個 LUN 拆分為一般稱為擴充的小型單元。然後將擴充集區用作建立邏輯磁碟區 的來源、這些邏輯磁碟區基本上是虛擬化的。此虛擬化層以各種方式提供價值:

- 邏輯磁碟區可以使用從多個 LUN 擷取的範圍。在邏輯磁碟區上建立檔案系統時、它可以使用所有 LUN 的完 整效能功能。此外、它也能提升磁碟區群組中所有 LUN 的平均載入速度、提供更可預測的效能。
- 您可以新增邏輯磁碟區、並在某些情況下移除範圍、以調整其大小。在邏輯磁碟區上調整檔案系統大小通常 不會中斷營運。
- 透過移動基礎範圍、邏輯磁碟區可以不中斷地移轉。

使用 LVM 移轉的運作方式有兩種:移動範圍或鏡射 / 去除範圍。LVM 移轉使用高效率的大型區塊連續 I/O 、而 且很少會造成任何效能問題。如果這確實是問題、通常有節流 I/O 速率的選項。如此可增加完成移轉所需的時 間、同時減輕主機和儲存系統的 I/O 負擔。

某些 Volume 管理程式(例如 AIX LVM )可讓使用者指定每個範圍的複本數量、並控制裝載每個複本的裝置。 移轉作業是透過取得現有的邏輯磁碟區、將基礎範圍鏡射到新磁碟區、等待複本同步、然後丟棄舊複本來完成。 如果需要返回路徑、可以在放置鏡射複本之前建立原始資料的快照。或者、您也可以在強制刪除內含的鏡像複本 之前、暫時關閉伺服器以遮罩原始 LUN 。這樣做會在資料的原始位置保留可恢復的資料複本。

#### 擴展移轉

幾乎所有的 Volume 管理程式都允許移轉擴充、有時也有多個選項。例如、某些 Volume 管理程式可讓管理員將 特定邏輯磁碟區的個別擴充區從舊儲存區重新定位到新儲存區。Volume 管理程式(例如 Linux LVM2 )提供 pvmove 命令、可將指定 LUN 裝置上的所有延伸重新定位至新 LUN 。移除舊 LUN 之後、即可將其移除。

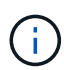

作業的主要風險是從組態中移除舊的、未使用的 LUN 。變更 FC 分區和移除過時的 LUN 裝置 時、必須格外小心。

#### **Oracle** 自動儲存管理

Oracle ASM 是結合邏輯 Volume Manager 與檔案系統的產品。在較高層級、 Oracle ASM 會將 LUN 集合起 來、分成小的分配單元、並將其呈現為稱為 ASM 磁碟群組的單一磁碟區。ASM 也能透過設定備援層級來鏡射 磁碟群組。磁碟區可以是無鏡射(外部備援)、鏡射(正常備援)或三向鏡射(高備援)。設定備援層級時、請 務必謹慎、因為建立後無法變更。

ASM 也提供檔案系統功能。雖然檔案系統無法直接從主機看到、但 Oracle 資料庫仍可在 ASM 磁碟群組上建 立、移動及刪除檔案與目錄。此外、您也可以使用 asmcmd 公用程式來瀏覽結構。

與其他 LVM 實作一樣、 Oracle ASM 也會在所有可用 LUN 之間、對每個檔案的 I/O 進行分拆和負載平衡、以最 佳化 I/O 效能。其次、基礎擴充可重新定位、以便同時調整 ASM 磁碟群組的大小和移轉。Oracle ASM 會透過 重新平衡作業來自動化程序。新的 LUN 會新增至 ASM 磁碟群組、而舊的 LUN 會被丟棄、這會觸發磁碟群組中 的磁碟區重新配置及後續刪除已清空的 LUN 。此程序是最獲證實的移轉方法之一、而 ASM 提供透明移轉的可 靠性、可能是最重要的功能。

由於 Oracle ASM 的鏡射層級是固定的、因此無法搭配鏡射和鏡射移轉方法使用。

#### 儲存層級移轉

 $\left( \begin{array}{c} 1 \end{array} \right)$ 

儲存層級移轉是指在應用程式和作業系統層級以下執行移轉。過去、這有時是指使用專門的裝置來複製網路層級 的 LUN 、但現在這些功能在 ONTAP 中是原生的。

#### **SnapMirror**

使用 NetApp SnapMirror 資料複寫軟體、幾乎可以通用地從 NetApp 系統之間移轉資料庫。此程序包括為要移轉 的磁碟區設定鏡射關係、允許它們進行同步處理、然後等待轉換時間。當來源資料庫到達時、即會關閉、執行最 後一個鏡像更新、而且鏡像也會中斷。然後、複本磁碟區就可以開始使用、方法是掛載包含的 NFS 檔案系統目 錄、或是探索包含的 LUN 並啟動資料庫。

在單一 ONTAP 叢集中重新放置磁碟區並不視為移轉作業、而是例行作業 volume move 營運。SnapMirror 用 作叢集中的資料複寫引擎。此程序完全自動化。當磁碟區的屬性(例如 LUN 對應或 NFS 匯出權限)與磁碟區 本身一起移動時、無需執行其他移轉步驟。重新配置不會中斷主機作業。在某些情況下、必須更新網路存取、以 確保以最有效率的方式存取新重新部署的資料、但這些工作也不會中斷營運。

外部 **LUN** 匯入( **FLI** )

FLI 是一項功能、可讓執行 8.3 或更高版本的 Data ONTAP 系統從另一個儲存陣列移轉現有 LUN 。此程序很簡 單: ONTAP 系統會分區到現有的儲存陣列、就像是任何其他 SAN 主機一樣。然後 Data ONTAP 控制所需的舊 版 LUN 、並移轉基礎資料。此外、匯入程序會在資料移轉時使用新 Volume 的效率設定、也就是說、資料可以 在移轉過程中內嵌進行壓縮及刪除重複資料。

Data ONTAP 8.3 中首次實作的 FLI 僅允許離線移轉。這是非常快速的傳輸、但仍表示在移轉完成之前、 LUN 資料無法使用。線上移轉是在 Data ONTAP 8.3.1 中推出。這類移轉可讓 ONTAP 在傳輸過程中提供 LUN 資 料、將中斷情形減至最低。當主機重新分區以透過 ONTAP 使用 LUN 時、會發生短暫的中斷。不過、一旦進行 這些變更、資料就會再次存取、並在整個移轉程序中保持可存取的狀態。

讀取 I/O 會透過 ONTAP 代理、直到複製作業完成為止、而寫入 I/O 會同步寫入外部和 ONTAP LUN 。這兩個 LUN 複本會以這種方式保持同步、直到系統管理員執行完整的轉換程式來釋放外部 LUN 、而不再複寫寫入內 容。

FLI 的設計可與 FC 搭配使用、但如果您想要變更為 iSCSI 、則可在移轉完成後、輕鬆將移轉的 LUN 重新對應 為 iSCSI LUN 。

FLI 的功能包括自動對齊偵測與調整。在這種情況下、「對齊」一詞是指 LUN 裝置上的分割區。最佳效能需要 將 I/O 與 4K 區塊對齊。如果分割區的偏移量不是 4K 的倍數、效能就會受到影響。

第二個對齊層面無法透過調整分割區偏移(檔案系統區塊大小)來修正。例如、 ZFS 檔案系統通常預設為 512 位元組的內部區塊大小。其他使用 AIX 的客戶偶爾會建立具有 512 或 1 、 024 位元組區塊大小的 JFS2 檔案系 統。雖然檔案系統可能會與 4K 邊界對齊、但在該檔案系統中建立的檔案不會受到影響、效能也會受到影響。

在此情況下不應使用 FLI 。雖然資料在移轉後仍可存取、但結果是檔案系統的效能嚴重限制。一般而言、任何支 援 ONTAP 上隨機覆寫工作負載的檔案系統、都應該使用 4K 區塊大小。這主要適用於資料庫資料檔案和 VDI 部 署等工作負載。區塊大小可使用相關的主機作業系統命令來識別。

例如、在 AIX 上、可以使用檢視區塊大小 lsfs -q。使用 Linux 、 xfs\_info 和 tune2fs 可用於 xfs 和 ext3/ext4。與 zfs、命令是 zdb -C。

控制區塊大小的參數為 ashift 而且通常預設值為 9 ,即 2^9 或 512 位元組。為了獲得最佳效能 ashift 值必 須為 12 ( 2^12=4K )。此值是在創建 zpool 時設置的,不能更改,這意味着使用的數據 zpool ashift 除 12 個以外、應將資料複製到新建立的 zPool 、以進行移轉。

Oracle ASM 沒有基本區塊大小。唯一的要求是必須正確對齊 ASM 磁碟所在的磁碟分割區。

#### **7-Mode Transition Tool**

7-Mode Transition Tool ( 7MTT )是一種自動化公用程式、用於將大型 7-Mode 組態移轉至 ONTAP 。大多數 資料庫客戶發現其他方法都比較容易、部分原因是他們通常會依資料庫來移轉環境資料庫、而非重新配置整個儲 存設備佔用空間。此外、資料庫通常只是較大型儲存環境的一部分。因此、資料庫通常會個別移轉、其餘的環境 則可以使用 7MTT 進行移轉。

有少數客戶擁有專為複雜資料庫環境設計的儲存系統。這些環境可能包含許多磁碟區、快照和許多組態詳細資 料、例如匯出權限、 LUN 啟動器群組、使用者權限和輕量型目錄存取傳輸協定組態。在這種情況下、 7MTT 的 自動化功能可簡化移轉作業。

7MTT 可在下列兩種模式中的其中一種運作:

• \* 複製型轉換( CBT ) \* 7MTT 搭配 CBT 、可從新環境中現有的 7 模式系統設定 SnapMirror 磁碟區。資料 同步後、 7MTT 會協調轉換程序。

• \* 複製 - 自由轉換( CFT )。 \* 採用 CFT 的 7MTT 是根據現有 7-Mode 磁碟櫃的原位轉換而定。不會複製 任何資料、也可以重複使用現有的磁碟櫃。保留現有的資料保護與儲存效率組態。

這兩種選項的主要差異在於:無複製轉換是一種非常有效的方法、其中所有連接至原始 7-Mode HA 配對的磁碟 櫃都必須重新放置到新環境中。沒有選項可以移動一部分機櫃。複製型方法可讓選取的磁碟區移動。此外、由於 可重新儲存磁碟櫃和轉換中繼資料所需的連結、因此也可能會有較長的轉換時間、且無需複製。根據現場經驗、 NetApp 建議允許 1 小時重新配置及重新配置磁碟櫃、 15 分鐘至 2 小時的中繼資料轉換時間。

## <span id="page-7-0"></span>**Oracle** 資料檔案移轉

單一命令即可移動個別的 Oracle 資料檔案。

例如、下列命令會將資料檔案 IOPST.dbf 從檔案系統中移出 /oradata2 至檔案系統 /oradata3。

```
SQL> alter database move datafile '/oradata2/NTAP/IOPS002.dbf' to
'/oradata3/NTAP/IOPS002.dbf';
Database altered.
```
使用此方法移動資料檔案可能會很慢、但通常不應產生足夠的 I/O 、而會干擾日常資料庫工作負載。相反地、透 過 ASM 重新平衡移轉可以更快執行、但卻會在資料移動時降低整體資料庫的速度。

您可以建立測試資料檔、然後移動資料檔案、輕鬆測量移動資料檔案所需的時間。操作所耗用的時間會記錄在 v\$ 工作階段資料中:

```
SQL> set linesize 300;
SQL> select elapsed seconds||':'||message from v$session longops;
ELAPSED_SECONDS||':'||MESSAGE
--------------------------------------------------------------------------
---------------
351:Online data file move: data file 8: 22548578304 out of 22548578304
bytes done
SQL> select bytes / 1024 / 1024 /1024 as GB from dba data files where
FILE ID = 8;  GB
  ----------
          21
```
在此範例中、移動的檔案是 datafile 8 、大小為 21 GB 、需要約 6 分鐘才能移轉。所需時間顯然取決於儲存系 統、儲存網路的功能、以及移轉時發生的整體資料庫活動。

### <span id="page-7-1"></span>透過記錄傳送進行 **Oracle** 資料庫移轉

使用記錄傳送進行移轉的目標是在新位置建立原始資料檔案的複本、然後建立將變更傳送 到新環境的方法。

一旦建立、記錄傳送和重播就能自動進行、使複本資料庫與來源保持大致同步。例如、 cron 工作可排程至( a )將最近的記錄複製到新位置、並( b )每 15 分鐘重播一次。這樣做可在轉換時將中斷次數降至最低、因為必 須重播不超過 15 分鐘的歸檔記錄。

以下程序基本上也是資料庫複製作業。所示邏輯類似於 NetApp SnapManager for Oracle ( SMO ) 和 NetApp SnapCenter Oracle Plug-in 內的引擎。有些客戶已使用指令碼或 WFA 工作流程中所示的程序來進行自訂的複製 作業。雖然此程序比使用 SnapCenter 或 SMO 更為手冊化、但仍可輕鬆撰寫指令碼、而 ONTAP 中的資料管理 API 則可進一步簡化程序。

記錄傳送 **-** 檔案系統至檔案系統

本範例示範如何將名為華夫餅的資料庫從一般檔案系統移轉至位於不同伺服器上的其他一般檔案系統。它也說明 SnapMirror 可用來快速複製資料檔案、但這並不是整體程序不可或缺的一部分。

建立資料庫備份

第一步是建立資料庫備份。具體而言、此程序需要一組資料檔案、可用於歸檔記錄重新執行。

環境

在此範例中、來源資料庫位於 ONTAP 系統上。建立資料庫備份最簡單的方法是使用快照。將資料庫置於熱備份 模式幾秒鐘 snapshot create 在託管資料檔案的磁碟區上執行作業。

SQL> alter database begin backup; Database altered.

```
Cluster01::*> snapshot create -vserver vserver1 -volume jfsc1 oradata
hotbackup
Cluster01::*>
```

```
SQL> alter database end backup;
Database altered.
```
結果是磁碟上的快照稱為 hotbackup 包含處於熱備份模式時的資料檔案映像。如果結合適當的歸檔記錄以使資 料檔案一致、則此快照中的資料可作為還原或複製的基礎。在這種情況下、它會複寫到新的伺服器。

還原至新環境

現在必須在新環境中還原備份。這可以透過多種方式完成、包括 Oracle RMAN 、從備份應用程式(如 NetBackup )還原、或是簡單複製置於熱備份模式的資料檔案。

在此範例中、 SnapMirror 用於將快照熱備份複寫到新位置。

1. 建立新的磁碟區以接收快照資料。從初始化鏡像 jfsc1\_oradata 至 vol\_oradata。

```
Cluster01::*> volume create -vserver vserver1 -volume vol_oradata
-aggregate data 01 -size 20g -state online -type DP -snapshot-policy
none -policy jfsc3
[Job 833] Job succeeded: Successful
```

```
Cluster01::*> snapmirror initialize -source-path vserver1:jfsc1 oradata
-destination-path vserver1:vol oradata
Operation is queued: snapmirror initialize of destination
"vserver1:vol_oradata".
Cluster01::*> volume mount -vserver vserver1 -volume vol oradata
-junction-path /vol oradata
Cluster01::*>
```
2. 在 SnapMirror 設定狀態後、表示同步已完成、請特別根據所需的快照來更新鏡像。

```
Cluster01::*> snapmirror show -destination-path vserver1:vol_oradata
-fields state
source-path destination-path state
----------------------- ----------------------- ------------
vserver1:jfsc1_oradata vserver1:vol_oradata SnapMirrored
```

```
Cluster01::*> snapmirror update -destination-path vserver1:vol_oradata
-source-snapshot hotbackup
Operation is queued: snapmirror update of destination
"vserver1:vol_oradata".
```
3. 您可以透過檢視來驗證同步成功與否 newest-snapshot 鏡射磁碟區上的欄位。

```
Cluster01::*> snapmirror show -destination-path vserver1:vol oradata
-fields newest-snapshot
source-path destination-path newest-snapshot
----------------------- ----------------------- ---------------
vserver1:jfsc1_oradata vserver1:vol_oradata hotbackup
```
4. 然後鏡射可能會中斷。

```
Cluster01::> snapmirror break -destination-path vserver1:vol_oradata
Operation succeeded: snapmirror break for destination
"vserver1:vol_oradata".
Cluster01::>
```
5. 掛載新的檔案系統。使用區塊型檔案系統時、精確的程序會因使用中的 LVM 而異。必須設定 FC 分區或 iSCSI 連線。建立與 LUN 的連線後、命令如 Linux pvscan 可能需要探索哪些磁碟區群組或 LUN 需要正確 設定、才能讓 ASM 發現。

在此範例中、使用簡單的 NFS 檔案系統。此檔案系統可直接掛載。

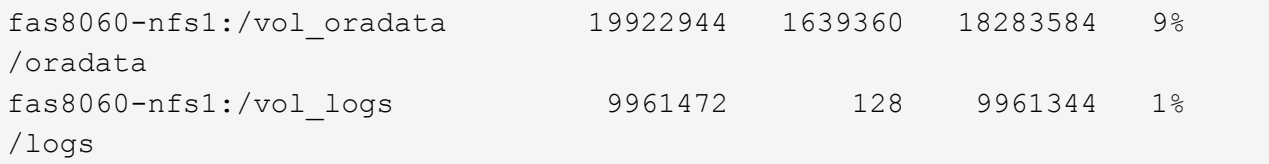

#### 建立控制檔建立範本

接下來必須建立控制檔範本。。 backup controlfile to trace 命令會建立文字命令以重新建立控制檔。 在某些情況下、此功能可用於從備份還原資料庫、而且通常用於執行資料庫複製等工作的指令碼。

1. 以下命令的輸出用於爲遷移的數據庫重新創建控制文件。

```
SQL> alter database backup controlfile to trace as '/tmp/waffle.ctrl';
Database altered.
```
2. 建立控制檔之後、請將檔案複製到新伺服器。

```
[oracle@jfsc3 tmp]$ scp oracle@jfsc1:/tmp/waffle.ctrl /tmp/
oracle@jfsc1's password:
waffle.ctrl 100% 5199
5.1KB/s 00:00
```
備份參數檔案

在新環境中也需要一個參數檔。最簡單的方法是從目前的 spfile 或 pfile 建立 pfile 。在此範例中、來源資料庫使 用的是 spfile 。

```
SQL> create pfile='/tmp/waffle.tmp.pfile' from spfile;
File created.
```
#### 建立 **oratab** 項目

需要建立 oratab 項目、才能正常運作如 oraenv 等公用程式。若要建立 oratab 項目、請完成下列步驟。

WAFFLE:/orabin/product/12.1.0/dbhome\_1:N

#### 準備目錄結構

如果所需目錄尚未存在、您必須建立它們、否則資料庫啟動程序會失敗。若要準備目錄結構、請完成下列最低需 求。

```
[oracle@jfsc3 ~]$ . oraenv
ORACLE_SID = [oracle] ? WAFFLE
The Oracle base has been set to /orabin
[oracle@jfsc3 ~]$ cd $ORACLE_BASE
[oracle@jfsc3 orabin]$ cd admin
[oracle@jfsc3 admin]$ mkdir WAFFLE
[oracle@jfsc3 admin]$ cd WAFFLE
[oracle@jfsc3 WAFFLE]$ mkdir adump dpdump pfile scripts xdb_wallet
```
#### 參數檔案更新

1. 若要將參數檔複製到新伺服器、請執行下列命令。預設位置為 \$ORACLE\_HOME/dbs 目錄。在這種情況下、 pfile 可以放在任何地方。它只是移轉程序中的中間步驟。

```
[oracle@jfsc3 admin]$ scp oracle@jfsc1:/tmp/waffle.tmp.pfile
$ORACLE_HOME/dbs/waffle.tmp.pfile
oracle@jfsc1's password:
waffle.pfile 100% 916
0.9KB/s 00:00
```
1. 視需要編輯檔案。例如、如果歸檔記錄位置已變更、則必須變更 pfile 以反映新位置。在此範例中、只有控 制檔正在重新定位、部分是為了在記錄檔和資料檔案系統之間散佈。

```
[root@jfsc1 tmp]# cat waffle.pfile
WAFFLE. data transfer cache size=0
WAFFLE. db cache size=507510784
WAFFLE. java pool size=4194304
WAFFLE. large pool size=20971520
WAFFLE. oracle base='/orabin'#ORACLE BASE set from environment
WAFFLE. pga_aggregate_target=268435456
WAFFLE. sga target=805306368
WAFFLE. shared io pool size=29360128
WAFFLE. shared pool size=234881024
WAFFLE. streams pool size=0
*.audit_file_dest='/orabin/admin/WAFFLE/adump'
*.audit_trail='db'
*.compatible='12.1.0.2.0'
*.control_files='/oradata//WAFFLE/control01.ctl','/oradata//WAFFLE/contr
ol02.ctl'
*.control_files='/oradata/WAFFLE/control01.ctl','/logs/WAFFLE/control02.
ctl'
*.db_block_size=8192
*.db_domain=''
*.db_name='WAFFLE'
*.diagnostic_dest='/orabin'
*.dispatchers='(PROTOCOL=TCP) (SERVICE=WAFFLEXDB)'
*.log_archive_dest_1='LOCATION=/logs/WAFFLE/arch'
*.log archive format='%t %s %r.dbf'
*.open_cursors=300
*.pga_aggregate_target=256m
*.processes=300
*.remote_login_passwordfile='EXCLUSIVE'
*.sga_target=768m
*.undo_tablespace='UNDOTBS1'
```
2. 編輯完成後、請根據此 pfile 建立 spfile 。

```
SQL> create spfile from pfile='waffle.tmp.pfile';
File created.
```
#### 重新建立控制檔

在前一個步驟中、的輸出 backup controlfile to trace 已複製到新伺服器。所需輸出的特定部分是 controlfile recreation 命令。此資訊可在檔案中標記的區段下找到 Set #1. NORESETLOGS。從這條 線開始 create controlfile reuse database 並應包含這個字 noresetlogs。結尾是分號(;)字 元。

1. 在此範例程序中、檔案會讀取如下內容。

```
CREATE CONTROLFILE REUSE DATABASE "WAFFLE" NORESETLOGS ARCHIVELOG
      MAXLOGFILES 16
      MAXLOGMEMBERS 3
      MAXDATAFILES 100
      MAXINSTANCES 8
     MAXLOGHISTORY 292
LOGFILE
    GROUP 1 '/logs/WAFFLE/redo/redo01.log' SIZE 50M BLOCKSIZE 512,
    GROUP 2 '/logs/WAFFLE/redo/redo02.log' SIZE 50M BLOCKSIZE 512,
    GROUP 3 '/logs/WAFFLE/redo/redo03.log' SIZE 50M BLOCKSIZE 512
-- STANDBY LOGFILE
DATAFILE
    '/oradata/WAFFLE/system01.dbf',
    '/oradata/WAFFLE/sysaux01.dbf',
    '/oradata/WAFFLE/undotbs01.dbf',
    '/oradata/WAFFLE/users01.dbf'
CHARACTER SET WE8MSWIN1252
;
```
- 2. 視需要編輯此指令碼、以反映各種檔案的新位置。例如、已知可支援高 I/O 的某些資料檔案、可能會重新導 向至高效能儲存層上的檔案系統。在其他情況下、這些變更可能純粹是因為系統管理員的理由、例如在專用 磁碟區中隔離指定的 PDB 資料檔案。
- 3. 在此範例中 DATAFILE stanza 保持不變、但重做記錄會移至中的新位置 /redo 而非與歸檔登入共用空間 /logs。

```
CREATE CONTROLFILE REUSE DATABASE "WAFFLE" NORESETLOGS ARCHIVELOG
     MAXLOGFILES 16
     MAXLOGMEMBERS 3
      MAXDATAFILES 100
     MAXINSTANCES 8
     MAXLOGHISTORY 292
LOGFILE
    GROUP 1 '/redo/redo01.log' SIZE 50M BLOCKSIZE 512,
    GROUP 2 '/redo/redo02.log' SIZE 50M BLOCKSIZE 512,
    GROUP 3 '/redo/redo03.log' SIZE 50M BLOCKSIZE 512
-- STANDBY LOGFILE
DATAFILE
    '/oradata/WAFFLE/system01.dbf',
   '/oradata/WAFFLE/sysaux01.dbf',
   '/oradata/WAFFLE/undotbs01.dbf',
    '/oradata/WAFFLE/users01.dbf'
CHARACTER SET WE8MSWIN1252
;
```
SQL> startup nomount; ORACLE instance started. Total System Global Area 805306368 bytes Fixed Size 2929552 bytes Variable Size 331353200 bytes Database Buffers 465567744 bytes Redo Buffers 5455872 bytes SQL> CREATE CONTROLFILE REUSE DATABASE "WAFFLE" NORESETLOGS ARCHIVELOG 2 MAXLOGFILES 16 3 MAXLOGMEMBERS 3 4 MAXDATAFILES 100 5 MAXINSTANCES 8 6 MAXLOGHISTORY 292 7 LOGFILE 8 GROUP 1 '/redo/redo01.log' SIZE 50M BLOCKSIZE 512, 9 GROUP 2 '/redo/redo02.log' SIZE 50M BLOCKSIZE 512, 10 GROUP 3 '/redo/redo03.log' SIZE 50M BLOCKSIZE 512 11 -- STANDBY LOGFILE 12 DATAFILE 13 '/oradata/WAFFLE/system01.dbf', 14 '/oradata/WAFFLE/sysaux01.dbf', 15 '/oradata/WAFFLE/undotbs01.dbf', 16 '/oradata/WAFFLE/users01.dbf' 17 CHARACTER SET WE8MSWIN1252 18 ; Control file created. SQL>

如果有任何檔案放錯位置或參數設定錯誤、就會產生錯誤、指出必須修正的項目。資料庫已掛載、但尚未開啟且 無法開啟、因為使用中的資料檔案仍標示為處於熱備份模式。必須先套用歸檔記錄檔、才能使資料庫一致。

#### 初始記錄複寫

為了使資料檔案一致、至少需要執行一項記錄回覆作業。有許多選項可供重播記錄。在某些情況下、原始伺服器 上的原始歸檔記錄檔位置可以透過 NFS 共用、而且記錄回覆可以直接完成。在其他情況下、必須複製歸檔記 錄。

例如、簡單 scp 作業可將所有目前記錄從來源伺服器複製到移轉伺服器:

[oracle@jfsc3 arch]\$ scp jfsc1:/logs/WAFFLE/arch/\* ./ oracle@jfsc1's password: 1\_22\_912662036.dbf 100% 47MB 47.0MB/s 00:01 1\_23\_912662036.dbf 100% 40MB 40.4MB/s 00:00 1\_24\_912662036.dbf 100% 45MB 45.4MB/s 00:00 1\_25\_912662036.dbf 100% 41MB 40.9MB/s 00:01 1\_26\_912662036.dbf 100% 39MB 39.4MB/s 00:00 1\_27\_912662036.dbf 100% 39MB 38.7MB/s 00:00 1\_28\_912662036.dbf 100% 40MB 40.1MB/s 00:01 1\_29\_912662036.dbf 100% 17MB 16.9MB/s 00:00 1\_30\_912662036.dbf 100% 636KB 636.0KB/s 00:00

初始記錄重新播放

檔案在歸檔記錄位置後、可以發出命令來重新播放 recover database until cancel 接著是回應 AUTO 自 動重播所有可用的記錄。

```
SQL> recover database until cancel;
ORA-00279: change 382713 generated at 05/24/2016 09:00:54 needed for
thread 1
ORA-00289: suggestion : /logs/WAFFLE/arch/1 23 912662036.dbf
ORA-00280: change 382713 for thread 1 is in sequence #23
Specify log: {<RET>=suggested | filename | AUTO | CANCEL}
AUTO
ORA-00279: change 405712 generated at 05/24/2016 15:01:05 needed for
thread 1
ORA-00289: suggestion : /logs/WAFFLE/arch/1 24 912662036.dbf
ORA-00280: change 405712 for thread 1 is in sequence #24
ORA-00278: log file '/logs/WAFFLE/arch/1_23_912662036.dbf' no longer
needed for
this recovery
...
ORA-00279: change 713874 generated at 05/26/2016 04:26:43 needed for
thread 1
ORA-00289: suggestion : /logs/WAFFLE/arch/1_31_912662036.dbf
ORA-00280: change 713874 for thread 1 is in sequence #31
ORA-00278: log file '/logs/WAFFLE/arch/1_30_912662036.dbf' no longer
needed for
this recovery
ORA-00308: cannot open archived log '/logs/WAFFLE/arch/1_31_912662036.dbf'
ORA-27037: unable to obtain file status
Linux-x86_64 Error: 2: No such file or directory
Additional information: 3
```
最終的歸檔記錄回覆會回報錯誤、但這是正常現象。記錄會指出這一點 sqlplus 正在尋找特定的記錄檔、但找 不到該檔案。原因很可能是記錄檔尚未存在。

如果在複製歸檔記錄之前可以關閉來源資料庫、則此步驟只能執行一次。歸檔記錄會複製並重新播放、然後程序 會直接繼續進行轉換程序、以複寫重要的重作記錄。

#### 遞增記錄複寫及重新播放

在大多數情況下、移轉作業不會立即執行。移轉程序可能在幾天甚至幾週前完成、這表示記錄必須持續運送至複 本資料庫並重新執行。因此、當轉換程式到達時、必須傳輸和重播最少的資料。

這樣做有許多方式可以撰寫指令碼、但其中最受歡迎的方法之一是使用 rsync 、這是通用的檔案複寫公用程式。 使用此公用程式最安全的方法是將其設定為常駐程式。例如、 rsyncd.conf 下列檔案顯示如何建立名為的資 源 waffle.arch 使用 Oracle 使用者認證存取、並對應至 /logs/WAFFLE/arch。最重要的是、資源設為唯 讀、可讀取正式作業資料、但不變更。

```
[root@jfsc1 arch]# cat /etc/rsyncd.conf
[waffle.arch]
    uid=oracle
    gid=dba
    path=/logs/WAFFLE/arch
    read only = true
[root@jfsc1 arch]# rsync --daemon
```
下列命令會將新伺服器的保存檔記錄目的地與 rsync 資源同步 waffle.arch 在原始伺服器上。。 t 引數 rsync - potg 根據時間戳記比較檔案清單、只複製新檔案。此程序提供新伺服器的遞增更新。此命令也可在 cron 中排程為定期執行。

[oracle@jfsc3 arch]\$ rsync -potg --stats --progress jfsc1::waffle.arch/\* /logs/WAFFLE/arch/ 1\_31\_912662036.dbf 650240 100% 124.02MB/s 0:00:00 (xfer#1, to-check=8/18) 1\_32\_912662036.dbf 4873728 100% 110.67MB/s 0:00:00 (xfer#2, to-check=7/18) 1\_33\_912662036.dbf 4088832 100% 50.64MB/s 0:00:00 (xfer#3, to-check=6/18) 1\_34\_912662036.dbf 8196096 100% 54.66MB/s 0:00:00 (xfer#4, to-check=5/18) 1\_35\_912662036.dbf 19376128 100% 57.75MB/s 0:00:00 (xfer#5, to-check=4/18) 1\_36\_912662036.dbf 71680 100% 201.15kB/s 0:00:00 (xfer#6, to-check=3/18) 1\_37\_912662036.dbf 1144320 100% 3.06MB/s 0:00:00 (xfer#7, to-check=2/18) 1\_38\_912662036.dbf 35757568 100% 63.74MB/s 0:00:00 (xfer#8, to-check=1/18) 1\_39\_912662036.dbf 984576 100% 1.63MB/s 0:00:00 (xfer#9, to-check=0/18) Number of files: 18 Number of files transferred: 9 Total file size: 399653376 bytes Total transferred file size: 75143168 bytes Literal data: 75143168 bytes Matched data: 0 bytes File list size: 474 File list generation time: 0.001 seconds File list transfer time: 0.000 seconds Total bytes sent: 204 Total bytes received: 75153219 sent 204 bytes received 75153219 bytes 150306846.00 bytes/sec total size is 399653376 speedup is 5.32

在收到記錄之後、必須重新播放記錄。前面的範例顯示使用 sqlplus 來手動執行 recover database until cancel,這是一種可以輕鬆自動化的程序。此處顯示的範例使用中所述的指令碼 ["](https://docs.netapp.com/zh-tw/ontap-apps-dbs/oracle/oracle-migration-sample-scripts.html#replay-logs-on-database)[重](https://docs.netapp.com/zh-tw/ontap-apps-dbs/oracle/oracle-migration-sample-scripts.html#replay-logs-on-database)[播](https://docs.netapp.com/zh-tw/ontap-apps-dbs/oracle/oracle-migration-sample-scripts.html#replay-logs-on-database)[資料庫上的](https://docs.netapp.com/zh-tw/ontap-apps-dbs/oracle/oracle-migration-sample-scripts.html#replay-logs-on-database)[記錄](https://docs.netapp.com/zh-tw/ontap-apps-dbs/oracle/oracle-migration-sample-scripts.html#replay-logs-on-database)["](https://docs.netapp.com/zh-tw/ontap-apps-dbs/oracle/oracle-migration-sample-scripts.html#replay-logs-on-database)。指令 碼會接受指定需要重新執行作業之資料庫的引數。如此可在多資料庫移轉作業中使用相同的指令碼。

[oracle@jfsc3 logs]\$ ./replay.logs.pl WAFFLE ORACLE SID = [WAFFLE] ? The Oracle base remains unchanged with value /orabin SQL\*Plus: Release 12.1.0.2.0 Production on Thu May 26 10:47:16 2016 Copyright (c) 1982, 2014, Oracle. All rights reserved. Connected to: Oracle Database 12c Enterprise Edition Release 12.1.0.2.0 - 64bit Production With the Partitioning, OLAP, Advanced Analytics and Real Application Testing options SQL> ORA-00279: change 713874 generated at 05/26/2016 04:26:43 needed for thread 1 ORA-00289: suggestion : /logs/WAFFLE/arch/1\_31\_912662036.dbf ORA-00280: change 713874 for thread 1 is in sequence #31 Specify log: {<RET>=suggested | filename | AUTO | CANCEL} ORA-00279: change 814256 generated at 05/26/2016 04:52:30 needed for thread 1 ORA-00289: suggestion : /logs/WAFFLE/arch/1\_32\_912662036.dbf ORA-00280: change 814256 for thread 1 is in sequence #32 ORA-00278: log file '/logs/WAFFLE/arch/1\_31\_912662036.dbf' no longer needed for this recovery ORA-00279: change 814780 generated at 05/26/2016 04:53:04 needed for thread 1 ORA-00289: suggestion : /logs/WAFFLE/arch/1 33 912662036.dbf ORA-00280: change 814780 for thread 1 is in sequence #33 ORA-00278: log file '/logs/WAFFLE/arch/1\_32\_912662036.dbf' no longer needed for this recovery ... ORA-00279: change 1120099 generated at 05/26/2016 09:59:21 needed for thread 1 ORA-00289: suggestion : /logs/WAFFLE/arch/1 40 912662036.dbf ORA-00280: change 1120099 for thread 1 is in sequence #40 ORA-00278: log file '/logs/WAFFLE/arch/1\_39\_912662036.dbf' no longer needed for this recovery ORA-00308: cannot open archived log '/logs/WAFFLE/arch/1\_40\_912662036.dbf' ORA-27037: unable to obtain file status Linux-x86\_64 Error: 2: No such file or directory Additional information: 3 SQL> Disconnected from Oracle Database 12c Enterprise Edition Release 12.1.0.2.0 - 64bit Production With the Partitioning, OLAP, Advanced Analytics and Real Application Testing options

#### 轉換

當您準備好切換至新環境時、必須執行最後一次同步、其中包括歸檔記錄和重做記錄。如果尚未知道原始的重做 記錄位置、可以如下所示識別:

```
SQL> select member from v$logfile;
MEMBER
--------------------------------------------------------------------------
------
/logs/WAFFLE/redo/redo01.log
/logs/WAFFLE/redo/redo02.log
/logs/WAFFLE/redo/redo03.log
```
1. 關閉來源資料庫。

2. 使用所需的方法、在新伺服器上執行歸檔記錄的最後一次同步。

3. 來源重做記錄檔必須複製到新伺服器。在此範例中、重做記錄會重新定位到新的目錄 /redo。

```
[oracle@jfsc3 logs]$ scp jfsc1:/logs/WAFFLE/redo/* /redo/
oracle@jfsc1's password:
redo01.log
100% 50MB 50.0MB/s 00:01
redo02.log
100% 50MB 50.0MB/s 00:00
redo03.log
100% 50MB 50.0MB/s 00:00
```
4. 在此階段、新的資料庫環境包含所有必要的檔案、使其與來源完全相同。歸檔記錄必須最後重播一次。

SQL> recover database until cancel; ORA-00279: change 1120099 generated at 05/26/2016 09:59:21 needed for thread 1 ORA-00289: suggestion : /logs/WAFFLE/arch/1 40 912662036.dbf ORA-00280: change 1120099 for thread 1 is in sequence #40 Specify log: {<RET>=suggested | filename | AUTO | CANCEL} AUTO ORA-00308: cannot open archived log '/logs/WAFFLE/arch/1\_40\_912662036.dbf' ORA-27037: unable to obtain file status Linux-x86\_64 Error: 2: No such file or directory Additional information: 3 ORA-00308: cannot open archived log '/logs/WAFFLE/arch/1\_40\_912662036.dbf' ORA-27037: unable to obtain file status Linux-x86\_64 Error: 2: No such file or directory Additional information: 3

5. 完成後、必須重新執行重作記錄。如果出現此訊息 Media recovery complete 會傳回、程序成功、資料 庫會同步、並可開啟。

```
SQL> recover database;
Media recovery complete.
SQL> alter database open;
Database altered.
```
### 記錄傳送 **- ASM** 至檔案系統

本範例說明如何使用 Oracle RMAN 移轉資料庫。這與先前的檔案系統傳送檔案系統記錄檔範例非常類似、但主 機看不到 ASM 上的檔案。唯一用於移轉位於 ASM 裝置上的資料的選項是重新放置 ASM LUN 、或使用 Oracle RMAN 來執行複製作業。

雖然 RMAN 是從 Oracle ASM 複製檔案的必要條件、但 RMAN 的使用不限於 ASM 。RMAN 可用於從任何類型 的儲存設備移轉至任何其他類型。

此範例顯示將名為 pake 的資料庫從 ASM 儲存設備重新放置到位於路徑上不同伺服器上的一般檔案系統 /oradata 和 /logs。

建立資料庫備份

第一步是建立要移轉到替代伺服器的資料庫備份。由於來源使用 Oracle ASM 、因此必須使用 RMAN 。簡單的 RMAN 備份可執行如下。此方法會建立標記備份、可在稍後的程序中由 RMAN 輕鬆識別。

第一個命令定義備份的目的地類型和要使用的位置。第二個只會啟動資料檔案的備份。

RMAN> configure channel device type disk format '/rman/pancake/%U'; using target database control file instead of recovery catalog old RMAN configuration parameters: CONFIGURE CHANNEL DEVICE TYPE DISK FORMAT '/rman/pancake/%U'; new RMAN configuration parameters: CONFIGURE CHANNEL DEVICE TYPE DISK FORMAT '/rman/pancake/%U'; new RMAN configuration parameters are successfully stored RMAN> backup database tag 'ONTAP MIGRATION'; Starting backup at 24-MAY-16 allocated channel: ORA\_DISK\_1 channel ORA DISK 1: SID=251 device type=DISK channel ORA\_DISK\_1: starting full datafile backup set channel ORA DISK 1: specifying datafile(s) in backup set input datafile file number=00001 name=+ASM0/PANCAKE/system01.dbf input datafile file number=00002 name=+ASM0/PANCAKE/sysaux01.dbf input datafile file number=00003 name=+ASM0/PANCAKE/undotbs101.dbf input datafile file number=00004 name=+ASM0/PANCAKE/users01.dbf channel ORA DISK 1: starting piece 1 at 24-MAY-16 channel ORA\_DISK\_1: finished piece 1 at 24-MAY-16 piece handle=/rman/pancake/1gr6c161\_1\_1 tag=ONTAP\_MIGRATION comment=NONE channel ORA\_DISK\_1: backup set complete, elapsed time: 00:00:03 channel ORA\_DISK\_1: starting full datafile backup set channel ORA\_DISK\_1: specifying datafile(s) in backup set including current control file in backup set including current SPFILE in backup set channel ORA DISK 1: starting piece 1 at 24-MAY-16 channel ORA\_DISK\_1: finished piece 1 at 24-MAY-16 piece handle=/rman/pancake/1hr6c164\_1\_1 tag=ONTAP\_MIGRATION comment=NONE channel ORA\_DISK\_1: backup set complete, elapsed time: 00:00:01 Finished backup at 24-MAY-16

#### 備份控制檔

稍後的程序中需要備份控制檔 duplicate database 營運。

RMAN> backup current controlfile format '/rman/pancake/ctrl.bkp'; Starting backup at 24-MAY-16 using channel ORA\_DISK\_1 channel ORA\_DISK\_1: starting full datafile backup set channel ORA DISK 1: specifying datafile(s) in backup set including current control file in backup set channel ORA DISK 1: starting piece 1 at 24-MAY-16 channel ORA DISK 1: finished piece 1 at 24-MAY-16 piece handle=/rman/pancake/ctrl.bkp tag=TAG20160524T032651 comment=NONE channel ORA\_DISK\_1: backup set complete, elapsed time: 00:00:01 Finished backup at 24-MAY-16

#### 備份參數檔案

在新環境中也需要一個參數檔。最簡單的方法是從目前的 spfile 或 pfile 建立 pfile 。在此範例中、來源資料庫使 用 spfile 。

```
RMAN> create pfile='/rman/pancake/pfile' from spfile;
Statement processed
```
#### **ASM** 檔案重新命名指令碼

移動資料庫時、控制檔中目前定義的數個檔案位置會變更。下列指令碼會建立 RMAN 指令碼、以簡化程序。此 範例顯示的資料庫資料檔案數量極少、但資料庫通常包含數百個甚至數千個資料檔案。

此指令碼位於 ["ASM](https://docs.netapp.com/zh-tw/ontap-apps-dbs/oracle/oracle-migration-sample-scripts.html#asm-to-file-system-name-conversion) [至檔案系統](https://docs.netapp.com/zh-tw/ontap-apps-dbs/oracle/oracle-migration-sample-scripts.html#asm-to-file-system-name-conversion)[名](https://docs.netapp.com/zh-tw/ontap-apps-dbs/oracle/oracle-migration-sample-scripts.html#asm-to-file-system-name-conversion)[稱](https://docs.netapp.com/zh-tw/ontap-apps-dbs/oracle/oracle-migration-sample-scripts.html#asm-to-file-system-name-conversion)[轉](https://docs.netapp.com/zh-tw/ontap-apps-dbs/oracle/oracle-migration-sample-scripts.html#asm-to-file-system-name-conversion)[換](https://docs.netapp.com/zh-tw/ontap-apps-dbs/oracle/oracle-migration-sample-scripts.html#asm-to-file-system-name-conversion)["](https://docs.netapp.com/zh-tw/ontap-apps-dbs/oracle/oracle-migration-sample-scripts.html#asm-to-file-system-name-conversion) 它有兩件事。

首先、它會建立一個參數、重新定義稱為的重做記錄位置 log\_file\_name\_convert。基本上是交替欄位清 單。第一個欄位是目前重做記錄檔的位置、第二個欄位是新伺服器上的位置。然後重複該模式。

第二個功能是提供資料檔案重新命名的範本。指令碼會循環瀏覽資料檔案、擷取名稱和檔案編號資訊、並將其格 式化為 RMAN 指令碼。然後、它會對暫存檔案執行相同的操作。結果是一個簡單的 RMAN 指令碼、可視需要加 以編輯、以確保檔案還原至所需的位置。

```
SQL> @/rman/mk.rename.scripts.sql
Parameters for log file conversion:
*.log file name convert = '+ASM0/PANCAKE/redo01.log',
'/NEW_PATH/redo01.log','+ASM0/PANCAKE/redo02.log',
'/NEW_PATH/redo02.log','+ASM0/PANCAKE/redo03.log', '/NEW_PATH/redo03.log'
rman duplication script:
run
{
set newname for datafile 1 to '+ASMO/PANCAKE/system01.dbf';
set newname for datafile 2 to '+ASMO/PANCAKE/sysaux01.dbf';
set newname for datafile 3 to '+ASM0/PANCAKE/undotbs101.dbf';
set newname for datafile 4 to '+ASM0/PANCAKE/users01.dbf';
set newname for tempfile 1 to '+ASM0/PANCAKE/temp01.dbf';
duplicate target database for standby backup location INSERT PATH HERE;
}
PL/SQL procedure successfully completed.
```
擷取此畫面的輸出。。 log\_file\_name\_convert 參數會如下所述放置在 pfile 中。RMAN 資料檔案重新命名 和重複指令碼必須據此編輯、才能將資料檔案放置在所需的位置。在此範例中、所有的項目都放在中 /oradata/pancake。

```
run
{
set newname for datafile 1 to '/oradata/pancake/pancake.dbf';
set newname for datafile 2 to '/oradata/pancake/sysaux.dbf';
set newname for datafile 3 to '/oradata/pancake/undotbs1.dbf';
set newname for datafile 4 to '/oradata/pancake/users.dbf';
set newname for tempfile 1 to '/oradata/pancake/temp.dbf';
duplicate target database for standby backup location '/rman/pancake';
}
```
#### 準備目錄結構

指令碼幾乎可以執行、但首先必須有目錄結構。如果所需目錄尚未存在、則必須建立這些目錄、否則資料庫啟動 程序會失敗。以下範例反映最低需求。

```
[oracle@jfsc2 ~]$ mkdir /oradata/pancake
[oracle@jfsc2 ~]$ mkdir /logs/pancake
[oracle@jfsc2 ~]$ cd /orabin/admin
[oracle@jfsc2 admin]$ mkdir PANCAKE
[oracle@jfsc2 admin]$ cd PANCAKE
[oracle@jfsc2 PANCAKE]$ mkdir adump dpdump pfile scripts xdb_wallet
```
#### 建立 **oratab** 項目

下列命令是 oraenv 等公用程式正常運作所需的命令。

PANCAKE:/orabin/product/12.1.0/dbhome\_1:N

#### 參數更新

必須更新儲存的 pfile 、以反映新伺服器上的任何路徑變更。資料檔案路徑變更是由 RMAN 複製指令碼所變更、 幾乎所有資料庫都需要變更 control\_files 和 log\_archive\_dest 參數。也可能有必須變更的稽核檔案位 置和參數、例如 db\_create\_file\_dest 在 ASM 之外可能無關緊要。經驗豐富的 DBA 應仔細審查建議的變 更、然後再繼續。

在此範例中、主要變更為控制檔位置、記錄歸檔目的地、以及新增 log\_file\_name\_convert 參數。

```
PANCAKE. data transfer cache size=0
PANCAKE. db cache size=545259520
PANCAKE. java pool size=4194304
PANCAKE. large pool size=25165824
PANCAKE.__oracle_base='/orabin'#ORACLE_BASE set from environment
PANCAKE. pga aggregate target=268435456
PANCAKE. sga_target=805306368
PANCAKE. __ shared_io_pool_size=29360128
PANCAKE. shared pool size=192937984
PANCAKE. streams pool size=0
*.audit_file_dest='/orabin/admin/PANCAKE/adump'
*.audit_trail='db'
*.compatible='12.1.0.2.0'
*.control_files='+ASM0/PANCAKE/control01.ctl','+ASM0/PANCAKE/control02.ctl
'*.control_files='/oradata/pancake/control01.ctl','/logs/pancake/control02.
ctl'
*.db_block_size=8192
*.db_domain=''
*.db_name='PANCAKE'
*.diagnostic_dest='/orabin'
*.dispatchers='(PROTOCOL=TCP) (SERVICE=PANCAKEXDB)'
*.log_archive_dest_1='LOCATION=+ASM1'
*.log_archive_dest_1='LOCATION=/logs/pancake'
*.log archive format='%t %s %r.dbf'
'/logs/path/redo02.log'
*.log file name convert = '+ASM0/PANCAKE/redo01.log',
'/logs/pancake/redo01.log', '+ASM0/PANCAKE/redo02.log',
'/logs/pancake/redo02.log', '+ASM0/PANCAKE/redo03.log',
'/logs/pancake/redo03.log'
*.open_cursors=300
*.pga_aggregate_target=256m
*.processes=300
*.remote_login_passwordfile='EXCLUSIVE'
*.sga_target=768m
*.undo_tablespace='UNDOTBS1'
```
確認新參數之後、必須使參數生效。存在多個選項、但大多數客戶會根據文字 pfile 建立 spfile 。

```
bash-4.1$ sqlplus / as sysdba
SQL*Plus: Release 12.1.0.2.0 Production on Fri Jan 8 11:17:40 2016
Copyright (c) 1982, 2014, Oracle. All rights reserved.
Connected to an idle instance.
SQL> create spfile from pfile='/rman/pancake/pfile';
File created.
```
啟動 **nomount**

複寫資料庫之前的最後一個步驟是啟動資料庫程序、但不要掛載檔案。在此步驟中、 spfile 可能會出現問題。如 果是 startup nomount 命令因參數錯誤而失敗、關機很簡單、請修正 pfile 範本、將其重新載入為 spfile 、然 後再試一次。

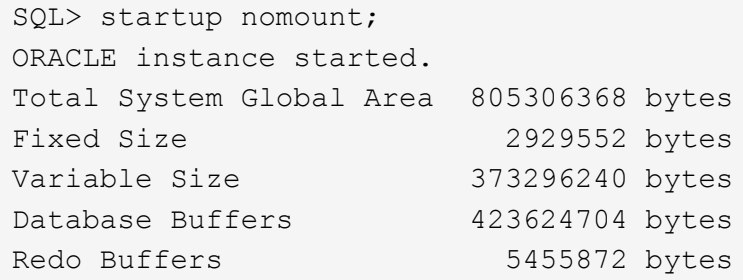

#### 複製資料庫

將先前的 RMAN 備份還原至新位置、比此程序中的其他步驟花費更多時間。必須複製資料庫、而不需變更資料 庫 ID ( DBID )或重新設定記錄。這可防止套用記錄、這是完全同步複本的必要步驟。

使用 RMAN AS aux 連線至資料庫、並使用在前一個步驟中建立的指令碼發出重複資料庫命令。

```
[oracle@jfsc2 pancake]$ rman auxiliary /
Recovery Manager: Release 12.1.0.2.0 - Production on Tue May 24 03:04:56
2016
Copyright (c) 1982, 2014, Oracle and/or its affiliates. All rights
reserved.
connected to auxiliary database: PANCAKE (not mounted)
RMAN> run
2 > 13> set newname for datafile 1 to '/oradata/pancake/pancake.dbf';
4> set newname for datafile 2 to '/oradata/pancake/sysaux.dbf';
5> set newname for datafile 3 to '/oradata/pancake/undotbs1.dbf';
6> set newname for datafile 4 to '/oradata/pancake/users.dbf';
7> set newname for tempfile 1 to '/oradata/pancake/temp.dbf';
8> duplicate target database for standby backup location '/rman/pancake';
9> }
executing command: SET NEWNAME
```

```
executing command: SET NEWNAME
executing command: SET NEWNAME
executing command: SET NEWNAME
executing command: SET NEWNAME
Starting Duplicate Db at 24-MAY-16
contents of Memory Script:
{
     restore clone standby controlfile from '/rman/pancake/ctrl.bkp';
}
executing Memory Script
Starting restore at 24-MAY-16
allocated channel: ORA_AUX_DISK_1
channel ORA AUX DISK 1: SID=243 device type=DISK
channel ORA_AUX_DISK_1: restoring control file
channel ORA AUX DISK 1: restore complete, elapsed time: 00:00:01
output file name=/oradata/pancake/control01.ctl
output file name=/logs/pancake/control02.ctl
Finished restore at 24-MAY-16
contents of Memory Script:
{
     sql clone 'alter database mount standby database';
}
executing Memory Script
sql statement: alter database mount standby database
released channel: ORA_AUX_DISK_1
allocated channel: ORA_AUX_DISK_1
channel ORA AUX DISK 1: SID=243 device type=DISK
contents of Memory Script:
{
    set newname for tempfile 1 to
  "/oradata/pancake/temp.dbf";
     switch clone tempfile all;
     set newname for datafile 1 to
  "/oradata/pancake/pancake.dbf";
     set newname for datafile 2 to
  "/oradata/pancake/sysaux.dbf";
     set newname for datafile 3 to
  "/oradata/pancake/undotbs1.dbf";
     set newname for datafile 4 to
  "/oradata/pancake/users.dbf";
     restore
     clone database
     ;
}
executing Memory Script
executing command: SET NEWNAME
```

```
renamed tempfile 1 to /oradata/pancake/temp.dbf in control file
executing command: SET NEWNAME
executing command: SET NEWNAME
executing command: SET NEWNAME
executing command: SET NEWNAME
Starting restore at 24-MAY-16
using channel ORA_AUX_DISK_1
channel ORA AUX DISK 1: starting datafile backup set restore
channel ORA AUX DISK 1: specifying datafile(s) to restore from backup set
channel ORA AUX DISK 1: restoring datafile 00001 to
/oradata/pancake/pancake.dbf
channel ORA_AUX_DISK_1: restoring datafile 00002 to
/oradata/pancake/sysaux.dbf
channel ORA AUX DISK 1: restoring datafile 00003 to
/oradata/pancake/undotbs1.dbf
channel ORA_AUX_DISK_1: restoring datafile 00004 to
/oradata/pancake/users.dbf
channel ORA AUX DISK 1: reading from backup piece
/rman/pancake/1gr6c161_1_1
channel ORA AUX DISK 1: piece handle=/rman/pancake/1gr6c161 1 1
tag=ONTAP_MIGRATION
channel ORA AUX DISK 1: restored backup piece 1
channel ORA AUX DISK 1: restore complete, elapsed time: 00:00:07
Finished restore at 24-MAY-16
contents of Memory Script:
{
     switch clone datafile all;
}
executing Memory Script
datafile 1 switched to datafile copy
input datafile copy RECID=5 STAMP=912655725 file
name=/oradata/pancake/pancake.dbf
datafile 2 switched to datafile copy
input datafile copy RECID=6 STAMP=912655725 file
name=/oradata/pancake/sysaux.dbf
datafile 3 switched to datafile copy
input datafile copy RECID=7 STAMP=912655725 file
name=/oradata/pancake/undotbs1.dbf
datafile 4 switched to datafile copy
input datafile copy RECID=8 STAMP=912655725 file
name=/oradata/pancake/users.dbf
Finished Duplicate Db at 24-MAY-16
```
#### 初始記錄複寫

您現在必須將變更從來源資料庫傳送至新位置。這樣做可能需要多個步驟的組合。最簡單的方法是讓來源資料庫

上的 RMAN 將歸檔記錄寫入共用網路連線。如果無法使用共用位置、則另一種方法是使用 RMAN 寫入本機檔 案系統、然後使用 rcp 或 rsync 複製檔案。

在此範例中 /rman 目錄是一種 NFS 共用、可同時用於原始和移轉的資料庫。

此處的一個重要問題是 disk format 條款。備份的磁碟格式為 %h %e %a.dbf,這表示您必須使用資料庫的 執行緒編號、序號和啟動 ID 格式。雖然字母不同、但這與相符 log\_archive\_format='%t\_%s\_%r.dbf pfile 中的參數。此參數也會以執行緒編號、序號和啟動 ID 的格式來指定封存記錄。最終結果是來源上的記錄檔 備份使用資料庫預期的命名慣例。如此一來、就能執行像這樣的作業 recover database 更簡單、因為 sqlplus 能正確預測要重新播放的歸檔記錄名稱。

```
RMAN> configure channel device type disk format
'/rman/pancake/logship/%h %e %a.dbf';
old RMAN configuration parameters:
CONFIGURE CHANNEL DEVICE TYPE DISK FORMAT
'/rman/pancake/arch/%h %e %a.dbf';
new RMAN configuration parameters:
CONFIGURE CHANNEL DEVICE TYPE DISK FORMAT
'/rman/pancake/logship/%h %e %a.dbf';
new RMAN configuration parameters are successfully stored
released channel: ORA_DISK_1
RMAN> backup as copy archivelog from time 'sysdate-2';
Starting backup at 24-MAY-16
current log archived
allocated channel: ORA_DISK_1
channel ORA DISK 1: SID=373 device type=DISK
channel ORA_DISK_1: starting archived log copy
input archived log thread=1 sequence=54 RECID=70 STAMP=912658508
output file name=/rman/pancake/logship/1_54_912576125.dbf RECID=123
STAMP=912659482
channel ORA_DISK_1: archived log copy complete, elapsed time: 00:00:01
channel ORA_DISK_1: starting archived log copy
input archived log thread=1 sequence=41 RECID=29 STAMP=912654101
output file name=/rman/pancake/logship/1_41_912576125.dbf RECID=124
STAMP=912659483
channel ORA_DISK_1: archived log copy complete, elapsed time: 00:00:01
...
channel ORA DISK 1: starting archived log copy
input archived log thread=1 sequence=45 RECID=33 STAMP=912654688
output file name=/rman/pancake/logship/1_45_912576125.dbf RECID=152
STAMP=912659514
channel ORA_DISK_1: archived log copy complete, elapsed time: 00:00:01
channel ORA DISK 1: starting archived log copy
input archived log thread=1 sequence=47 RECID=36 STAMP=912654809
output file name=/rman/pancake/logship/1_47_912576125.dbf RECID=153
STAMP=912659515
channel ORA_DISK_1: archived log copy complete, elapsed time: 00:00:01
Finished backup at 24-MAY-16
```
#### 初始記錄重新播放

檔案在歸檔記錄位置後、可以發出命令來重新播放 recover database until cancel 接著是回應 AUTO 自 動重播所有可用的記錄。參數檔目前正在將歸檔記錄導向 `/logs/archive`但這與 RMAN 用於保存日誌的位置不匹 配。在恢復資料庫之前、可依下列方式暫時重新導向位置。

SQL> alter system set log archive dest 1='LOCATION=/rman/pancake/logship' scope=memory; System altered. SQL> recover standby database until cancel; ORA-00279: change 560224 generated at 05/24/2016 03:25:53 needed for thread 1 ORA-00289: suggestion : /rman/pancake/logship/1 49 912576125.dbf ORA-00280: change 560224 for thread 1 is in sequence #49 Specify log: {<RET>=suggested | filename | AUTO | CANCEL} AUTO ORA-00279: change 560353 generated at 05/24/2016 03:29:17 needed for thread 1 ORA-00289: suggestion : /rman/pancake/logship/1\_50\_912576125.dbf ORA-00280: change 560353 for thread 1 is in sequence #50 ORA-00278: log file '/rman/pancake/logship/1\_49\_912576125.dbf' no longer needed for this recovery ... ORA-00279: change 560591 generated at 05/24/2016 03:33:56 needed for thread 1 ORA-00289: suggestion : /rman/pancake/logship/1\_54\_912576125.dbf ORA-00280: change 560591 for thread 1 is in sequence #54 ORA-00278: log file '/rman/pancake/logship/1\_53\_912576125.dbf' no longer needed for this recovery ORA-00308: cannot open archived log '/rman/pancake/logship/1\_54\_912576125.dbf' ORA-27037: unable to obtain file status Linux-x86\_64 Error: 2: No such file or directory Additional information: 3

最終的歸檔記錄回覆會回報錯誤、但這是正常現象。此錯誤表示 sqlplus 正在尋找特定的記錄檔、但找不到該檔 案。原因很可能是記錄檔尚未存在。

如果在複製歸檔記錄之前可以關閉來源資料庫、則此步驟只能執行一次。歸檔記錄會複製並重新播放、然後程序 會直接繼續進行轉換程序、以複寫重要的重作記錄。

遞增記錄複寫及重新播放

在大多數情況下、移轉作業不會立即執行。移轉程序可能在幾天甚至幾週前完成、這表示記錄必須持續運送至複 本資料庫並重新執行。這樣做可確保轉換程序到達時、必須傳輸和重播最少的資料。

此程序很容易撰寫指令碼。例如、您可以在原始資料庫上排程下列命令、以確保用於記錄傳送的位置持續更新。

[oracle@jfsc1 pancake]\$ cat copylogs.rman configure channel device type disk format '/rman/pancake/logship/%h %e %a.dbf'; backup as copy archivelog from time 'sysdate-2';

```
[oracle@jfsc1 pancake]$ rman target / cmdfile=copylogs.rman
Recovery Manager: Release 12.1.0.2.0 - Production on Tue May 24 04:36:19
2016
Copyright (c) 1982, 2014, Oracle and/or its affiliates. All rights
reserved.
connected to target database: PANCAKE (DBID=3574534589)
RMAN> configure channel device type disk format
'/rman/pancake/logship/%h %e %a.dbf';
2> backup as copy archivelog from time 'sysdate-2';
3>
4>using target database control file instead of recovery catalog
old RMAN configuration parameters:
CONFIGURE CHANNEL DEVICE TYPE DISK FORMAT
'/rman/pancake/logship/%h %e %a.dbf';
new RMAN configuration parameters:
CONFIGURE CHANNEL DEVICE TYPE DISK FORMAT
'/rman/pancake/logship/%h %e %a.dbf';
new RMAN configuration parameters are successfully stored
Starting backup at 24-MAY-16
current log archived
allocated channel: ORA_DISK_1
channel ORA DISK 1: SID=369 device type=DISK
channel ORA DISK 1: starting archived log copy
input archived log thread=1 sequence=54 RECID=123 STAMP=912659482
RMAN-03009: failure of backup command on ORA_DISK_1 channel at 05/24/2016
04:36:22
ORA-19635: input and output file names are identical:
/rman/pancake/logship/1_54_912576125.dbf
continuing other job steps, job failed will not be re-run
channel ORA_DISK_1: starting archived log copy
input archived log thread=1 sequence=41 RECID=124 STAMP=912659483
RMAN-03009: failure of backup command on ORA_DISK_1 channel at 05/24/2016
04:36:23
ORA-19635: input and output file names are identical:
/rman/pancake/logship/1_41_912576125.dbf
continuing other job steps, job failed will not be re-run
...
channel ORA DISK 1: starting archived log copy
```
input archived log thread=1 sequence=45 RECID=152 STAMP=912659514 RMAN-03009: failure of backup command on ORA\_DISK\_1 channel at 05/24/2016 04:36:55 ORA-19635: input and output file names are identical: /rman/pancake/logship/1\_45\_912576125.dbf continuing other job steps, job failed will not be re-run channel ORA DISK 1: starting archived log copy input archived log thread=1 sequence=47 RECID=153 STAMP=912659515 RMAN-00571: =========================================================== RMAN-00569: ============== ERROR MESSAGE STACK FOLLOWS ================ RMAN-00571: =========================================================== RMAN-03009: failure of backup command on ORA\_DISK\_1 channel at 05/24/2016 04:36:57 ORA-19635: input and output file names are identical: /rman/pancake/logship/1\_47\_912576125.dbf Recovery Manager complete.

在收到記錄之後、必須重新播放記錄。先前的範例顯示使用 sqlplus 來手動執行 `recover database until cancel` 可輕鬆自動化。此處顯示的範例使用中所述的指令碼 ["](https://docs.netapp.com/zh-tw/ontap-apps-dbs/oracle/oracle-migration-sample-scripts.html#replay-logs-on-standby-database)[重](https://docs.netapp.com/zh-tw/ontap-apps-dbs/oracle/oracle-migration-sample-scripts.html#replay-logs-on-standby-database)[播待命](https://docs.netapp.com/zh-tw/ontap-apps-dbs/oracle/oracle-migration-sample-scripts.html#replay-logs-on-standby-database)[資料庫上的](https://docs.netapp.com/zh-tw/ontap-apps-dbs/oracle/oracle-migration-sample-scripts.html#replay-logs-on-standby-database)[記錄](https://docs.netapp.com/zh-tw/ontap-apps-dbs/oracle/oracle-migration-sample-scripts.html#replay-logs-on-standby-database)["](https://docs.netapp.com/zh-tw/ontap-apps-dbs/oracle/oracle-migration-sample-scripts.html#replay-logs-on-standby-database)。指令碼會接受一個引數、指定 需要重新執行作業的資料庫。此程序允許在多資料庫移轉工作中使用相同的指令碼。
[root@jfsc2 pancake]# ./replaylogs.pl PANCAKE ORACLE SID = [oracle] ? The Oracle base has been set to /orabin SQL\*Plus: Release 12.1.0.2.0 Production on Tue May 24 04:47:10 2016 Copyright (c) 1982, 2014, Oracle. All rights reserved. Connected to: Oracle Database 12c Enterprise Edition Release 12.1.0.2.0 - 64bit Production With the Partitioning, OLAP, Advanced Analytics and Real Application Testing options SQL> ORA-00279: change 560591 generated at 05/24/2016 03:33:56 needed for thread 1 ORA-00289: suggestion : /rman/pancake/logship/1\_54\_912576125.dbf ORA-00280: change 560591 for thread 1 is in sequence #54 Specify log: {<RET>=suggested | filename | AUTO | CANCEL} ORA-00279: change 562219 generated at 05/24/2016 04:15:08 needed for thread 1 ORA-00289: suggestion : /rman/pancake/logship/1\_55\_912576125.dbf ORA-00280: change 562219 for thread 1 is in sequence #55 ORA-00278: log file '/rman/pancake/logship/1\_54\_912576125.dbf' no longer needed for this recovery ORA-00279: change 562370 generated at 05/24/2016 04:19:18 needed for thread 1 ORA-00289: suggestion : /rman/pancake/logship/1\_56\_912576125.dbf ORA-00280: change 562370 for thread 1 is in sequence #56 ORA-00278: log file '/rman/pancake/logship/1\_55\_912576125.dbf' no longer needed for this recovery ... ORA-00279: change 563137 generated at 05/24/2016 04:36:20 needed for thread 1 ORA-00289: suggestion : /rman/pancake/logship/1\_65\_912576125.dbf ORA-00280: change 563137 for thread 1 is in sequence #65 ORA-00278: log file '/rman/pancake/logship/1\_64\_912576125.dbf' no longer needed for this recovery ORA-00308: cannot open archived log '/rman/pancake/logship/1\_65\_912576125.dbf' ORA-27037: unable to obtain file status Linux-x86\_64 Error: 2: No such file or directory Additional information: 3 SQL> Disconnected from Oracle Database 12c Enterprise Edition Release 12.1.0.2.0 - 64bit Production With the Partitioning, OLAP, Advanced Analytics and Real Application Testing options

#### 轉換

準備好切換至新環境時、您必須執行最後一次同步。使用一般檔案系統時、由於原始的重作記錄會複製並重新播 放、因此很容易確保移轉的資料庫與原始資料庫 100% 同步。使用 ASM 執行此作業的方法並不理想。只有歸檔 日誌可以輕鬆地重新記錄。為了確保不會遺失任何資料、必須謹慎執行原始資料庫的最終關機。

- 1. 首先、必須將資料庫暫時禁用、確保不會進行任何變更。這種停止可能包括停用排程作業、關閉接聽程式及 / 或關閉應用程式。
- 2. 執行此步驟後、大多數 DBA 會建立一個虛擬表格、做為關機的標記。
- 3. 強制記錄歸檔、以確保在歸檔記錄檔中記錄建立虛擬表格。若要這麼做、請執行下列命令:

```
SQL> create table cutovercheck as select * from dba users;
Table created.
SQL> alter system archive log current;
System altered.
SQL> shutdown immediate;
Database closed.
Database dismounted.
ORACLE instance shut down.
```
4. 若要複製最後一個歸檔記錄檔、請執行下列命令。資料庫必須可用、但不可開啟。

```
SQL> startup mount;
ORACLE instance started.
Total System Global Area 805306368 bytes
Fixed Size 2929552 bytes
Variable Size 331353200 bytes
Database Buffers 465567744 bytes
Redo Buffers 5455872 bytes
Database mounted.
```
5. 若要複製歸檔記錄檔、請執行下列命令:

```
RMAN> configure channel device type disk format
'/rman/pancake/logship/%h %e %a.dbf';
2> backup as copy archivelog from time 'sysdate-2';
3>
4>using target database control file instead of recovery catalog
old RMAN configuration parameters:
CONFIGURE CHANNEL DEVICE TYPE DISK FORMAT
'/rman/pancake/logship/%h %e %a.dbf';
new RMAN configuration parameters:
CONFIGURE CHANNEL DEVICE TYPE DISK FORMAT
'/rman/pancake/logship/%h %e %a.dbf';
new RMAN configuration parameters are successfully stored
Starting backup at 24-MAY-16
allocated channel: ORA_DISK_1
channel ORA DISK 1: SID=8 device type=DISK
channel ORA DISK 1: starting archived log copy
input archived log thread=1 sequence=54 RECID=123 STAMP=912659482
RMAN-03009: failure of backup command on ORA_DISK_1 channel at
05/24/2016 04:58:24
ORA-19635: input and output file names are identical:
/rman/pancake/logship/1_54_912576125.dbf
continuing other job steps, job failed will not be re-run
...
channel ORA DISK 1: starting archived log copy
input archived log thread=1 sequence=45 RECID=152 STAMP=912659514
RMAN-03009: failure of backup command on ORA_DISK_1 channel at
05/24/2016 04:58:58
ORA-19635: input and output file names are identical:
/rman/pancake/logship/1_45_912576125.dbf
continuing other job steps, job failed will not be re-run
channel ORA DISK 1: starting archived log copy
input archived log thread=1 sequence=47 RECID=153 STAMP=912659515
RMAN-00571: ===========================================================
RMAN-00569: ============== ERROR MESSAGE STACK FOLLOWS ===============
RMAN-00571: ===========================================================
RMAN-03009: failure of backup command on ORA_DISK_1 channel at
05/24/2016 04:59:00
ORA-19635: input and output file names are identical:
/rman/pancake/logship/1_47_912576125.dbf
```
6. 最後、在新伺服器上重播剩餘的歸檔記錄。

[root@jfsc2 pancake]# ./replaylogs.pl PANCAKE ORACLE SID = [oracle] ? The Oracle base has been set to /orabin SQL\*Plus: Release 12.1.0.2.0 Production on Tue May 24 05:00:53 2016 Copyright (c) 1982, 2014, Oracle. All rights reserved. Connected to: Oracle Database 12c Enterprise Edition Release 12.1.0.2.0 - 64bit Production With the Partitioning, OLAP, Advanced Analytics and Real Application Testing options SQL> ORA-00279: change 563137 generated at 05/24/2016 04:36:20 needed for thread 1 ORA-00289: suggestion : /rman/pancake/logship/1\_65\_912576125.dbf ORA-00280: change 563137 for thread 1 is in sequence #65 Specify log: {<RET>=suggested | filename | AUTO | CANCEL} ORA-00279: change 563629 generated at 05/24/2016 04:55:20 needed for thread 1 ORA-00289: suggestion : /rman/pancake/logship/1\_66\_912576125.dbf ORA-00280: change 563629 for thread 1 is in sequence #66 ORA-00278: log file '/rman/pancake/logship/1\_65\_912576125.dbf' no longer needed for this recovery ORA-00308: cannot open archived log '/rman/pancake/logship/1\_66\_912576125.dbf' ORA-27037: unable to obtain file status Linux-x86\_64 Error: 2: No such file or directory Additional information: 3 SQL> Disconnected from Oracle Database 12c Enterprise Edition Release 12.1.0.2.0 - 64bit Production With the Partitioning, OLAP, Advanced Analytics and Real Application Testing options

7. 在此階段、複寫所有資料。資料庫已準備好從待命資料庫轉換為作用中的作業資料庫、然後開啟。

SQL> alter database activate standby database; Database altered. SQL> alter database open; Database altered.

8. 確認虛擬表格是否存在、然後將其丟棄。

SQL> desc cutovercheck Name Null? Type ----------------------------------------- -------- ---------------------------- USERNAME NOT NULL VARCHAR2(128) USER ID NOT NULL NUMBER PASSWORD **VARCHAR2**(4000) ACCOUNT STATUS NOT NULL VARCHAR2(32) LOCK DATE DATE DATE AND LOCK OF LOCK OF LOCK OF LOCK OF LOCK OF LOCK OF LOCK OF LOCK OF LOCK OF LOCK OF LOCK O EXPIRY\_DATE DATE DEFAULT TABLESPACE NOT NULL VARCHAR2(30) TEMPORARY TABLESPACE NOT NOT NULL VARCHAR2(30) CREATED NOT NULL DATE PROFILE NOT NULL VARCHAR2(128) INITIAL RSRC CONSUMER GROUP VARCHAR2(128) EXTERNAL\_NAME VARCHAR2(4000) PASSWORD\_VERSIONS VARCHAR2(12) EDITIONS ENABLED VARCHAR2(1) AUTHENTICATION TYPE **VARCHAR2(8)** PROXY ONLY CONNECT VARCHAR2(1) COMMON VARCHAR2(3) LAST\_LOGIN TIMESTAMP(9) WITH TIME ZONE ORACLE MAINTAINED SERVICES AND SERVICES ORACLES AND VARCHAR2(1) SQL> drop table cutovercheck; Table dropped.

# 不中斷的重作記錄移轉

有時資料庫會在整體上正確組織、但重做記錄除外。這可能是因為許多原因、其中最常見的原因與快照有 關。SnapManager for Oracle 、 SnapCenter 和 NetApp Snap Creator 儲存管理架構等產品可讓您近乎即時地 恢復資料庫、但前提是您必須還原資料檔案磁碟區的狀態。如果重做記錄檔與資料檔案共用空間、則無法安全執 行還原、因為還原會導致重做記錄檔毀損、這可能表示資料遺失。因此、重做記錄必須重新定位。

此程序很簡單、可在不中斷營運的情況下執行。

# 目前的重做記錄組態

1. 識別重做記錄群組的數目及其各自的群組編號。

```
SQL> select group#||' '||member from v$logfile;
GROUP#||''||MEMBER
------------------------------------------------------------------------
--------
1 /redo0/NTAP/redo01a.log
1 /redo1/NTAP/redo01b.log
2 /redo0/NTAP/redo02a.log
2 /redo1/NTAP/redo02b.log
3 /redo0/NTAP/redo03a.log
3 /redo1/NTAP/redo03b.log
rows selected.
```
2. 輸入重做記錄檔的大小。

```
SQL> select group#||' '||bytes from v$log;
GROUP#||''||BYTES
------------------------------------------------------------------------
--------
1 524288000
2 524288000
3 524288000
```
建立新記錄

1. 針對每個重做記錄、建立一個大小和成員數目相符的新群組。

```
SQL> alter database add logfile ('/newredo0/redo01a.log',
'/newredo1/redo01b.log') size 500M;
Database altered.
SQL> alter database add logfile ('/newredo0/redo02a.log',
'/newredo1/redo02b.log') size 500M;
Database altered.
SQL> alter database add logfile ('/newredo0/redo03a.log',
'/newredo1/redo03b.log') size 500M;
Database altered.
SQL>
```
2. 驗證新組態。

```
SQL> select group#||' '||member from v$logfile;
GROUP#||''||MEMBER
------------------------------------------------------------------------
--------
1 /redo0/NTAP/redo01a.log
1 /redo1/NTAP/redo01b.log
2 /redo0/NTAP/redo02a.log
2 /redo1/NTAP/redo02b.log
3 /redo0/NTAP/redo03a.log
3 /redo1/NTAP/redo03b.log
4 /newredo0/redo01a.log
4 /newredo1/redo01b.log
5 /newredo0/redo02a.log
5 /newredo1/redo02b.log
6 /newredo0/redo03a.log
6 /newredo1/redo03b.log
12 rows selected.
```
### 刪除舊記錄

1. 刪除舊記錄(群組 1 、 2 和 3 )。

```
SQL> alter database drop logfile group 1;
Database altered.
SQL> alter database drop logfile group 2;
Database altered.
SQL> alter database drop logfile group 3;
Database altered.
```
2. 如果您遇到錯誤、導致無法刪除作用中記錄、請強制切換至下一個記錄檔、以釋放鎖定並強制建立全域檢查 點。請參閱下列此程序範例。由於此記錄檔中仍有作用中的資料、因此拒絕嘗試丟棄位於舊位置的記錄檔群 組 2 。

```
SQL> alter database drop logfile group 2;
alter database drop logfile group 2
*
ERROR at line 1:
ORA-01623: log 2 is current log for instance NTAP (thread 1) - cannot
drop
ORA-00312: online log 2 thread 1: '/redo0/NTAP/redo02a.log'
ORA-00312: online log 2 thread 1: '/redo1/NTAP/redo02b.log'
```
3. 記錄歸檔之後再加上檢查點、可讓您捨棄記錄檔。

```
SQL> alter system archive log current;
System altered.
SQL> alter system checkpoint;
System altered.
SQL> alter database drop logfile group 2;
Database altered.
```
4. 然後從檔案系統刪除記錄。您應該非常小心地執行此程序。

# **Oracle** 資料庫主機資料複本

如同資料庫層級的移轉、主機層的移轉也提供儲存設備廠商的不受侷連的方法。

換句話說、有時候「只複製檔案」是最佳選擇。

雖然這種低技術方法似乎過於基本、但它確實提供了顯著的效益、因為不需要特殊軟體、而且在程序期間、原始 資料仍保持安全不變。主要的限制是檔案複製資料移轉是一項破壞性程序、因為必須在複製作業開始之前關閉資 料庫。沒有適當的方法可以同步處理檔案中的變更、因此檔案必須在開始複製之前完全處於禁用狀態。

如果複製作業所需的關機不理想、則下一個最佳的主機型選項是使用邏輯 Volume Manager ( LVM )。包括 Oracle ASM 在內的許多 LVM 選項都具有類似的功能、但也有一些必須考量的限制。在大多數情況下、可在不 中斷或停機的情況下完成移轉。

# 檔案系統複製到檔案系統

不應低估簡單複製作業的效用。這項作業需要在複製程序期間停機、但這是一個非常可靠的程序、不需要操作系 統、資料庫或儲存系統的專門知識。此外、它也非常安全、因為它不會影響原始資料。通常、系統管理員會將來 源檔案系統變更為唯讀安裝、然後重新啟動伺服器、以保證沒有任何東西會損壞目前的資料。複製程序可以撰寫 指令碼、確保能以最快的速度執行、而不會發生使用者錯誤的風險。由於 I/O 類型是簡單的資料循序傳輸、因此 具有極高的頻寬效率。

下列範例示範安全快速移轉的一個選項。

環境

要移轉的環境如下:

• 目前的檔案系統

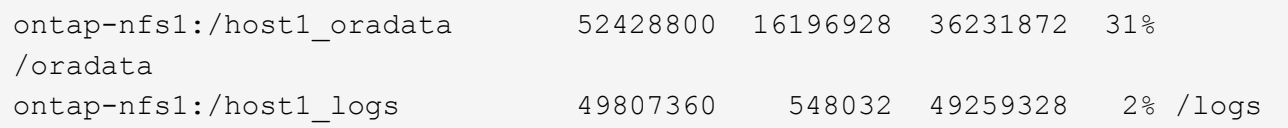

• 新檔案系統

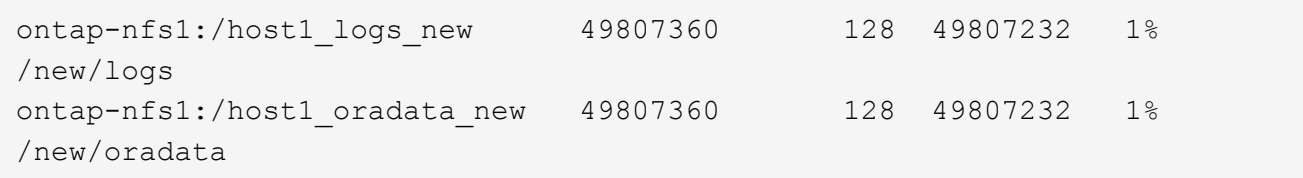

#### 總覽

資料庫可由 DBA 移轉、只需關閉資料庫並複製檔案即可、但如果必須移轉許多資料庫、或是將停機時間降至最 低、則此程序很容易撰寫指令碼。使用指令碼也能降低使用者錯誤的機率。

所示範例指令碼可自動化下列作業:

- 關閉資料庫
- 將現有檔案系統轉換為唯讀狀態
- 將所有資料從來源複製到目標檔案系統、以保留所有檔案權限
- 卸載舊的和新的檔案系統
- 將新檔案系統重新掛載到與先前檔案系統相同的路徑

#### 程序

1. 關閉資料庫。

```
[root@host1 current]# ./dbshut.pl NTAP
ORACLE SID = [oracle] ? The Oracle base has been set to /orabin
SQL*Plus: Release 12.1.0.2.0 Production on Thu Dec 3 15:58:48 2015
Copyright (c) 1982, 2014, Oracle. All rights reserved.
Connected to:
Oracle Database 12c Enterprise Edition Release 12.1.0.2.0 - 64bit
Production
With the Partitioning, OLAP, Advanced Analytics and Real Application
Testing options
SQL> Database closed.
Database dismounted.
ORACLE instance shut down.
SQL> Disconnected from Oracle Database 12c Enterprise Edition Release
12.1.0.2.0 - 64bit Production
With the Partitioning, OLAP, Advanced Analytics and Real Application
Testing options
NTAP shut down
```
2. 將檔案系統轉換為唯讀。如所示、使用指令碼可以更快完成這項工作 ["](https://docs.netapp.com/zh-tw/ontap-apps-dbs/oracle/oracle-migration-sample-scripts.html#convert-file-system-to-read-only)[將](https://docs.netapp.com/zh-tw/ontap-apps-dbs/oracle/oracle-migration-sample-scripts.html#convert-file-system-to-read-only)[檔案系統轉](https://docs.netapp.com/zh-tw/ontap-apps-dbs/oracle/oracle-migration-sample-scripts.html#convert-file-system-to-read-only)[換](https://docs.netapp.com/zh-tw/ontap-apps-dbs/oracle/oracle-migration-sample-scripts.html#convert-file-system-to-read-only)[為](https://docs.netapp.com/zh-tw/ontap-apps-dbs/oracle/oracle-migration-sample-scripts.html#convert-file-system-to-read-only)[唯](https://docs.netapp.com/zh-tw/ontap-apps-dbs/oracle/oracle-migration-sample-scripts.html#convert-file-system-to-read-only)[讀](https://docs.netapp.com/zh-tw/ontap-apps-dbs/oracle/oracle-migration-sample-scripts.html#convert-file-system-to-read-only)["](https://docs.netapp.com/zh-tw/ontap-apps-dbs/oracle/oracle-migration-sample-scripts.html#convert-file-system-to-read-only)。

```
[root@host1 current]# ./mk.fs.readonly.pl /oradata
/oradata unmounted
/oradata mounted read-only
[root@host1 current]# ./mk.fs.readonly.pl /logs
/logs unmounted
/logs mounted read-only
```
3. 確認檔案系統現在為唯讀。

```
ontap-nfs1:/host1_oradata on /oradata type nfs
(ro,bg,vers=3,rsize=65536,wsize=65536,addr=172.20.101.10)
ontap-nfs1:/host1_logs on /logs type nfs
(ro,bg,vers=3,rsize=65536,wsize=65536,addr=172.20.101.10)
```
4. 將檔案系統內容與同步 rsync 命令。

```
[root@host1 current]# rsync -rlpogt --stats --progress
--exclude=.snapshot /oradata/ /new/oradata/
sending incremental file list
./
NTAP/
NTAP/IOPS.dbf
 10737426432 100% 153.50MB/s 0:01:06 (xfer#1, to-check=10/13)
NTAP/iops.dbf.zip
      22823573 100% 12.09MB/s 0:00:01 (xfer#2, to-check=9/13)
...
NTAP/undotbs02.dbf
   1073750016 100% 131.60MB/s 0:00:07 (xfer#10, to-check=1/13)
NTAP/users01.dbf
       5251072 100% 3.95MB/s 0:00:01 (xfer#11, to-check=0/13)
Number of files: 13
Number of files transferred: 11
Total file size: 18570092218 bytes
Total transferred file size: 18570092218 bytes
Literal data: 18570092218 bytes
Matched data: 0 bytes
File list size: 277
File list generation time: 0.001 seconds
File list transfer time: 0.000 seconds
Total bytes sent: 18572359828
Total bytes received: 228
sent 18572359828 bytes received 228 bytes 162204017.96 bytes/sec
total size is 18570092218 speedup is 1.00
```
[root@host1 current]# rsync -rlpogt --stats --progress --exclude=.snapshot /logs/ /new/logs/ sending incremental file list ./ NTAP/ NTAP/1\_22\_897068759.dbf 45523968 100% 95.98MB/s 0:00:00 (xfer#1, to-check=15/18) NTAP/1\_23\_897068759.dbf 40601088 100% 49.45MB/s 0:00:00 (xfer#2, to-check=14/18) ... NTAP/redo/redo02.log 52429312 100% 44.68MB/s 0:00:01 (xfer#12, to-check=1/18) NTAP/redo/redo03.log 52429312 100% 68.03MB/s 0:00:00 (xfer#13, to-check=0/18) Number of files: 18 Number of files transferred: 13 Total file size: 527032832 bytes Total transferred file size: 527032832 bytes Literal data: 527032832 bytes Matched data: 0 bytes File list size: 413 File list generation time: 0.001 seconds File list transfer time: 0.000 seconds Total bytes sent: 527098156 Total bytes received: 278 sent 527098156 bytes received 278 bytes 95836078.91 bytes/sec total size is 527032832 speedup is 1.00

5. 卸載舊檔案系統、並重新放置複製的資料。如所示、使用指令碼可以更快完成這項工作 ["](https://docs.netapp.com/zh-tw/ontap-apps-dbs/oracle/oracle-migration-sample-scripts.html#replace-file-system)[取](https://docs.netapp.com/zh-tw/ontap-apps-dbs/oracle/oracle-migration-sample-scripts.html#replace-file-system)[代](https://docs.netapp.com/zh-tw/ontap-apps-dbs/oracle/oracle-migration-sample-scripts.html#replace-file-system)[檔案系統](https://docs.netapp.com/zh-tw/ontap-apps-dbs/oracle/oracle-migration-sample-scripts.html#replace-file-system)["](https://docs.netapp.com/zh-tw/ontap-apps-dbs/oracle/oracle-migration-sample-scripts.html#replace-file-system)。

[root@host1 current]# ./swap.fs.pl /logs,/new/logs /new/logs unmounted /logs unmounted Updated /logs mounted [root@host1 current]# ./swap.fs.pl /oradata,/new/oradata /new/oradata unmounted /oradata unmounted Updated /oradata mounted

6. 確認新檔案系統已就位。

```
ontap-nfs1:/host1_logs_new on /logs type nfs
(rw,bg,vers=3,rsize=65536,wsize=65536,addr=172.20.101.10)
ontap-nfs1:/host1_oradata_new on /oradata type nfs
(rw,bg,vers=3,rsize=65536,wsize=65536,addr=172.20.101.10)
```
7. 啟動資料庫。

[root@host1 current]# ./dbstart.pl NTAP ORACLE SID = [oracle] ? The Oracle base has been set to /orabin SQL\*Plus: Release 12.1.0.2.0 Production on Thu Dec 3 16:10:07 2015 Copyright (c) 1982, 2014, Oracle. All rights reserved. Connected to an idle instance. SQL> ORACLE instance started. Total System Global Area 805306368 bytes Fixed Size 2929552 bytes Variable Size 390073456 bytes Database Buffers 406847488 bytes Redo Buffers 5455872 bytes Database mounted. Database opened. SQL> Disconnected from Oracle Database 12c Enterprise Edition Release 12.1.0.2.0 - 64bit Production With the Partitioning, OLAP, Advanced Analytics and Real Application Testing options NTAP started

# 全自動轉換

此範例指令碼接受資料庫 SID 的引數、後面接著通用分隔的檔案系統配對。如前所示、命令發出方式如下:

```
[root@host1 current]# ./migrate.oracle.fs.pl NTAP /logs,/new/logs
/oradata,/new/oradata
```
執行時、範例指令碼會嘗試執行下列順序。如果在任何步驟中遇到錯誤、它都會終止:

- 1. 關閉資料庫。
- 2. 將目前的檔案系統轉換為唯讀狀態。
- 3. 使用每個以逗號分隔的檔案系統引數配對、並將第一個檔案系統同步到第二個檔案系統。
- 4. 卸除先前的檔案系統。
- 5. 更新 /etc/fstab 檔案如下:
	- a. 請在下列位置建立備份 /etc/fstab.bak。
- b. 註解先前和新檔案系統的先前項目。
- c. 為使用舊掛載點的新檔案系統建立新項目。
- 6. 掛載檔案系統。
- 7. 啟動資料庫。

下列文字提供此指令碼的執行範例:

```
[root@host1 current]# ./migrate.oracle.fs.pl NTAP /logs,/new/logs
/oradata,/new/oradata
ORACLE_SID = [oracle] ? The Oracle base has been set to /orabin
SQL*Plus: Release 12.1.0.2.0 Production on Thu Dec 3 17:05:50 2015
Copyright (c) 1982, 2014, Oracle. All rights reserved.
Connected to:
Oracle Database 12c Enterprise Edition Release 12.1.0.2.0 - 64bit
Production
With the Partitioning, OLAP, Advanced Analytics and Real Application
Testing options
SQL> Database closed.
Database dismounted.
ORACLE instance shut down.
SQL> Disconnected from Oracle Database 12c Enterprise Edition Release
12.1.0.2.0 - 64bit Production
With the Partitioning, OLAP, Advanced Analytics and Real Application
Testing options
NTAP shut down
sending incremental file list
./
NTAP/
NTAP/1_22_897068759.dbf
      45523968 100% 185.40MB/s 0:00:00 (xfer#1, to-check=15/18)
NTAP/1_23_897068759.dbf
      40601088 100% 81.34MB/s 0:00:00 (xfer#2, to-check=14/18)
...
NTAP/redo/redo02.log
      52429312 100% 70.42MB/s 0:00:00 (xfer#12, to-check=1/18)
NTAP/redo/redo03.log
      52429312 100% 47.08MB/s 0:00:01 (xfer#13, to-check=0/18)
Number of files: 18
Number of files transferred: 13
Total file size: 527032832 bytes
Total transferred file size: 527032832 bytes
Literal data: 527032832 bytes
Matched data: 0 bytes
File list size: 413
File list generation time: 0.001 seconds
```
File list transfer time: 0.000 seconds Total bytes sent: 527098156 Total bytes received: 278 sent 527098156 bytes received 278 bytes 150599552.57 bytes/sec total size is 527032832 speedup is 1.00 Succesfully replicated filesystem /logs to /new/logs sending incremental file list ./ NTAP/ NTAP/IOPS.dbf 10737426432 100% 176.55MB/s 0:00:58 (xfer#1, to-check=10/13) NTAP/iops.dbf.zip 22823573 100% 9.48MB/s 0:00:02 (xfer#2, to-check=9/13) ... NTAP/undotbs01.dbf 309338112 100% 70.76MB/s 0:00:04 (xfer#9, to-check=2/13) NTAP/undotbs02.dbf 1073750016 100% 187.65MB/s 0:00:05 (xfer#10, to-check=1/13) NTAP/users01.dbf 5251072 100% 5.09MB/s 0:00:00 (xfer#11, to-check=0/13) Number of files: 13 Number of files transferred: 11 Total file size: 18570092218 bytes Total transferred file size: 18570092218 bytes Literal data: 18570092218 bytes Matched data: 0 bytes File list size: 277 File list generation time: 0.001 seconds File list transfer time: 0.000 seconds Total bytes sent: 18572359828 Total bytes received: 228 sent 18572359828 bytes received 228 bytes 177725933.55 bytes/sec total size is 18570092218 speedup is 1.00 Succesfully replicated filesystem /oradata to /new/oradata swap 0 /logs /new/logs /new/logs unmounted /logs unmounted Mounted updated /logs Swapped filesystem /logs for /new/logs swap 1 /oradata /new/oradata /new/oradata unmounted /oradata unmounted Mounted updated /oradata Swapped filesystem /oradata for /new/oradata ORACLE SID = [oracle] ? The Oracle base has been set to /orabin SQL\*Plus: Release 12.1.0.2.0 Production on Thu Dec 3 17:08:59 2015 Copyright (c) 1982, 2014, Oracle. All rights reserved.

Connected to an idle instance. SQL> ORACLE instance started. Total System Global Area 805306368 bytes Fixed Size 2929552 bytes Variable Size 390073456 bytes Database Buffers 406847488 bytes Redo Buffers 5455872 bytes Database mounted. Database opened. SQL> Disconnected from Oracle Database 12c Enterprise Edition Release 12.1.0.2.0 - 64bit Production With the Partitioning, OLAP, Advanced Analytics and Real Application Testing options NTAP started [root@host1 current]#

# **Oracle ASM spfile** 和 **passwd** 移轉

在完成涉及 ASM 的移轉時、有一個困難是 ASM 專屬的 spfile 和密碼檔案。根據預設、這些關鍵中繼資料檔案 會建立在定義的第一個 ASM 磁碟群組上。如果必須撤出和移除特定的 ASM 磁碟群組、則必須重新放置管理該 ASM 執行個體的 spfile 和密碼檔案。

另一個需要重新放置這些檔案的使用案例是在部署資料庫管理軟體時、例如 SnapManager for Oracle 或 SnapCenter Oracle 外掛程式。這些產品的其中一項功能是透過還原代管資料檔案的 ASM LUN 狀態、快速還原 資料庫。這樣做需要在執行還原之前將 ASM 磁碟群組離線。只要指定資料庫的資料檔案隔離在專用的 ASM 磁 碟群組中、這不是問題。

當該磁碟群組也包含 ASM spfile/passwd 檔案時、唯一可以將磁碟群組離線的方法是關閉整個 ASM 執行個體。 這是一項破壞性程序、也就是說、 spfile/passwd 檔案必須重新放置。

環境

- 1. 資料庫 SID = Toast
- 2. 目前的資料檔案位於 +DATA
- 3. 上目前的記錄檔和控制檔 +LOGS
- 4. 建立為的新 ASM 磁碟群組 +NEWDATA 和 +NEWLOGS

#### **ASM spfile/passwd** 檔案位置

您可以不中斷地重新放置這些檔案。不過、為了安全起見、 NetApp 建議您關閉資料庫環境、以便確定檔案已重 新放置、且組態已正確更新。如果伺服器上有多個 ASM 執行個體、則必須重複此程序。

識別 **ASM** 執行個體

根據中記錄的資料來識別 ASM 執行個體 oratab 檔案:ASM 執行個體以 + 符號表示。

```
-bash-4.1$ cat /etc/oratab | grep '^+'
+ASM:/orabin/grid:N # line added by Agent
```
此伺服器上有一個稱為 +ASM 的 ASM 執行個體。

確定所有資料庫都已關閉

唯一可見的 SMON 程序應該是使用中 ASM 執行個體的 SMON 。另一個 SMON 程序的存在表示資料庫仍在執 行中。

```
-bash-4.1$ ps -ef | grep smon
oracle 857 1 0 18:26 ? 00:00:00 asm smon +ASM
```
唯一的 SMON 程序是 ASM 執行個體本身。這表示沒有其他資料庫正在執行中、而且在不中斷資料庫作業的風 險下繼續作業是安全的。

#### 尋找檔案

使用識別 ASM spfile 和密碼檔案的目前位置 spget 和 pwget 命令。

bash-4.1\$ asmcmd ASMCMD> spget +DATA/spfile.ora

```
ASMCMD> pwget --asm
+DATA/orapwasm
```
這些檔案都位於的基礎上 +DATA 磁碟群組。

# 複製檔案

使用將檔案複製到新的 ASM 磁碟群組 spcopy 和 pwcopy 命令。如果新磁碟群組是最近建立的、而且目前是空 的、則可能需要先掛載。

ASMCMD> mount NEWDATA

```
ASMCMD> spcopy +DATA/spfile.ora +NEWDATA/spfile.ora
copying +DATA/spfile.ora -> +NEWDATA/spfilea.ora
```
ASMCMD> pwcopy +DATA/orapwasm +NEWDATA/orapwasm copying +DATA/orapwasm -> +NEWDATA/orapwasm

檔案現已從複製 +DATA 至 +NEWDATA。

#### 更新 **ASM** 執行個體

現在必須更新 ASM 執行個體、以反映位置變更。。 spset 和 pwset 命令會更新啟動 ASM 磁碟群組所需的 ASM 中繼資料。

```
ASMCMD> spset +NEWDATA/spfile.ora
ASMCMD> pwset --asm +NEWDATA/orapwasm
```
#### 使用更新的檔案啟動 **ASM**

此時、 ASM 執行個體仍會使用這些檔案的先前位置。必須重新啟動執行個體、以強制重新讀取新位置的檔案、 並釋放先前檔案上的鎖定。

```
-bash-4.1$ sqlplus / as sysasm
SQL> shutdown immediate;
ASM diskgroups volume disabled
ASM diskgroups dismounted
ASM instance shutdown
```

```
SQL> startup
ASM instance started
Total System Global Area 1140850688 bytes
Fixed Size 2933400 bytes
Variable Size 1112751464 bytes
ASM Cache 25165824 bytes
ORA-15032: not all alterations performed
ORA-15017: diskgroup "NEWDATA" cannot be mounted
ORA-15013: diskgroup "NEWDATA" is already mounted
```
#### 移除舊的 **spfile** 和密碼檔案

如果程序已成功執行、先前的檔案將不再鎖定、現在可以移除。

```
-bash-4.1$ asmcmd
ASMCMD> rm +DATA/spfile.ora
ASMCMD> rm +DATA/orapwasm
```
# **Oracle ASM** 至 **ASM** 複本

Oracle ASM 本質上是輕量的組合 Volume Manager 和檔案系統。由於檔案系統並不容易看到、因此 RMAN 必 須用於執行複製作業。雖然複製型移轉程序既安全又簡單、但會造成部分中斷。可以將中斷降至最低、但不能完 全消除。

如果您想要不中斷地移轉 ASM 型資料庫、最好的方法是利用 ASM 的功能、在移轉舊 LUN 的同時、重新平衡 ASM 擴充至新 LUN 的平衡。這樣做通常是安全且不中斷營運的、但它不提供回溯路徑。如果遇到功能或效能問 題、唯一的選項是將資料移回來源。

您可以將資料庫複製到新位置而非移動資料、以避免此風險、避免原始資料受到影響。資料庫可以在新位置進行 完整測試後再上線運作、如果發現問題、原始資料庫則可作為回復選項使用。

此程序是 RMAN 的眾多選項之一。其設計允許建立初始備份的兩個步驟程序、然後透過記錄重播進行同步處 理。這項程序最適合將停機時間降至最低、因為它可讓資料庫在初始基準複本期間維持運作並提供資料。

#### 複製資料庫

Oracle RMAN 會建立目前位於 ASM 磁碟群組的來源資料庫層級 0 (完整) 複本 +DATA 移至新位置 +NEWDATA。

```
-bash-4.1$ rman target /
Recovery Manager: Release 12.1.0.2.0 - Production on Sun Dec 6 17:40:03
2015
Copyright (c) 1982, 2014, Oracle and/or its affiliates. All rights
reserved.
connected to target database: TOAST (DBID=2084313411)
RMAN> backup as copy incremental level 0 database format '+NEWDATA' tag
'ONTAP MIGRATION';
Starting backup at 06-DEC-15
using target database control file instead of recovery catalog
allocated channel: ORA_DISK_1
channel ORA DISK 1: SID=302 device type=DISK
channel ORA DISK 1: starting datafile copy
input datafile file number=00001
name=+DATA/TOAST/DATAFILE/system.262.897683141
...
input datafile file number=00004
name=+DATA/TOAST/DATAFILE/users.264.897683151
output file name=+NEWDATA/TOAST/DATAFILE/users.258.897759623
tag=ONTAP_MIGRATION RECID=5 STAMP=897759622
channel ORA_DISK_1: datafile copy complete, elapsed time: 00:00:01
channel ORA DISK 1: starting incremental level 0 datafile backup set
channel ORA DISK 1: specifying datafile(s) in backup set
including current SPFILE in backup set
channel ORA DISK 1: starting piece 1 at 06-DEC-15
channel ORA DISK 1: finished piece 1 at 06-DEC-15
piece
handle=+NEWDATA/TOAST/BACKUPSET/2015_12_06/nnsnn0_ontap_migration_0.262.89
7759623 tag=ONTAP_MIGRATION comment=NONE
channel ORA_DISK_1: backup set complete, elapsed time: 00:00:01
Finished backup at 06-DEC-15
```
# 強制歸檔記錄切換

您必須強制使用歸檔記錄切換、以確保歸檔記錄包含所有必要資料、使複本完全一致。如果沒有此命令、重做記 錄檔中可能仍會有關鍵資料。

RMAN> sql 'alter system archive log current'; sql statement: alter system archive log current

#### 關閉來源資料庫

由於資料庫已關機、並處於有限存取、唯讀模式、因此在此步驟中就會開始中斷。若要關閉來源資料庫、請執行 下列命令:

RMAN> shutdown immediate; using target database control file instead of recovery catalog database closed database dismounted Oracle instance shut down RMAN> startup mount; connected to target database (not started) Oracle instance started database mounted Total System Global Area 805306368 bytes Fixed Size 2929552 bytes Variable Size 390073456 bytes Database Buffers 406847488 bytes Redo Buffers 5455872 bytes

#### 控制檔備份

您必須備份控制檔、以防您必須中止移轉並還原至原始儲存位置。備份控制檔的複本並非 100% 必要、但它確 實讓將資料庫檔案位置重設回原始位置的程序變得更簡單。

```
RMAN> backup as copy current controlfile format '/tmp/TOAST.ctrl';
Starting backup at 06-DEC-15
allocated channel: ORA_DISK_1
channel ORA DISK 1: SID=358 device type=DISK
channel ORA DISK 1: starting datafile copy
copying current control file
output file name=/tmp/TOAST.ctrl tag=TAG20151206T174753 RECID=6
STAMP=897760073
channel ORA_DISK_1: datafile copy complete, elapsed time: 00:00:01
Finished backup at 06-DEC-15
```
#### 參數更新

目前的 spfile 包含對舊 ASM 磁碟群組內控制檔目前位置的參照。您必須編輯此檔案、只要編輯中繼 pfile 版本即 可輕鬆完成。

```
RMAN> create pfile='/tmp/pfile' from spfile;
Statement processed
```
#### 更新 **pfile**

更新任何參照舊 ASM 磁碟群組的參數、以反映新的 ASM 磁碟群組名稱。然後儲存更新的 pfile 。請確定 db\_create 有參數存在。

在以下範例中、請參考 +DATA 變更為 +NEWDATA 以黃色反白顯示。兩個主要參數是 db\_create 在正確位置 建立任何新檔案的參數。

```
*.compatible='12.1.0.2.0'
*.control_files='+NEWLOGS/TOAST/CONTROLFILE/current.258.897683139'
*.db_block_size=8192
*. db_create_file_dest='+NEWDATA'
*. db_create_online_log_dest_1='+NEWLOGS'
*.db_domain=''
*.db_name='TOAST'
*.diagnostic_dest='/orabin'
*.dispatchers='(PROTOCOL=TCP) (SERVICE=TOASTXDB)'
*.log_archive_dest_1='LOCATION=+NEWLOGS'
```
\*.log\_archive\_format='%t\_%s\_%r.dbf'

### 更新 **init.ora** 檔案

大多數以 ASM 為基礎的資料庫都使用 init.ora 檔案位於 \$ORACLE\_HOME/dbs 目錄、指向 ASM 磁碟群組上 的 spfile 。此檔案必須重新導向至新 ASM 磁碟群組上的位置。

```
-bash-4.1$ cd $ORACLE_HOME/dbs
-bash-4.1$ cat initTOAST.ora
SPFILE='+DATA/TOAST/spfileTOAST.ora'
```
變更此檔案的方式如下:

SPFILE=+NEWLOGS/TOAST/spfileTOAST.ora

參數檔案重新建立

spfile 現在已準備好由編輯的 pfile 中的資料填入。

```
RMAN> create spfile from pfile='/tmp/pfile';
Statement processed
```
#### 啟動資料庫以開始使用新的 **spfile**

啟動資料庫以確保它現在使用新建立的 spfile 、並正確記錄對系統參數的任何進一步變更。

RMAN> startup nomount; connected to target database (not started) Oracle instance started Total System Global Area 805306368 bytes Fixed Size 2929552 bytes Variable Size 373296240 bytes Database Buffers 423624704 bytes Redo Buffers 5455872 bytes

# 還原控制檔

RMAN 所建立的備份控制檔也可直接還原至新 spfile 中指定的位置。

RMAN> restore controlfile from '+DATA/TOAST/CONTROLFILE/current.258.897683139'; Starting restore at 06-DEC-15 using target database control file instead of recovery catalog allocated channel: ORA\_DISK\_1 channel ORA DISK 1: SID=417 device type=DISK channel ORA\_DISK\_1: copied control file copy output file name=+NEWLOGS/TOAST/CONTROLFILE/current.273.897761061 Finished restore at 06-DEC-15

#### 裝入資料庫並驗證新控制檔的使用。

```
RMAN> alter database mount;
using target database control file instead of recovery catalog
Statement processed
```
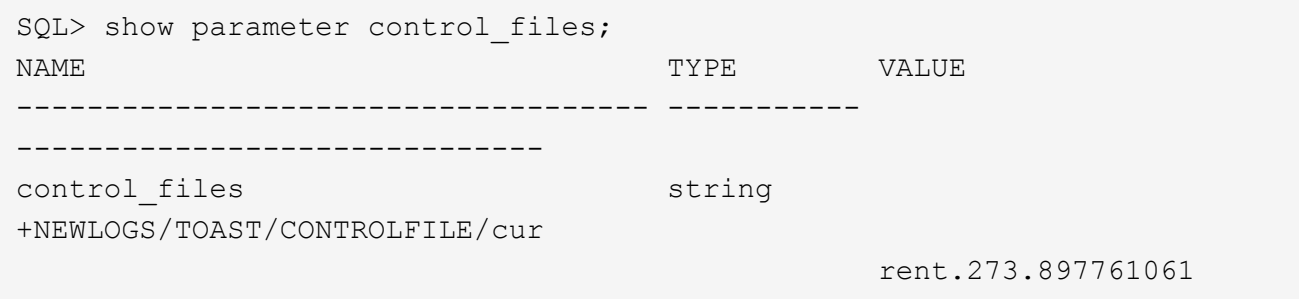

# 記錄重新播放

資料庫目前使用舊位置的資料檔案。在使用複本之前、必須先進行同步處理。初始複製程序已經過時間、變更主 要記錄在歸檔記錄中。這些變更會複寫如下:

1. 執行包含歸檔記錄的 RMAN 遞增備份。

```
RMAN> backup incremental level 1 format '+NEWLOGS' for recover of copy
with tag 'ONTAP MIGRATION' database;
Starting backup at 06-DEC-15
allocated channel: ORA_DISK_1
channel ORA DISK 1: SID=62 device type=DISK
channel ORA_DISK_1: starting incremental level 1 datafile backup set
channel ORA DISK 1: specifying datafile(s) in backup set
input datafile file number=00001
name=+DATA/TOAST/DATAFILE/system.262.897683141
input datafile file number=00002
name=+DATA/TOAST/DATAFILE/sysaux.260.897683143
input datafile file number=00003
name=+DATA/TOAST/DATAFILE/undotbs1.257.897683145
input datafile file number=00004
name=+DATA/TOAST/DATAFILE/users.264.897683151
channel ORA DISK 1: starting piece 1 at 06-DEC-15
channel ORA DISK 1: finished piece 1 at 06-DEC-15
piece
handle=+NEWLOGS/TOAST/BACKUPSET/2015_12_06/nnndn1_ontap_migration_0.268.
897762693 tag=ONTAP_MIGRATION comment=NONE
channel ORA_DISK_1: backup set complete, elapsed time: 00:00:01
channel ORA_DISK_1: starting incremental level 1 datafile backup set
channel ORA DISK 1: specifying datafile(s) in backup set
including current control file in backup set
including current SPFILE in backup set
channel ORA DISK 1: starting piece 1 at 06-DEC-15
channel ORA DISK 1: finished piece 1 at 06-DEC-15
piece
handle=+NEWLOGS/TOAST/BACKUPSET/2015_12_06/ncsnn1_ontap_migration_0.267.
897762697 tag=ONTAP_MIGRATION comment=NONE
channel ORA_DISK_1: backup set complete, elapsed time: 00:00:01
Finished backup at 06-DEC-15
```
2. 重新播放記錄。

RMAN> recover copy of database with tag 'ONTAP MIGRATION'; Starting recover at 06-DEC-15 using channel ORA\_DISK\_1 channel ORA\_DISK\_1: starting incremental datafile backup set restore channel ORA DISK 1: specifying datafile copies to recover recovering datafile copy file number=00001 name=+NEWDATA/TOAST/DATAFILE/system.259.897759609 recovering datafile copy file number=00002 name=+NEWDATA/TOAST/DATAFILE/sysaux.263.897759615 recovering datafile copy file number=00003 name=+NEWDATA/TOAST/DATAFILE/undotbs1.264.897759619 recovering datafile copy file number=00004 name=+NEWDATA/TOAST/DATAFILE/users.258.897759623 channel ORA DISK 1: reading from backup piece +NEWLOGS/TOAST/BACKUPSET/2015\_12\_06/nnndn1\_ontap\_migration\_0.268.8977626 93 channel ORA\_DISK\_1: piece handle=+NEWLOGS/TOAST/BACKUPSET/2015\_12\_06/nnndn1\_ontap\_migration\_0.268. 897762693 tag=ONTAP\_MIGRATION channel ORA DISK 1: restored backup piece 1 channel ORA\_DISK\_1: restore complete, elapsed time: 00:00:01 Finished recover at 06-DEC-15

# 啟動

還原的控制檔仍會參照原始位置的資料檔案、也會包含複製資料檔案的路徑資訊。

1. 若要變更使用中的資料檔案、請執行 switch database to copy 命令。

```
RMAN> switch database to copy;
datafile 1 switched to datafile copy
"+NEWDATA/TOAST/DATAFILE/system.259.897759609"
datafile 2 switched to datafile copy
"+NEWDATA/TOAST/DATAFILE/sysaux.263.897759615"
datafile 3 switched to datafile copy
"+NEWDATA/TOAST/DATAFILE/undotbs1.264.897759619"
datafile 4 switched to datafile copy
"+NEWDATA/TOAST/DATAFILE/users.258.897759623"
```
使用中的資料檔案現在是複製的資料檔案、但最終的重做記錄檔中可能仍有變更。

2. 若要重播所有剩餘記錄、請執行 recover database 命令。如果出現此訊息 media recovery complete 出現時、程序成功。

```
RMAN> recover database;
Starting recover at 06-DEC-15
using channel ORA_DISK_1
starting media recovery
media recovery complete, elapsed time: 00:00:01
Finished recover at 06-DEC-15
```
此程序只會變更一般資料檔案的位置。必須重新命名暫存資料檔案、但不需要複製、因為它們只是暫時性 的。資料庫目前關閉、因此暫存資料檔案中沒有作用中的資料。

3. 若要重新放置暫存資料檔案、請先識別其位置。

```
RMAN> select file#||' '||name from v$tempfile;
FILE#||''||NAME
------------------------------------------------------------------------
--------
1 +DATA/TOAST/TEMPFILE/temp.263.897683145
```
4. 使用 RMAN 命令重新定位暫存資料檔案、為每個資料檔案設定新名稱。使用 Oracle 託管檔案( OMF ) 時、不需要完整名稱; ASM 磁碟群組已足夠。開啟資料庫時、 OMF 會連結至 ASM 磁碟群組上的適當位 置。若要重新定位檔案、請執行下列命令:

```
run {
set newname for tempfile 1 to '+NEWDATA';
switch tempfile all;
}
```

```
RMAN> run {
2> set newname for tempfile 1 to '+NEWDATA';
3> switch tempfile all;
4 > \{executing command: SET NEWNAME
renamed tempfile 1 to +NEWDATA in control file
```
# 重做記錄移轉

移轉程序即將完成、但重做記錄仍位於原始 ASM 磁碟群組中。重作記錄無法直接重新定位。而是會建立新的重 做記錄集、並將其新增至組態、然後刪除舊的記錄。

1. 識別重做記錄群組的數目及其各自的群組編號。

```
RMAN> select group#||' '||member from v$logfile;
GROUP#||''||MEMBER
------------------------------------------------------------------------
--------
1 +DATA/TOAST/ONLINELOG/group_1.261.897683139
2 +DATA/TOAST/ONLINELOG/group_2.259.897683139
3 +DATA/TOAST/ONLINELOG/group_3.256.897683139
```
2. 輸入重做記錄檔的大小。

```
RMAN> select group#||' '||bytes from v$log;
GROUP#||''||BYTES
------------------------------------------------------------------------
--------
1 52428800
2 52428800
3 52428800
```
3. 針對每個重做記錄、建立具有相符組態的新群組。如果您未使用 OMF 、則必須指定完整路徑。這也是使用 的範例 db create online log 參數。如先前所示、此參數設為 +NEWLOGS 。此組態可讓您使用下列 命令來建立新的線上記錄檔、而無需指定檔案位置、甚至是特定的 ASM 磁碟群組。

RMAN> alter database add logfile size 52428800; Statement processed RMAN> alter database add logfile size 52428800; Statement processed RMAN> alter database add logfile size 52428800; Statement processed

4. 開啟資料庫。

SQL> alter database open; Database altered.

5. 刪除舊記錄。

```
RMAN> alter database drop logfile group 1;
Statement processed
```
6. 如果您遇到錯誤、導致無法刪除作用中記錄、請強制切換至下一個記錄檔、以釋放鎖定並強制建立全域檢查 點。範例如下所示。嘗試丟棄位於舊位置的記錄檔群組 3 、因為此記錄檔中仍有作用中資料、因此遭到拒

絕。檢查點之後的記錄封存可讓您刪除記錄檔。

RMAN> alter database drop logfile group 3; RMAN-00571: =========================================================== RMAN-00569: ============== ERROR MESSAGE STACK FOLLOWS =============== RMAN-00571: =========================================================== RMAN-03002: failure of sql statement command at 12/08/2015 20:23:51 ORA-01623: log 3 is current log for instance TOAST (thread 4) - cannot drop ORA-00312: online log 3 thread 1: '+LOGS/TOAST/ONLINELOG/group\_3.259.897563549' RMAN> alter system switch logfile; Statement processed RMAN> alter system checkpoint; Statement processed RMAN> alter database drop logfile group 3; Statement processed

7. 檢閱環境、確定所有位置型參數都已更新。

SQL> select name from v\$datafile; SQL> select member from v\$logfile; SQL> select name from v\$tempfile; SQL> show parameter spfile; SQL> select name, value from v\$parameter where value is not null;

8. 下列指令碼示範如何簡化此程序:

```
[root@host1 current]# ./checkdbdata.pl TOAST
TOAST datafiles:
+NEWDATA/TOAST/DATAFILE/system.259.897759609
+NEWDATA/TOAST/DATAFILE/sysaux.263.897759615
+NEWDATA/TOAST/DATAFILE/undotbs1.264.897759619
+NEWDATA/TOAST/DATAFILE/users.258.897759623
TOAST redo logs:
+NEWLOGS/TOAST/ONLINELOG/group_4.266.897763123
+NEWLOGS/TOAST/ONLINELOG/group_5.265.897763125
+NEWLOGS/TOAST/ONLINELOG/group_6.264.897763125
TOAST temp datafiles:
+NEWDATA/TOAST/TEMPFILE/temp.260.897763165
TOAST spfile
spfile string
+NEWDATA/spfiletoast.ora
TOAST key parameters
control_files +NEWLOGS/TOAST/CONTROLFILE/current.273.897761061
log_archive_dest_1 LOCATION=+NEWLOGS
db_create_file_dest +NEWDATA
db_create_online_log_dest_1 +NEWLOGS
```
9. 如果 ASM 磁碟群組已完全撤出、現在可以使用卸載 asmcmd。不過、在許多情況下、屬於其他資料庫或 ASM spfile/passwd 檔案的檔案可能仍存在。

-bash-4.1\$ . oraenv ORACLE\_SID = [TOAST] ? +ASM The Oracle base remains unchanged with value /orabin -bash-4.1\$ asmcmd ASMCMD> umount DATA ASMCMD>

# **Oracle ASM** 至檔案系統複本

Oracle ASM 至檔案系統複製程序與 ASM 至 ASM 複製程序非常類似、具有類似的優點和限制。主要差異在於 使用可見檔案系統時、不同命令和組態參數的語法、而非使用 ASM 磁碟群組。

#### 複製資料庫

Oracle RMAN 用於建立目前位於 ASM 磁碟群組的來源資料庫層級 0 (完整)複本 +DATA 移至新位置 /oradata。

RMAN> backup as copy incremental level 0 database format '/oradata/TOAST/%U' tag 'ONTAP\_MIGRATION'; Starting backup at 13-MAY-16 using target database control file instead of recovery catalog allocated channel: ORA\_DISK\_1 channel ORA DISK 1: SID=377 device type=DISK channel ORA DISK 1: starting datafile copy input datafile file number=00001 name=+ASM0/TOAST/system01.dbf output file name=/oradata/TOAST/data\_D-TOAST\_I-2098173325\_TS-SYSTEM\_FNO-1\_01r5fhjg tag=ONTAP\_MIGRATION RECID=1 STAMP=911722099 channel ORA\_DISK\_1: datafile copy complete, elapsed time: 00:00:07 channel ORA\_DISK\_1: starting datafile copy input datafile file number=00002 name=+ASM0/TOAST/sysaux01.dbf output file name=/oradata/TOAST/data\_D-TOAST\_I-2098173325\_TS-SYSAUX\_FNO-2\_02r5fhjo tag=ONTAP\_MIGRATION RECID=2 STAMP=911722106 channel ORA\_DISK\_1: datafile copy complete, elapsed time: 00:00:07 channel ORA DISK 1: starting datafile copy input datafile file number=00003 name=+ASM0/TOAST/undotbs101.dbf output file name=/oradata/TOAST/data\_D-TOAST\_I-2098173325\_TS-UNDOTBS1\_FNO-3\_03r5fhjt tag=ONTAP\_MIGRATION RECID=3 STAMP=911722113 channel ORA DISK 1: datafile copy complete, elapsed time: 00:00:07 channel ORA DISK 1: starting datafile copy copying current control file output file name=/oradata/TOAST/cf\_D-TOAST\_id-2098173325\_04r5fhk5 tag=ONTAP\_MIGRATION RECID=4 STAMP=911722118 channel ORA\_DISK\_1: datafile copy complete, elapsed time: 00:00:01 channel ORA DISK 1: starting datafile copy input datafile file number=00004 name=+ASM0/TOAST/users01.dbf output file name=/oradata/TOAST/data\_D-TOAST\_I-2098173325\_TS-USERS\_FNO-4\_05r5fhk6 tag=ONTAP\_MIGRATION RECID=5 STAMP=911722118 channel ORA\_DISK\_1: datafile copy complete, elapsed time: 00:00:01 channel ORA\_DISK\_1: starting incremental level 0 datafile backup set channel ORA\_DISK\_1: specifying datafile(s) in backup set including current SPFILE in backup set channel ORA DISK 1: starting piece 1 at 13-MAY-16 channel ORA\_DISK\_1: finished piece 1 at 13-MAY-16 piece handle=/oradata/TOAST/06r5fhk7\_1\_1 tag=ONTAP\_MIGRATION comment=NONE channel ORA\_DISK\_1: backup set complete, elapsed time: 00:00:01 Finished backup at 13-MAY-16

# 強制歸檔記錄切換

必須強制使用歸檔記錄交換器、才能確保歸檔記錄包含所有必要資料、使複本完全一致。如果沒有此命令、重做 記錄檔中可能仍會有關鍵資料。若要強制使用歸檔記錄交換器、請執行下列命令:

RMAN> sql 'alter system archive log current'; sql statement: alter system archive log current

#### 關閉來源資料庫

由於資料庫已關機、並處於有限存取的唯讀模式、因此此步驟開始造成中斷。若要關閉來源資料庫、請執行下列 命令:

RMAN> shutdown immediate; using target database control file instead of recovery catalog database closed database dismounted Oracle instance shut down RMAN> startup mount; connected to target database (not started) Oracle instance started database mounted Total System Global Area 805306368 bytes Fixed Size 2929552 bytes Variable Size 331353200 bytes Database Buffers 465567744 bytes Redo Buffers 5455872 bytes

### 控制檔備份

備份控制檔、以防您必須中止移轉並還原至原始儲存位置。備份控制檔的複本並非 100% 必要、但它確實讓將 資料庫檔案位置重設回原始位置的程序變得更簡單。

```
RMAN> backup as copy current controlfile format '/tmp/TOAST.ctrl';
Starting backup at 08-DEC-15
using channel ORA_DISK_1
channel ORA DISK 1: starting datafile copy
copying current control file
output file name=/tmp/TOAST.ctrl tag=TAG20151208T194540 RECID=30
STAMP=897939940
channel ORA_DISK_1: datafile copy complete, elapsed time: 00:00:01
Finished backup at 08-DEC-15
```
#### 參數更新

RMAN> create pfile='/tmp/pfile' from spfile; Statement processed

```
更新 pfile
```
任何參照舊 ASM 磁碟群組的參數都應該更新、在某些情況下、當不再相關時、就會刪除。更新它們以反映新的 檔案系統路徑、並儲存更新的 pfile 。請確定已列出完整的目標路徑。若要更新這些參數、請執行下列命令:

\*.audit\_file\_dest='/orabin/admin/TOAST/adump' \*.audit\_trail='db' \*.compatible='12.1.0.2.0' \*.control\_files='/logs/TOAST/arch/control01.ctl','/logs/TOAST/redo/control 02.ctl' \*.db\_block\_size=8192 \*.db\_domain='' \*.db\_name='TOAST' \*.diagnostic\_dest='/orabin' \*.dispatchers='(PROTOCOL=TCP) (SERVICE=TOASTXDB)' \*.log\_archive\_dest\_1='LOCATION=/logs/TOAST/arch' \*.log\_archive\_format='%t\_%s\_%r.dbf' \*.open\_cursors=300 \*.pga\_aggregate\_target=256m \*.processes=300 \*.remote\_login\_passwordfile='EXCLUSIVE' \*.sga\_target=768m \*.undo\_tablespace='UNDOTBS1'

停用原始的 **init.ora** 檔案

此檔案位於 \$ORACLE\_HOME/dbs 目錄和通常位於 pfile 中、作為指向 ASM 磁碟群組上 spfile 的指標。若要確 定不再使用原始 spfile 、請重新命名。不過、請勿刪除它、因為如果必須中止移轉、就需要此檔案。

```
[oracle@jfsc1 ~]$ cd $ORACLE_HOME/dbs
[oracle@jfsc1 dbs]$ cat initTOAST.ora
SPFILE='+ASM0/TOAST/spfileTOAST.ora'
[oracle@jfsc1 dbs]$ mv initTOAST.ora initTOAST.ora.prev
[oracle@jfsc1 dbs]$
```
參數檔案重新建立

這是重新定位 spfile 的最後一步。原始 spfile 不再使用、而且資料庫目前是使用中繼檔案啟動(但未掛載)。此 檔案的內容可以寫入新的 spfile 位置、如下所示:

```
RMAN> create spfile from pfile='/tmp/pfile';
Statement processed
```
您必須啟動資料庫以釋放中繼檔案上的鎖定、並只使用新的 spfile 檔案來啟動資料庫。啟動資料庫也能證明新的 spfile 位置正確、而且其資料有效。

RMAN> shutdown immediate; Oracle instance shut down RMAN> startup nomount; connected to target database (not started) Oracle instance started Total System Global Area 805306368 bytes Fixed Size 2929552 bytes Variable Size 331353200 bytes Database Buffers 465567744 bytes Redo Buffers 5455872 bytes

還原控制檔

已在路徑上建立備份控制檔 /tmp/TOAST.ctrl 請稍早在程序中進行。新的 spfile 將控制檔位置定義為 /logfs/TOAST/ctrl/ctrlfile1.ctrl 和 /logfs/TOAST/redo/ctrlfile2.ctrl。不過、這些檔案尚 不存在。

1. 此命令會將控制檔資料還原至 spfile 中定義的路徑。

```
RMAN> restore controlfile from '/tmp/TOAST.ctrl';
Starting restore at 13-MAY-16
using channel ORA_DISK_1
channel ORA_DISK_1: copied control file copy
output file name=/logs/TOAST/arch/control01.ctl
output file name=/logs/TOAST/redo/control02.ctl
Finished restore at 13-MAY-16
```
2. 發出 mount 命令、以便正確探索控制檔並包含有效資料。

```
RMAN> alter database mount;
Statement processed
released channel: ORA_DISK_1
```
驗證 control files 參數、請執行下列命令:

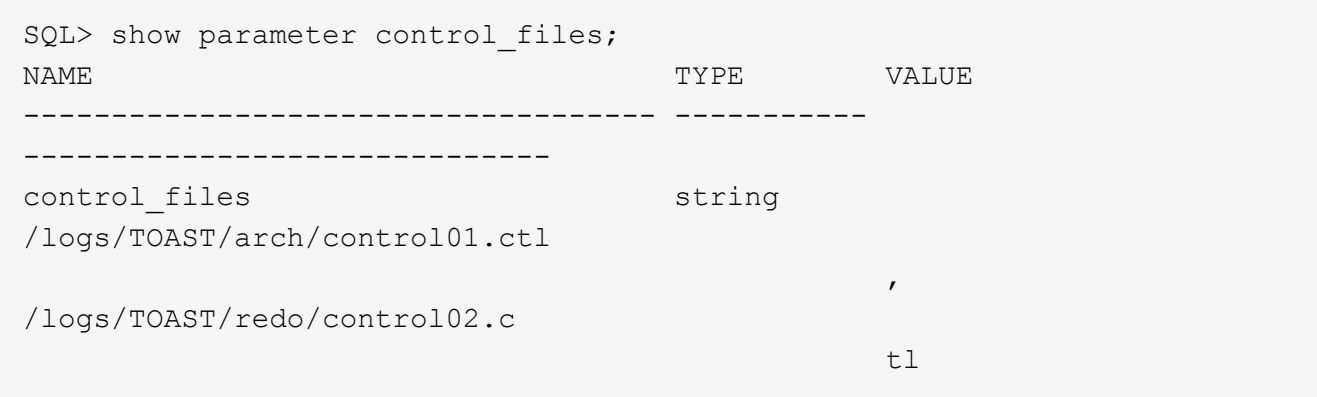

記錄重新播放

資料庫目前正在使用舊位置的資料檔案。在使用複本之前、必須先同步資料檔案。在初始複製程序期間已經過時 間、變更主要記錄在歸檔記錄中。以下兩個步驟會複寫這些變更。

1. 執行包含歸檔記錄的 RMAN 遞增備份。

RMAN> backup incremental level 1 format '/logs/TOAST/arch/%U' for recover of copy with tag 'ONTAP MIGRATION' database; Starting backup at 13-MAY-16 using target database control file instead of recovery catalog allocated channel: ORA\_DISK\_1 channel ORA DISK 1: SID=124 device type=DISK channel ORA\_DISK\_1: starting incremental level 1 datafile backup set channel ORA DISK 1: specifying datafile(s) in backup set input datafile file number=00001 name=+ASM0/TOAST/system01.dbf input datafile file number=00002 name=+ASM0/TOAST/sysaux01.dbf input datafile file number=00003 name=+ASM0/TOAST/undotbs101.dbf input datafile file number=00004 name=+ASM0/TOAST/users01.dbf channel ORA DISK 1: starting piece 1 at 13-MAY-16 channel ORA\_DISK\_1: finished piece 1 at 13-MAY-16 piece handle=/logs/TOAST/arch/09r5fj8i\_1\_1 tag=ONTAP\_MIGRATION comment=NONE channel ORA\_DISK\_1: backup set complete, elapsed time: 00:00:01 Finished backup at 13-MAY-16 RMAN-06497: WARNING: control file is not current, control file AUTOBACKUP skipped

2. 重播記錄。

RMAN> recover copy of database with tag 'ONTAP MIGRATION'; Starting recover at 13-MAY-16 using channel ORA\_DISK\_1 channel ORA\_DISK\_1: starting incremental datafile backup set restore channel ORA DISK 1: specifying datafile copies to recover recovering datafile copy file number=00001 name=/oradata/TOAST/data\_D-TOAST\_I-2098173325\_TS-SYSTEM\_FNO-1\_01r5fhjg recovering datafile copy file number=00002 name=/oradata/TOAST/data\_D-TOAST\_I-2098173325\_TS-SYSAUX\_FNO-2\_02r5fhjo recovering datafile copy file number=00003 name=/oradata/TOAST/data\_D-TOAST\_I-2098173325\_TS-UNDOTBS1\_FNO-3\_03r5fhjt recovering datafile copy file number=00004 name=/oradata/TOAST/data\_D-TOAST\_I-2098173325\_TS-USERS\_FNO-4\_05r5fhk6 channel ORA\_DISK\_1: reading from backup piece /logs/TOAST/arch/09r5fj8i\_1\_1 channel ORA DISK 1: piece handle=/logs/TOAST/arch/09r5fj8i 1 1 tag=ONTAP\_MIGRATION channel ORA DISK 1: restored backup piece 1 channel ORA\_DISK\_1: restore complete, elapsed time: 00:00:01 Finished recover at 13-MAY-16 RMAN-06497: WARNING: control file is not current, control file AUTOBACKUP skipped

啟動

還原的控制檔仍會參照原始位置的資料檔案、也會包含複製資料檔案的路徑資訊。

1. 若要變更使用中的資料檔案、請執行 switch database to copy 命令:

```
RMAN> switch database to copy;
datafile 1 switched to datafile copy "/oradata/TOAST/data_D-TOAST_I-
2098173325_TS-SYSTEM_FNO-1_01r5fhjg"
datafile 2 switched to datafile copy "/oradata/TOAST/data_D-TOAST_I-
2098173325_TS-SYSAUX_FNO-2_02r5fhjo"
datafile 3 switched to datafile copy "/oradata/TOAST/data_D-TOAST_I-
2098173325_TS-UNDOTBS1_FNO-3_03r5fhjt"
datafile 4 switched to datafile copy "/oradata/TOAST/data_D-TOAST_I-
2098173325_TS-USERS_FNO-4_05r5fhk6"
```
2. 雖然資料檔案應完全一致、但仍需最後一步才能重播線上重作記錄中記錄的其餘變更。使用 recover database 命令重播這些變更、並使複本 100% 與原始版本相同。不過、複本尚未開啟。

RMAN> recover database; Starting recover at 13-MAY-16 using channel ORA\_DISK\_1 starting media recovery archived log for thread 1 with sequence 28 is already on disk as file +ASM0/TOAST/redo01.log archived log file name=+ASM0/TOAST/redo01.log thread=1 sequence=28 media recovery complete, elapsed time: 00:00:00 Finished recover at 13-MAY-16

#### 重新部署暫存資料檔案

1. 識別仍在原始磁碟群組中使用的暫存資料檔案位置。

```
RMAN> select file#||' '||name from v$tempfile;
FILE#||''||NAME
------------------------------------------------------------------------
--------
1 +ASM0/TOAST/temp01.dbf
```
2. 若要重新放置資料檔案、請執行下列命令。如果有許多 tempfiles 、請使用文字編輯器建立 RMAN 命令、然 後剪下並貼上。

```
RMAN> run {
2> set newname for tempfile 1 to '/oradata/TOAST/temp01.dbf';
3> switch tempfile all;
4 > \}executing command: SET NEWNAME
renamed tempfile 1 to /oradata/TOAST/temp01.dbf in control file
```
#### 重做記錄移轉

移轉程序即將完成、但重做記錄仍位於原始 ASM 磁碟群組中。重作記錄無法直接重新定位。而是建立新的重做 記錄集、並在刪除舊記錄之後新增至組態。

1. 識別重做記錄群組的數目及其各自的群組編號。

```
RMAN> select group#||' '||member from v$logfile;
GROUP#||''||MEMBER
------------------------------------------------------------------------
--------
1 +ASM0/TOAST/redo01.log
2 +ASM0/TOAST/redo02.log
3 +ASM0/TOAST/redo03.log
```
2. 輸入重做記錄檔的大小。

```
RMAN> select group#||' '||bytes from v$log;
GROUP#||''||BYTES
------------------------------------------------------------------------
--------
1 52428800
2 52428800
3 52428800
```
3. 對於每個重做記錄、請使用與目前重做記錄群組相同的大小、使用新的檔案系統位置來建立新群組。

```
RMAN> alter database add logfile '/logs/TOAST/redo/log00.rdo' size
52428800;
Statement processed
RMAN> alter database add logfile '/logs/TOAST/redo/log01.rdo' size
52428800;
Statement processed
RMAN> alter database add logfile '/logs/TOAST/redo/log02.rdo' size
52428800;
Statement processed
```
4. 移除仍位於先前儲存設備上的舊記錄檔群組。

```
RMAN> alter database drop logfile group 4;
Statement processed
RMAN> alter database drop logfile group 5;
Statement processed
RMAN> alter database drop logfile group 6;
Statement processed
```
5. 如果遇到阻止刪除作用中記錄的錯誤、請強制切換至下一個記錄檔、以釋放鎖定並強制建立全域檢查點。範 例如下所示。嘗試丟棄位於舊位置的記錄檔群組 3 、因為此記錄檔中仍有作用中資料、因此遭到拒絕。記錄 歸檔之後再加上檢查點、即可刪除記錄檔。
RMAN> alter database drop logfile group 4; RMAN-00571: =========================================================== RMAN-00569: =============== ERROR MESSAGE STACK FOLLOWS =============== RMAN-00571: =========================================================== RMAN-03002: failure of sql statement command at 12/08/2015 20:23:51 ORA-01623: log 4 is current log for instance TOAST (thread 4) - cannot drop ORA-00312: online log 4 thread 1: '+NEWLOGS/TOAST/ONLINELOG/group\_4.266.897763123' RMAN> alter system switch logfile; Statement processed RMAN> alter system checkpoint; Statement processed RMAN> alter database drop logfile group 4; Statement processed

6. 檢閱環境、確定所有位置型參數都已更新。

SQL> select name from v\$datafile; SQL> select member from v\$logfile; SQL> select name from v\$tempfile; SQL> show parameter spfile; SQL> select name, value from v\$parameter where value is not null;

7. 下列指令碼示範如何簡化此程序。

```
[root@jfsc1 current]# ./checkdbdata.pl TOAST
TOAST datafiles:
/oradata/TOAST/data_D-TOAST_I-2098173325_TS-SYSTEM_FNO-1_01r5fhjg
/oradata/TOAST/data_D-TOAST_I-2098173325_TS-SYSAUX_FNO-2_02r5fhjo
/oradata/TOAST/data_D-TOAST_I-2098173325_TS-UNDOTBS1_FNO-3_03r5fhjt
/oradata/TOAST/data_D-TOAST_I-2098173325_TS-USERS_FNO-4_05r5fhk6
TOAST redo logs:
/logs/TOAST/redo/log00.rdo
/logs/TOAST/redo/log01.rdo
/logs/TOAST/redo/log02.rdo
TOAST temp datafiles:
/oradata/TOAST/temp01.dbf
TOAST spfile
spfile string
/orabin/product/12.1.0/dbhome_
                                                  1/dbs/spfileTOAST.ora
TOAST key parameters
control_files /logs/TOAST/arch/control01.ctl,
/logs/TOAST/redo/control02.ctl
log_archive_dest_1 LOCATION=/logs/TOAST/arch
```
8. 如果 ASM 磁碟群組已完全撤出、現在可以使用卸載 asmcmd。在許多情況下、屬於其他資料庫或 ASM spfile/passwd 檔案的檔案仍會存在。

-bash-4.1\$ . oraenv ORACLE\_SID = [TOAST] ? +ASM The Oracle base remains unchanged with value /orabin -bash-4.1\$ asmcmd ASMCMD> umount DATA ASMCMD>

資料檔案清理程序

根據 Oracle RMAN 的使用方式而定、移轉程序可能會導致資料檔案的語法較長或較隱密。在此所示範例中、備 份是以的檔案格式執行 /oradata/TOAST/%U。 %U 表示 RMAN 應為每個資料檔案建立預設的唯一名稱。結果 與下列文字所示類似。資料檔案的傳統名稱會內嵌在名稱中。您可以使用中所示的指令碼方法來清除此問題 ["ASM](https://docs.netapp.com/zh-tw/ontap-apps-dbs/oracle/oracle-migration-sample-scripts.html#asm-migration-cleanup) [移轉](https://docs.netapp.com/zh-tw/ontap-apps-dbs/oracle/oracle-migration-sample-scripts.html#asm-migration-cleanup)[清](https://docs.netapp.com/zh-tw/ontap-apps-dbs/oracle/oracle-migration-sample-scripts.html#asm-migration-cleanup)[理](https://docs.netapp.com/zh-tw/ontap-apps-dbs/oracle/oracle-migration-sample-scripts.html#asm-migration-cleanup)["](https://docs.netapp.com/zh-tw/ontap-apps-dbs/oracle/oracle-migration-sample-scripts.html#asm-migration-cleanup)。

```
[root@jfsc1 current]# ./fixuniquenames.pl TOAST
#sqlplus Commands
shutdown immediate;
startup mount;
host mv /oradata/TOAST/data_D-TOAST_I-2098173325_TS-SYSTEM_FNO-1_01r5fhjg
/oradata/TOAST/system.dbf
host mv /oradata/TOAST/data_D-TOAST_I-2098173325_TS-SYSAUX_FNO-2_02r5fhjo
/oradata/TOAST/sysaux.dbf
host mv /oradata/TOAST/data_D-TOAST_I-2098173325_TS-UNDOTBS1_FNO-
3_03r5fhjt /oradata/TOAST/undotbs1.dbf
host mv /oradata/TOAST/data_D-TOAST_I-2098173325_TS-USERS_FNO-4_05r5fhk6
/oradata/TOAST/users.dbf
alter database rename file '/oradata/TOAST/data_D-TOAST_I-2098173325_TS-
SYSTEM_FNO-1_01r5fhjg' to '/oradata/TOAST/system.dbf';
alter database rename file '/oradata/TOAST/data_D-TOAST_I-2098173325_TS-
SYSAUX_FNO-2_02r5fhjo' to '/oradata/TOAST/sysaux.dbf';
alter database rename file '/oradata/TOAST/data_D-TOAST_I-2098173325_TS-
UNDOTBS1_FNO-3_03r5fhjt' to '/oradata/TOAST/undotbs1.dbf';
alter database rename file '/oradata/TOAST/data_D-TOAST_I-2098173325_TS-
USERS FNO-4 05r5fhk6' to '/oradata/TOAST/users.dbf';
alter database open;
```
# **Oracle ASM** 重新平衡

如前所述、 Oracle ASM 磁碟群組可透過重新平衡程序、以透明方式移轉至新的儲存系統。總而言之、重新平衡 程序需要在現有的 LUN 群組中新增大小相同的 LUN 、然後再中斷先前 LUN 的作業。Oracle ASM 會以最佳配 置自動將基礎資料重新定位至新儲存設備、然後在完成時釋出舊的 LUN 。

移轉程序使用高效率的循序 I/O 、通常不會造成任何效能中斷、但可視需要調整移轉率。

識別要移轉的資料

```
SQL> select name||' '||group_number||' '||total_mb||' '||path||'
'||header status from v$asm disk;
NEWDATA_0003 1 10240 /dev/mapper/3600a098038303537762b47594c315864 MEMBER
NEWDATA_0002 1 10240 /dev/mapper/3600a098038303537762b47594c315863 MEMBER
NEWDATA_0000 1 10240 /dev/mapper/3600a098038303537762b47594c315861 MEMBER
NEWDATA_0001 1 10240 /dev/mapper/3600a098038303537762b47594c315862 MEMBER
SQL> select group number||' '||name from v$asm diskgroup;
1 NEWDATA
```
## 建立新的 **LUN**

建立大小相同的新 LUN 、並視需要設定使用者和群組成員資格。LUN 應顯示為 CANDIDATE 磁碟。

```
SQL> select name||' '||group_number||' '||total_mb||' '||path||'
'||header status from v$asm disk;
  0 0 /dev/mapper/3600a098038303537762b47594c31586b CANDIDATE
  0 0 /dev/mapper/3600a098038303537762b47594c315869 CANDIDATE
  0 0 /dev/mapper/3600a098038303537762b47594c315858 CANDIDATE
  0 0 /dev/mapper/3600a098038303537762b47594c31586a CANDIDATE
NEWDATA_0003 1 10240 /dev/mapper/3600a098038303537762b47594c315864 MEMBER
NEWDATA_0002 1 10240 /dev/mapper/3600a098038303537762b47594c315863 MEMBER
NEWDATA_0000 1 10240 /dev/mapper/3600a098038303537762b47594c315861 MEMBER
NEWDATA_0001 1 10240 /dev/mapper/3600a098038303537762b47594c315862 MEMBER
```
#### 新增 **LUN**

雖然可以同時執行新增和刪除作業、但通常只需兩個步驟即可輕鬆新增 LUN 。首先、將新 LUN 新增至磁碟群 組。此步驟會將一半的擴充從目前的 ASM LUN 移轉至新的 LUN 。

重新平衡的力量代表資料傳輸的速度。資料傳輸的平行度越高、資料傳輸的數量就越多。執行移轉時、必須執行 有效率的連續 I/O 作業、而這些作業不太可能造成效能問題。不過、若有需要、可利用調整進行中移轉的重新平 衡能力 alter diskgroup [name] rebalance power [level] 命令。典型移轉使用 5 個值。

SQL> alter diskgroup NEWDATA add disk '/dev/mapper/3600a098038303537762b47594c31586b' rebalance power 5; Diskgroup altered. SQL> alter diskgroup NEWDATA add disk '/dev/mapper/3600a098038303537762b47594c315869' rebalance power 5; Diskgroup altered. SQL> alter diskgroup NEWDATA add disk '/dev/mapper/3600a098038303537762b47594c315858' rebalance power 5; Diskgroup altered. SQL> alter diskgroup NEWDATA add disk '/dev/mapper/3600a098038303537762b47594c31586a' rebalance power 5; Diskgroup altered.

## 監控作業

可透過多種方式監控和管理重新平衡作業。在此範例中、我們使用下列命令。

SQL> select group number, operation, state from v\$asm operation; GROUP\_NUMBER OPERA STAT ------------ ----- ---- 1 REBAL RUN 1 REBAL WAIT

移轉完成時、不會回報任何重新平衡作業。

```
SQL> select group number, operation, state from v$asm operation;
no rows selected
```
## 丟棄舊的 **LUN**

移轉作業現在已完成一半。您可能需要執行一些基本效能測試、以確保環境健全。確認之後、可藉由丟棄舊的 LUN 來重新放置其餘的資料。請注意、這不會導致 LUN 立即發行。此中斷作業會先發出 Oracle ASM 重新定位 延伸、然後再釋放 LUN 。

sqlplus / as sysasm SQL> alter diskgroup NEWDATA drop disk NEWDATA\_0000 rebalance power 5; Diskgroup altered. SQL> alter diskgroup NEWDATA drop disk NEWDATA\_0001 rebalance power 5; Diskgroup altered. SQL> alter diskgroup newdata drop disk NEWDATA\_0002 rebalance power 5; Diskgroup altered. SQL> alter diskgroup newdata drop disk NEWDATA\_0003 rebalance power 5; Diskgroup altered.

## 監控作業

可透過多種方式監控和管理重新平衡作業。在此範例中、我們使用下列命令:

```
SQL> select group number, operation, state from v$asm operation;
GROUP_NUMBER OPERA STAT
------------ ----- ----
             1 REBAL RUN
             1 REBAL WAIT
```
移轉完成時、不會回報任何重新平衡作業。

```
SQL> select group number, operation, state from v$asm operation;
no rows selected
```
#### 移除舊的 **LUN**

從磁碟群組移除舊 LUN 之前、您應該先對標頭狀態執行一次最後檢查。從 ASM 發佈 LUN 後、它不再列出名 稱、而且標頭狀態會列為 FORMER。這表示這些 LUN 可以安全地從系統中移除。

```
SQL> select name||' '||group_number||' '||total_mb||' '||path||'
'||header status from v$asm disk;
NAME||''||GROUP_NUMBER||''||TOTAL_MB||''||PATH||''||HEADER_STATUS
--------------------------------------------------------------------------
------
  0 0 /dev/mapper/3600a098038303537762b47594c315863 FORMER
  0 0 /dev/mapper/3600a098038303537762b47594c315864 FORMER
  0 0 /dev/mapper/3600a098038303537762b47594c315861 FORMER
  0 0 /dev/mapper/3600a098038303537762b47594c315862 FORMER
NEWDATA_0005 1 10240 /dev/mapper/3600a098038303537762b47594c315869 MEMBER
NEWDATA_0007 1 10240 /dev/mapper/3600a098038303537762b47594c31586a MEMBER
NEWDATA_0004 1 10240 /dev/mapper/3600a098038303537762b47594c31586b MEMBER
NEWDATA_0006 1 10240 /dev/mapper/3600a098038303537762b47594c315858 MEMBER
8 rows selected.
```
# **LVM** 移轉

此處介紹的程序顯示了以 LVM 為基礎的磁碟區群組移轉原則、稱為 datavg。這些範例來自 Linux LVM 、但這 些原則同樣適用於 AIX 、 HP-UX 和 VxVM 。精確命令可能會有所不同。

1. 識別目前在中的 LUN datavg Volume 群組。

```
[root@host1 ~]# pvdisplay -C | grep datavg
   /dev/mapper/3600a098038303537762b47594c31582f datavg lvm2 a-- 10.00g
10.00g
    /dev/mapper/3600a098038303537762b47594c31585a datavg lvm2 a-- 10.00g
10.00g
   /dev/mapper/3600a098038303537762b47594c315859 datavg lvm2 a-- 10.00g
10.00g
    /dev/mapper/3600a098038303537762b47594c31586c datavg lvm2 a-- 10.00g
10.00g
```
2. 建立相同或稍大實體大小的新 LUN 、並將其定義為實體磁碟區。

```
[root@host1 ~]# pvcreate /dev/mapper/3600a098038303537762b47594c315864
    Physical volume "/dev/mapper/3600a098038303537762b47594c315864"
successfully created
[root@host1 ~]# pvcreate /dev/mapper/3600a098038303537762b47594c315863
    Physical volume "/dev/mapper/3600a098038303537762b47594c315863"
successfully created
[root@host1 ~]# pvcreate /dev/mapper/3600a098038303537762b47594c315862
    Physical volume "/dev/mapper/3600a098038303537762b47594c315862"
successfully created
[root@host1 ~]# pvcreate /dev/mapper/3600a098038303537762b47594c315861
    Physical volume "/dev/mapper/3600a098038303537762b47594c315861"
successfully created
```
## 3. 將新的磁碟區新增至磁碟區群組。

```
[root@host1 tmp]# vgextend datavg
/dev/mapper/3600a098038303537762b47594c315864
   Volume group "datavg" successfully extended
[root@host1 tmp]# vgextend datavg
/dev/mapper/3600a098038303537762b47594c315863
   Volume group "datavg" successfully extended
[root@host1 tmp]# vgextend datavg
/dev/mapper/3600a098038303537762b47594c315862
   Volume group "datavg" successfully extended
[root@host1 tmp]# vgextend datavg
/dev/mapper/3600a098038303537762b47594c315861
   Volume group "datavg" successfully extended
```
4. 發行 pvmove 命令將每個目前 LUN 的範圍重新放置到新 LUN 。。 - i [seconds] 引數會監控作業的進 度。

[root@host1 tmp]# pvmove -i 10 /dev/mapper/3600a098038303537762b47594c31582f /dev/mapper/3600a098038303537762b47594c315864 /dev/mapper/3600a098038303537762b47594c31582f: Moved: 0.0% /dev/mapper/3600a098038303537762b47594c31582f: Moved: 14.2% /dev/mapper/3600a098038303537762b47594c31582f: Moved: 28.4% /dev/mapper/3600a098038303537762b47594c31582f: Moved: 42.5% /dev/mapper/3600a098038303537762b47594c31582f: Moved: 57.1% /dev/mapper/3600a098038303537762b47594c31582f: Moved: 72.3% /dev/mapper/3600a098038303537762b47594c31582f: Moved: 87.3% /dev/mapper/3600a098038303537762b47594c31582f: Moved: 100.0% [root@host1 tmp]# pvmove -i 10 /dev/mapper/3600a098038303537762b47594c31585a /dev/mapper/3600a098038303537762b47594c315863 /dev/mapper/3600a098038303537762b47594c31585a: Moved: 0.0% /dev/mapper/3600a098038303537762b47594c31585a: Moved: 14.9% /dev/mapper/3600a098038303537762b47594c31585a: Moved: 29.9% /dev/mapper/3600a098038303537762b47594c31585a: Moved: 44.8% /dev/mapper/3600a098038303537762b47594c31585a: Moved: 60.1% /dev/mapper/3600a098038303537762b47594c31585a: Moved: 75.8% /dev/mapper/3600a098038303537762b47594c31585a: Moved: 90.9% /dev/mapper/3600a098038303537762b47594c31585a: Moved: 100.0% [root@host1 tmp]# pvmove -i 10 /dev/mapper/3600a098038303537762b47594c315859 /dev/mapper/3600a098038303537762b47594c315862 /dev/mapper/3600a098038303537762b47594c315859: Moved: 0.0% /dev/mapper/3600a098038303537762b47594c315859: Moved: 14.8% /dev/mapper/3600a098038303537762b47594c315859: Moved: 29.8% /dev/mapper/3600a098038303537762b47594c315859: Moved: 45.5% /dev/mapper/3600a098038303537762b47594c315859: Moved: 61.1% /dev/mapper/3600a098038303537762b47594c315859: Moved: 76.6% /dev/mapper/3600a098038303537762b47594c315859: Moved: 91.7% /dev/mapper/3600a098038303537762b47594c315859: Moved: 100.0% [root@host1 tmp]# pvmove -i 10 /dev/mapper/3600a098038303537762b47594c31586c /dev/mapper/3600a098038303537762b47594c315861 /dev/mapper/3600a098038303537762b47594c31586c: Moved: 0.0% /dev/mapper/3600a098038303537762b47594c31586c: Moved: 15.0% /dev/mapper/3600a098038303537762b47594c31586c: Moved: 30.4% /dev/mapper/3600a098038303537762b47594c31586c: Moved: 46.0% /dev/mapper/3600a098038303537762b47594c31586c: Moved: 61.4% /dev/mapper/3600a098038303537762b47594c31586c: Moved: 77.2% /dev/mapper/3600a098038303537762b47594c31586c: Moved: 92.3% /dev/mapper/3600a098038303537762b47594c31586c: Moved: 100.0% 5. 完成此程序後、請使用從磁碟區群組中刪除舊的 LUN vgreduce 命令。如果成功、現在即可安全地從系統 移除 LUN 。

```
[root@host1 tmp]# vgreduce datavg
/dev/mapper/3600a098038303537762b47594c31582f
Removed "/dev/mapper/3600a098038303537762b47594c31582f" from volume
group "datavg"
[root@host1 tmp]# vgreduce datavg
/dev/mapper/3600a098038303537762b47594c31585a
   Removed "/dev/mapper/3600a098038303537762b47594c31585a" from volume
group "datavg"
[root@host1 tmp]# vgreduce datavg
/dev/mapper/3600a098038303537762b47594c315859
   Removed "/dev/mapper/3600a098038303537762b47594c315859" from volume
group "datavg"
[root@host1 tmp]# vgreduce datavg
/dev/mapper/3600a098038303537762b47594c31586c
   Removed "/dev/mapper/3600a098038303537762b47594c31586c" from volume
group "datavg"
```
# 外部 **LUN** 匯入

使用 **FLI** 進行 **Oracle** 移轉:規劃

NetApp 中記錄了使用 FLI 移轉 SAN 資源的程序 ["TR-4380](http://www.netapp.com/us/media/tr-4380.pdf) [:](http://www.netapp.com/us/media/tr-4380.pdf)[使用外部](http://www.netapp.com/us/media/tr-4380.pdf) [LUN Import](http://www.netapp.com/us/media/tr-4380.pdf) [進行](http://www.netapp.com/us/media/tr-4380.pdf) [SAN](http://www.netapp.com/us/media/tr-4380.pdf) [移轉](http://www.netapp.com/us/media/tr-4380.pdf)["](http://www.netapp.com/us/media/tr-4380.pdf)。

從資料庫和主機的觀點來看、不需要採取任何特殊步驟。更新 FC 區域並在 ONTAP 上提供 LUN 之後、 LVM 應 該能夠從 LUN 讀取 LVM 中繼資料。此外、這些磁碟區群組也可以開始使用、無需進一步的組態步驟。在極少數 情況下、環境可能會包含硬編碼的組態檔案、其中包含先前儲存陣列的參考資料。例如、內含的 Linux 系統 /etc/multipath.conf 參考指定裝置 WWN 的規則必須更新、以反映 FLI 所做的變更。

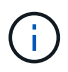

如需支援組態的相關資訊、請參閱 NetApp 相容性對照表。如果您的環境未包含在內、請聯絡 NetApp 代表以取得協助。

此範例顯示 Linux 伺服器上代管的 ASM 和 LVM LUN 移轉。其他作業系統支援 FLI 、雖然主機端命令可能不 同、但原則相同、 ONTAP 程序相同。

#### 識別 **LVM LUN**

準備的第一步是識別要移轉的 LUN 。在此所示範例中、會在裝載兩個 SAN 型檔案系統 /orabin 和 /backups。

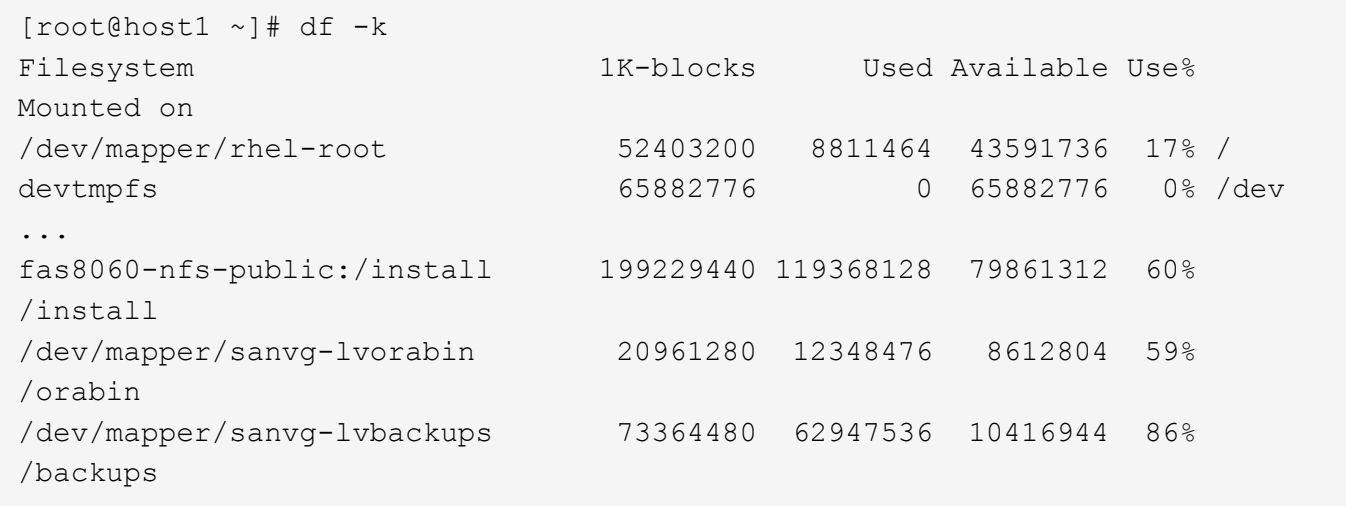

Volume 群組的名稱可以從裝置名稱中擷取、該名稱使用格式( Volume 群組名稱) - (邏輯磁碟區名稱) 。在 這種情況下、會呼叫 Volume 群組 sanvg。

。 pvdisplay 命令可用於識別支援此 Volume 群組的 LUN 、如下所示。在這種情況下、共有 10 個 LUN 組成 sanvg Volume 群組。

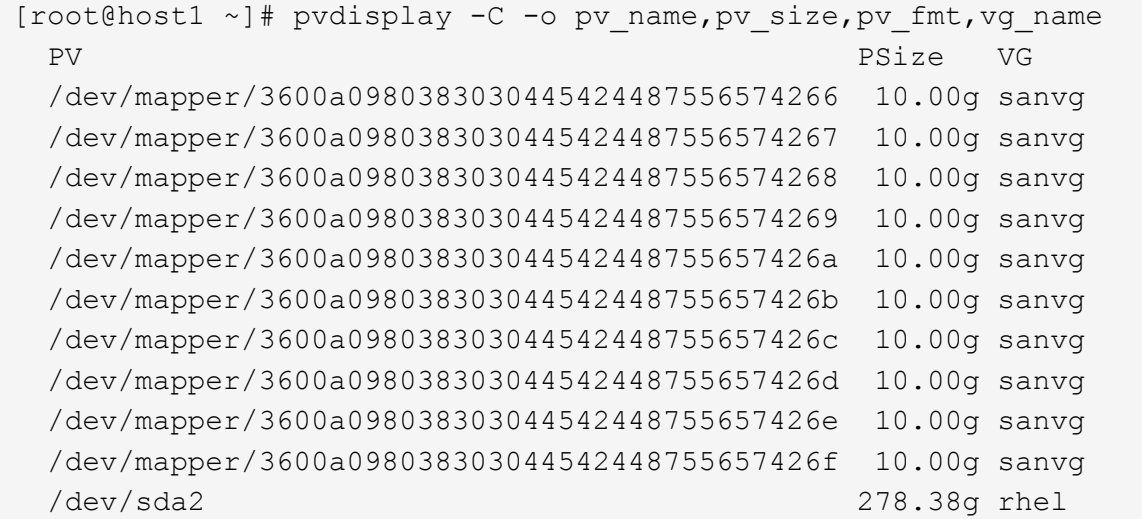

## 識別 **ASM LUN**

ASM LUN 也必須移轉。若要以 sysasm 使用者的身分從 sqlplus 取得 LUN 和 LUN 路徑的數目、請執行下列命 令:

SQL> select path||' '||os mb from v\$asm disk; PATH||''||OS\_MB -------------------------------------------------------------------------- ------ /dev/oracleasm/disks/ASM0 10240 /dev/oracleasm/disks/ASM9 10240 /dev/oracleasm/disks/ASM8 10240 /dev/oracleasm/disks/ASM7 10240 /dev/oracleasm/disks/ASM6 10240 /dev/oracleasm/disks/ASM5 10240 /dev/oracleasm/disks/ASM4 10240 /dev/oracleasm/disks/ASM1 10240 /dev/oracleasm/disks/ASM3 10240 /dev/oracleasm/disks/ASM2 10240 10 rows selected. SQL>

#### **FC** 網路變更

目前環境包含 20 個要移轉的 LUN 。更新目前的 SAN 、讓 ONTAP 能夠存取目前的 LUN 。資料尚未移轉、但 ONTAP 必須從目前的 LUN 讀取組態資訊、才能為該資料建立新的主目錄。

AFF/FAS 系統上至少必須將一個 HBA 連接埠設定為啟動器連接埠。此外、必須更新 FC 區域、讓 ONTAP 能夠 存取外部儲存陣列上的 LUN 。某些儲存陣列已設定 LUN 遮罩、限制哪些 WWN 可以存取指定的 LUN 。在這種 情況下、 LUN 遮罩也必須更新、才能授予 ONTAP WWN 存取權。

完成此步驟後、 ONTAP 應能使用檢視外部儲存陣列 storage array show 命令。它傳回的關鍵欄位是用來 識別系統上外部 LUN 的首碼。在以下範例中、為外部陣列上的 LUN FOREIGN 1 在 ONTAP 中使用前置碼顯示 FOR-1。

識別外部陣列

Cluster01:: $>$  storage array show -fields name, prefix name prefix ------------- ------ FOREIGN 1 FOR-1 Cluster01::>

## 識別外部 **LUN**

可以通過傳送來列出 LUN array-name 至 storage disk show 命令。移轉程序期間會多次參照傳回的資 料。

Cluster01::> storage disk show -array-name FOREIGN 1 -fields disk, serial disk serial-number -------- ------------- FOR-1.1 800DT\$HuVWBX FOR-1.2 800DT\$HuVWBZ FOR-1.3 800DT\$HuVWBW FOR-1.4 800DT\$HuVWBY FOR-1.5 800DT\$HuVWB/ FOR-1.6 800DT\$HuVWBa FOR-1.7 800DT\$HuVWBd FOR-1.8 800DT\$HuVWBb FOR-1.9 800DT\$HuVWBc FOR-1.10 800DT\$HuVWBe FOR-1.11 800DT\$HuVWBf FOR-1.12 800DT\$HuVWBg FOR-1.13 800DT\$HuVWBi FOR-1.14 800DT\$HuVWBh FOR-1.15 800DT\$HuVWBj FOR-1.16 800DT\$HuVWBk FOR-1.17 800DT\$HuVWBm FOR-1.18 800DT\$HuVWBl FOR-1.19 800DT\$HuVWBo FOR-1.20 800DT\$HuVWBn 20 entries were displayed. Cluster01::>

### 將外部陣列 **LUN** 登錄為匯入候選項目

外部 LUN 一開始會歸類為任何特定的 LUN 類型。在匯入資料之前、必須將 LUN 標記為外部、因此是匯入程序 的候選項目。將序號傳送至即可完成此步驟 storage disk modify 命令、如下列範例所示。請注意、此程序 只會將 LUN 標記為 ONTAP 中的外部。不會將任何資料寫入外部 LUN 本身。

```
Cluster01::*> storage disk modify {-serial-number 800DT$HuVWBW} -is
-foreign true
Cluster01::*> storage disk modify {-serial-number 800DT$HuVWBX} -is
-foreign true
...
Cluster01::*> storage disk modify {-serial-number 800DT$HuVWBn} -is
-foreign true
Cluster01::*> storage disk modify {-serial-number 800DT$HuVWBo} -is
-foreign true
Cluster01::*>
```
### 建立磁碟區以裝載移轉的 **LUN**

需要一個磁碟區來裝載移轉的 LUN 。確切的 Volume 組態取決於運用 ONTAP 功能的整體計畫。在此範例中、 ASM LUN 會放置在一個磁碟區中、而 LVM LUN 則放置在第二個磁碟區中。這樣做可讓您將 LUN 當作個別群組 來管理、例如分層、建立快照或設定 QoS 控制。

設定 snapshot-policy `to `none。移轉程序可能包括大量資料流動。因此、如果快照是意外建立的、可 能會大幅增加空間使用量、因為快照中會擷取不需要的資料。

Cluster01::> volume create -volume new\_asm -aggregate data\_02 -size 120G -snapshot-policy none [Job 1152] Job succeeded: Successful Cluster01::> volume create -volume new lvm -aggregate data 02 -size 120G -snapshot-policy none [Job 1153] Job succeeded: Successful Cluster01::>

#### 建立 **ONTAP LUN**

建立磁碟區之後、必須建立新的 LUN 。一般而言、建立 LUN 需要使用者指定 LUN 大小之類的資訊、但在此情 況下、外部磁碟引數會傳遞給命令。因此、 ONTAP 會從指定的序號複寫目前的 LUN 組態資料。它也會使用 LUN 幾何資料和分割表格資料來調整 LUN 對齊、並建立最佳效能。

在此步驟中、序號必須與外部陣列交叉參照、以確保正確的外部 LUN 與正確的新 LUN 相符。

```
Cluster01::*> lun create -vserver vserver1 -path /vol/new asm/LUN0 -ostype
linux -foreign-disk 800DT$HuVWBW
Created a LUN of size 10g (10737418240)
Cluster01::*> lun create -vserver vserver1 -path /vol/new_asm/LUN1 -ostype
linux -foreign-disk 800DT$HuVWBX
Created a LUN of size 10g (10737418240)
...
Created a LUN of size 10g (10737418240)
Cluster01::*> lun create -vserver vserver1 -path /vol/new_lvm/LUN8 -ostype
linux -foreign-disk 800DT$HuVWBn
Created a LUN of size 10g (10737418240)
Cluster01::*> lun create -vserver vserver1 -path /vol/new_lvm/LUN9 -ostype
linux -foreign-disk 800DT$HuVWBo
Created a LUN of size 10g (10737418240)
```
#### 建立匯入關係

LUN 現已建立、但尚未設定為複寫目的地。在執行此步驟之前、必須先將 LUN 離線。這項額外步驟旨在保護資 料不受使用者錯誤影響。如果 ONTAP 允許在線上 LUN 上執行移轉、可能會造成打字錯誤、導致覆寫作用中資 料。強制使用者先將 LUN 離線的額外步驟、有助於確認使用正確的目標 LUN 做為移轉目的地。

```
Cluster01::*> lun offline -vserver vserver1 -path /vol/new_asm/LUN0
Warning: This command will take LUN "/vol/new_asm/LUN0" in Vserver
           "vserver1" offline.
Do you want to continue? {y|n}: y
Cluster01::*> lun offline -vserver vserver1 -path /vol/new_asm/LUN1
Warning: This command will take LUN "/vol/new asm/LUN1" in Vserver
           "vserver1" offline.
Do you want to continue? {y|n}: y
...
Warning: This command will take LUN "/vol/new_lvm/LUN8" in Vserver
           "vserver1" offline.
Do you want to continue? {y|n}: y
Cluster01::*> lun offline -vserver vserver1 -path /vol/new_lvm/LUN9
Warning: This command will take LUN "/vol/new_lvm/LUN9" in Vserver
           "vserver1" offline.
Do you want to continue? {y|n}: y
```
LUN 離線後、您可以將外部 LUN 序號傳送至、以建立匯入關係 lun import create 命令。

Cluster01::\*> lun import create -vserver vserver1 -path /vol/new\_asm/LUN0 -foreign-disk 800DT\$HuVWBW Cluster01::\*> lun import create -vserver vserver1 -path /vol/new asm/LUN1 -foreign-disk 800DT\$HuVWBX ... Cluster01::\*> lun import create -vserver vserver1 -path /vol/new\_lvm/LUN8 -foreign-disk 800DT\$HuVWBn Cluster01::\*> lun import create -vserver vserver1 -path /vol/new\_lvm/LUN9 -foreign-disk 800DT\$HuVWBo Cluster01::\*>

建立所有匯入關係之後、即可將 LUN 重新上線。

```
Cluster01::*> lun online -vserver vserver1 -path /vol/new_asm/LUN0
Cluster01::*> lun online -vserver vserver1 -path /vol/new_asm/LUN1
...
Cluster01::*> lun online -vserver vserver1 -path /vol/new_lvm/LUN8
Cluster01::*> lun online -vserver vserver1 -path /vol/new_lvm/LUN9
Cluster01::*>
```
#### 建立啟動器群組

啟動器群組( igroup )是 ONTAP LUN 遮罩架構的一部分。除非先授予主機存取權、否則無法存取新建立的 LUN 。這是透過建立一個 igroup 、列出應授予存取權的 FC WWN 或 iSCSI 啟動器名稱來完成。在撰寫本報告 時、僅 FC LUN 支援 FLI 。不過、轉換為 iSCSI 後移轉是一項簡單的工作、如所示 ["](#page-96-0)[傳輸協](#page-96-0)[定轉](#page-96-0)[換](#page-96-0)["](#page-96-0)。

在此範例中、會建立一個 igroup 、其中包含兩個 WWN 、對應於主機 HBA 上可用的兩個連接埠。

Cluster01::\*> igroup create linuxhost -protocol fcp -ostype linux -initiator 21:00:00:0e:1e:16:63:50 21:00:00:0e:1e:16:63:51

將新 **LUN** 對應至主機

在建立 igroup 之後、 LUN 會對應至定義的 igroup 。這些 LUN 僅適用於此 igroup 中包含的 WWN 。NetApp 假 設移轉程序目前階段主機尚未分區至 ONTAP 。這一點很重要、因為如果主機同時分區到外部陣列和新的 ONTAP 系統、則可能會在每個陣列上發現具有相同序號的 LUN 。這種情況可能導致多重路徑故障或資料受 損。

Cluster01::\*> lun map -vserver vserver1 -path /vol/new\_asm/LUN0 -igroup linuxhost Cluster01::\*> lun map -vserver vserver1 -path /vol/new\_asm/LUN1 -igroup linuxhost ... Cluster01::\*> lun map -vserver vserver1 -path /vol/new\_lvm/LUN8 -igroup linuxhost Cluster01::\*> lun map -vserver vserver1 -path /vol/new\_lvm/LUN9 -igroup linuxhost Cluster01::\*>

使用 **FLI** 進行 **Oracle** 移轉:轉換

由於需要變更 FC 網路組態、因此無法避免在外部 LUN 匯入期間發生中斷。不過、中斷時 間不一定比重新啟動資料庫環境和更新 FC 分區所需的時間長、以便將主機 FC 連線能力 從外部 LUN 切換至 ONTAP 。

此程序可歸納如下:

- 1. 在外部 LUN 上執行所有 LUN 活動。
- 2. 將主機 FC 連線重新導向至新的 ONTAP 系統。
- 3. 觸發匯入程序。
- 4. 重新探索 LUN 。
- 5. 重新啟動資料庫。

您不需要等待移轉程序完成。一旦開始移轉給定的 LUN 、就可以在 ONTAP 上使用、並在資料複製程序繼續進 行時提供資料。所有讀取都會傳送到外部 LUN 、而且所有寫入都會同步寫入兩個陣列。複製作業非常快速、重 新導向 FC 流量的負荷也很小、因此對效能的任何影響都應該是暫時性的、而且最小的。如果有疑慮、您可以延 遲重新啟動環境、直到移轉程序完成、匯入關係已刪除為止。

#### 關閉資料庫

在本範例中、停止環境的第一步是關閉資料庫。

```
[oracle@host1 bin]$ . oraenv
ORACLE_SID = [oracle] ? FLIDB
The Oracle base remains unchanged with value /orabin
[oracle@host1 bin]$ sqlplus / as sysdba
SQL*Plus: Release 12.1.0.2.0
Copyright (c) 1982, 2014, Oracle. All rights reserved.
Connected to:
Oracle Database 12c Enterprise Edition Release 12.1.0.2.0 - 64bit
Production
With the Partitioning, Automatic Storage Management, OLAP, Advanced
Analytics
and Real Application Testing options
SQL> shutdown immediate;
Database closed.
Database dismounted.
ORACLE instance shut down.
SQL>
```
#### 關閉網格服務

其中一個要移轉的 SAN 型檔案系統也包含 Oracle ASM 服務。若要停止基礎 LUN 、則需要卸除檔案系統、這 也意味著在此檔案系統上停止任何開啟檔案的處理程序。

```
[oracle@host1 bin]$ ./crsctl stop has -f
CRS-2791: Starting shutdown of Oracle High Availability Services-managed
resources on 'host1'
CRS-2673: Attempting to stop 'ora.evmd' on 'host1'
CRS-2673: Attempting to stop 'ora.DATA.dg' on 'host1'
CRS-2673: Attempting to stop 'ora.LISTENER.lsnr' on 'host1'
CRS-2677: Stop of 'ora.DATA.dg' on 'host1' succeeded
CRS-2673: Attempting to stop 'ora.asm' on 'host1'
CRS-2677: Stop of 'ora.LISTENER.lsnr' on 'host1' succeeded
CRS-2677: Stop of 'ora.evmd' on 'host1' succeeded
CRS-2677: Stop of 'ora.asm' on 'host1' succeeded
CRS-2673: Attempting to stop 'ora.cssd' on 'host1'
CRS-2677: Stop of 'ora.cssd' on 'host1' succeeded
CRS-2793: Shutdown of Oracle High Availability Services-managed resources
on 'host1' has completed
CRS-4133: Oracle High Availability Services has been stopped.
[oracle@host1 bin]$
```
#### 卸除檔案系統

如果所有程序都關閉、 umount 作業就會成功。如果權限遭拒、檔案系統上必須有鎖定的程序。。 fuser 命令 可協助識別這些程序。

```
[root@host1 ~]# umount /orabin
[root@host1 ~]# umount /backups
```
### 停用 **Volume** 群組

卸除指定 Volume 群組中的所有檔案系統後、即可停用該 Volume 群組。

```
[root@host1 ~]# vgchange --activate n sanvg
   0 logical volume(s) in volume group "sanvg" now active
[root@host1 ~]#
```
## **FC** 網路變更

現在可以更新 FC 區域、以移除主機對外部陣列的所有存取權、並建立對 ONTAP 的存取權。

## 開始匯入程序

若要啟動 LUN 匯入程序、請執行 lun import start 命令。

```
Cluster01::lun import*> lun import start -vserver vserver1 -path
/vol/new_asm/LUN0
Cluster01::lun import*> lun import start -vserver vserver1 -path
/vol/new_asm/LUN1
...
Cluster01::lun import*> lun import start -vserver vserver1 -path
/vol/new_lvm/LUN8
Cluster01::lun import*> lun import start -vserver vserver1 -path
/vol/new_lvm/LUN9
Cluster01::lun import*>
```
#### 監控匯入進度

您可以使用監控匯入作業 lun import show 命令。如下所示、目前正在匯入所有 20 個 LUN 、這表示即使資 料複製作業仍在進行中、仍可透過 ONTAP 存取資料。

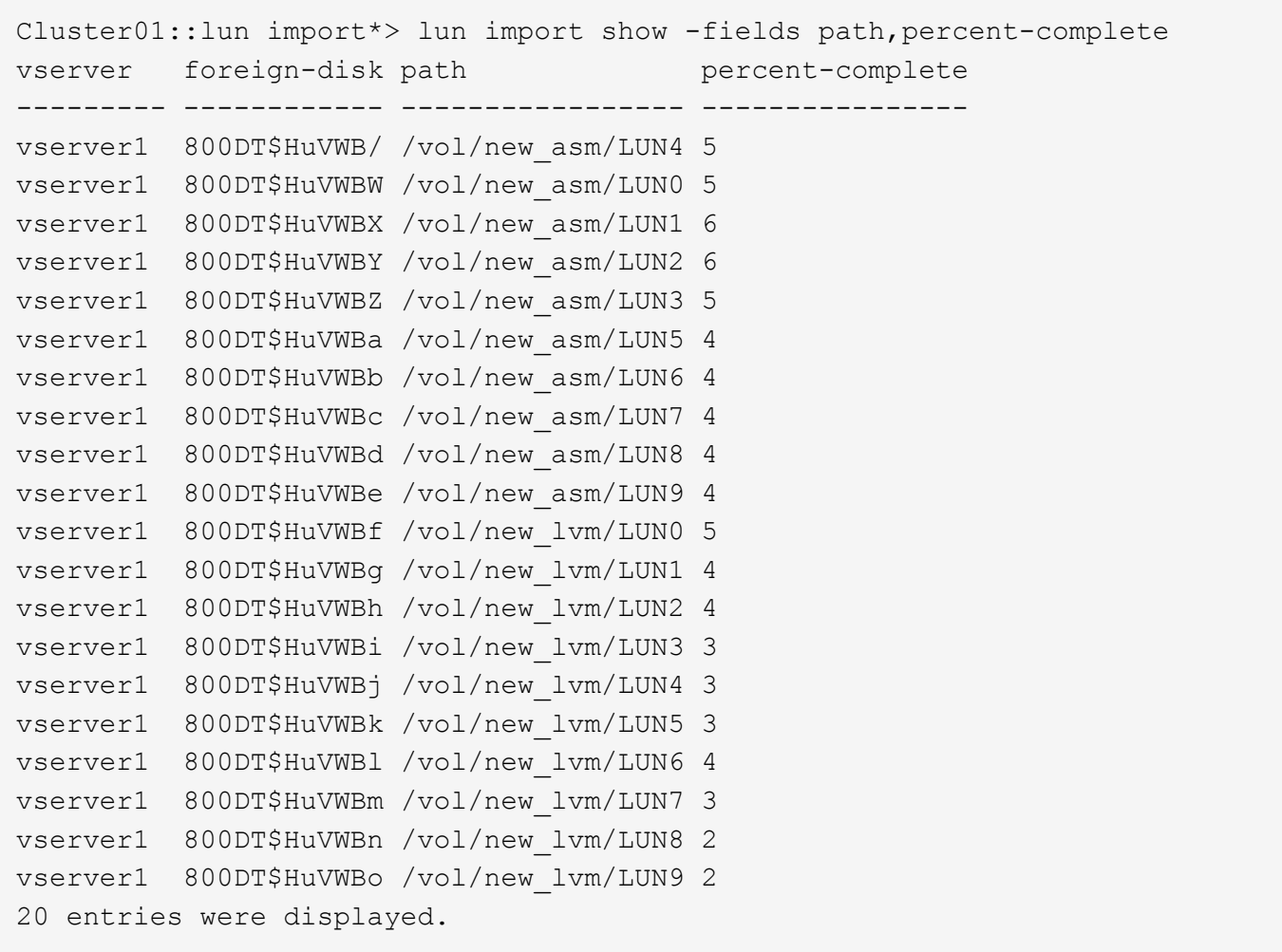

如果您需要離線程序、請延遲重新探索或重新啟動服務、直到 lun import show 命令表示所有移轉均已成功 完成。接著您可以依照中所述、完成移轉程序 ["](https://docs.netapp.com/zh-tw/ontap-apps-dbs/migration/migration_options.html#foreign-lun-import-fli)[外部](https://docs.netapp.com/zh-tw/ontap-apps-dbs/migration/migration_options.html#foreign-lun-import-fli) [LUN](https://docs.netapp.com/zh-tw/ontap-apps-dbs/migration/migration_options.html#foreign-lun-import-fli) [匯入:完](https://docs.netapp.com/zh-tw/ontap-apps-dbs/migration/migration_options.html#foreign-lun-import-fli)[成](https://docs.netapp.com/zh-tw/ontap-apps-dbs/migration/migration_options.html#foreign-lun-import-fli)["](https://docs.netapp.com/zh-tw/ontap-apps-dbs/migration/migration_options.html#foreign-lun-import-fli)。

如果您需要線上移轉、請繼續在新的主目錄中重新探索 LUN 、並啟動服務。

#### 掃描 **SCSI** 裝置變更

在大多數情況下、重新探索新 LUN 最簡單的選項是重新啟動主機。這樣做會自動移除舊的過時裝置、正確探索 所有新的 LUN 、並建置相關的裝置、例如多重路徑裝置。以下範例顯示出完全線上的示範程序。

注意:在重新啟動主機之前、請確定中的所有項目都已存在 /etc/fstab 這項參照移轉的 SAN 資源會被註解 出來。如果未執行此操作、且 LUN 存取有問題、作業系統可能無法開機。這種情況不會損害資料。不過、開機 進入救援模式或類似模式並修正可能非常不方便 /etc/fstab 如此一來、就能開機作業系統以進行疑難排解。

本範例所使用 Linux 版本上的 LUN 可與重新掃描 rescan-scsi-bus.sh 命令。如果命令成功、每個 LUN 路 徑都會出現在輸出中。輸出可能很難解譯、但如果分區和 igroup 組態正確、許多 LUN 應該會顯示為包含 NETAPP 廠商字串。

[root@host1 /]# rescan-scsi-bus.sh Scanning SCSI subsystem for new devices Scanning host 0 for SCSI target IDs 0 1 2 3 4 5 6 7, all LUNs Scanning for device 0 2 0 0 ... OLD: Host: scsi0 Channel: 02 Id: 00 Lun: 00 Vendor: LSI Model: RAID SAS 6G 0/1 Rev: 2.13 Type: Direct-Access ANSI SCSI revision: 05 Scanning host 1 for SCSI target IDs 0 1 2 3 4 5 6 7, all LUNs Scanning for device 1 0 0 0 ... OLD: Host: scsi1 Channel: 00 Id: 00 Lun: 00 Vendor: Optiarc Model: DVD RW AD-7760H Rev: 1.41 Type: CD-ROM **ANSI SCSI revision: 05** Scanning host 2 for SCSI target IDs 0 1 2 3 4 5 6 7, all LUNs Scanning host 3 for SCSI target IDs 0 1 2 3 4 5 6 7, all LUNs Scanning host 4 for SCSI target IDs 0 1 2 3 4 5 6 7, all LUNs Scanning host 5 for SCSI target IDs 0 1 2 3 4 5 6 7, all LUNs Scanning host 6 for SCSI target IDs 0 1 2 3 4 5 6 7, all LUNs Scanning host 7 for all SCSI target IDs, all LUNs Scanning for device 7 0 0 10 ... OLD: Host: scsi7 Channel: 00 Id: 00 Lun: 10 Vendor: NETAPP Model: LUN C-Mode Rev: 8300 Type: Direct-Access ANSI SCSI revision: 05 Scanning for device 7 0 0 11 ... OLD: Host: scsi7 Channel: 00 Id: 00 Lun: 11 Vendor: NETAPP Model: LUN C-Mode Rev: 8300 Type: Direct-Access ANSI SCSI revision: 05 Scanning for device 7 0 0 12 ... ... OLD: Host: scsi9 Channel: 00 Id: 01 Lun: 18 Vendor: NETAPP Model: LUN C-Mode Rev: 8300 Type: Direct-Access ANSI SCSI revision: 05 Scanning for device 9 0 1 19 ... OLD: Host: scsi9 Channel: 00 Id: 01 Lun: 19 Vendor: NETAPP Model: LUN C-Mode Rev: 8300 Type: Direct-Access ANSI SCSI revision: 05 0 new or changed device(s) found. 0 remapped or resized device(s) found. 0 device(s) removed.

## 檢查多重路徑裝置

LUN 探索程序也會觸發多重路徑裝置的重新開發、但已知 Linux 多重路徑驅動程式偶爾會發生問題。的輸出 multipath - ll 應檢查以驗證輸出是否如預期。例如、下列輸出顯示與相關的多重路徑裝置 NETAPP 廠商字 串。每個裝置有四條路徑、其中兩條優先順序為 50 、兩條優先順序為 10 。雖然確切的輸出可能會因 Linux 的 不同版本而有所不同、但此輸出的外觀與預期相同。

[root@host1 /]# multipath -ll 3600a098038303558735d493762504b36 dm-5 NETAPP ,LUN C-Mode size=10G features='4 queue if no path pg init retries 50 retain attached hw handle' hwhandler='1 alua' wp=rw |-+- policy='service-time 0' prio=50 status=active | |- 7:0:1:4 sdat 66:208 active ready running | `- 9:0:1:4 sdbn 68:16 active ready running `-+- policy='service-time 0' prio=10 status=enabled |- 7:0:0:4 sdf 8:80 active ready running  $\dot{-}$  9:0:0:4 sdz 65:144 active ready running 3600a098038303558735d493762504b2d dm-10 NETAPP ,LUN C-Mode size=10G features='4 queue if no path pg init retries 50 retain attached hw handle' hwhandler='1 alua' wp=rw |-+- policy='service-time 0' prio=50 status=active | |- 7:0:1:8 sdax 67:16 active ready running | `- 9:0:1:8 sdbr 68:80 active ready running `-+- policy='service-time 0' prio=10 status=enabled |- 7:0:0:8 sdj 8:144 active ready running `- 9:0:0:8 sdad 65:208 active ready running ... 3600a098038303558735d493762504b37 dm-8 NETAPP ,LUN C-Mode size=10G features='4 queue\_if\_no\_path pg\_init\_retries 50 retain attached hw handle' hwhandler='1 alua' wp=rw |-+- policy='service-time 0' prio=50 status=active | |- 7:0:1:5 sdau 66:224 active ready running | `- 9:0:1:5 sdbo 68:32 active ready running `-+- policy='service-time 0' prio=10 status=enabled |- 7:0:0:5 sdg 8:96 active ready running  $\degree$  - 9:0:0:5 sdaa 65:160 active ready running 3600a098038303558735d493762504b4b dm-22 NETAPP ,LUN C-Mode size=10G features='4 queue if no path pg\_init retries 50 retain attached hw handle' hwhandler='1 alua' wp=rw |-+- policy='service-time 0' prio=50 status=active | |- 7:0:1:19 sdbi 67:192 active ready running

| `- 9:0:1:19 sdcc 69:0 active ready running

`-+- policy='service-time 0' prio=10 status=enabled |- 7:0:0:19 sdu 65:64 active ready running  $\degree$  - 9:0:0:19 sdao 66:128 active ready running

請參閱您用來驗證的 Linux 版本的主機公用程式文件 /etc/multipath.conf 設定正確。

#### 重新啟動 **LVM Volume** 群組

如果正確探索到 LVM LUN 、則會發現 vgchange --activate y 命令應該成功。這是邏輯 Volume Manager 的價值範例。由於磁碟區群組中繼資料是寫入 LUN 本身、因此 LUN 的 WWN 變更甚至是序列號都不重要。

作業系統掃描 LUN 、並發現 LUN 上寫入的少量資料、可將其識別為屬於的實體磁碟區 sanvg volumegroup。然後、它會建置所有必要的裝置。只需重新啟動 Volume 群組即可。

[root@host1 /]# vgchange --activate y sanvg Found duplicate PV fpCzdLTuKfy2xDZjai1NliJh3TjLUBiT: using /dev/mapper/3600a098038303558735d493762504b46 not /dev/sdp Using duplicate PV /dev/mapper/3600a098038303558735d493762504b46 from subsystem DM, ignoring /dev/sdp 2 logical volume(s) in volume group "sanvg" now active

## 重新掛載檔案系統

磁碟區群組重新啟動後、檔案系統可以裝入、所有原始資料均完整無缺。如前所述、即使資料複寫仍在後端群組 中作用中、檔案系統仍可完全運作。

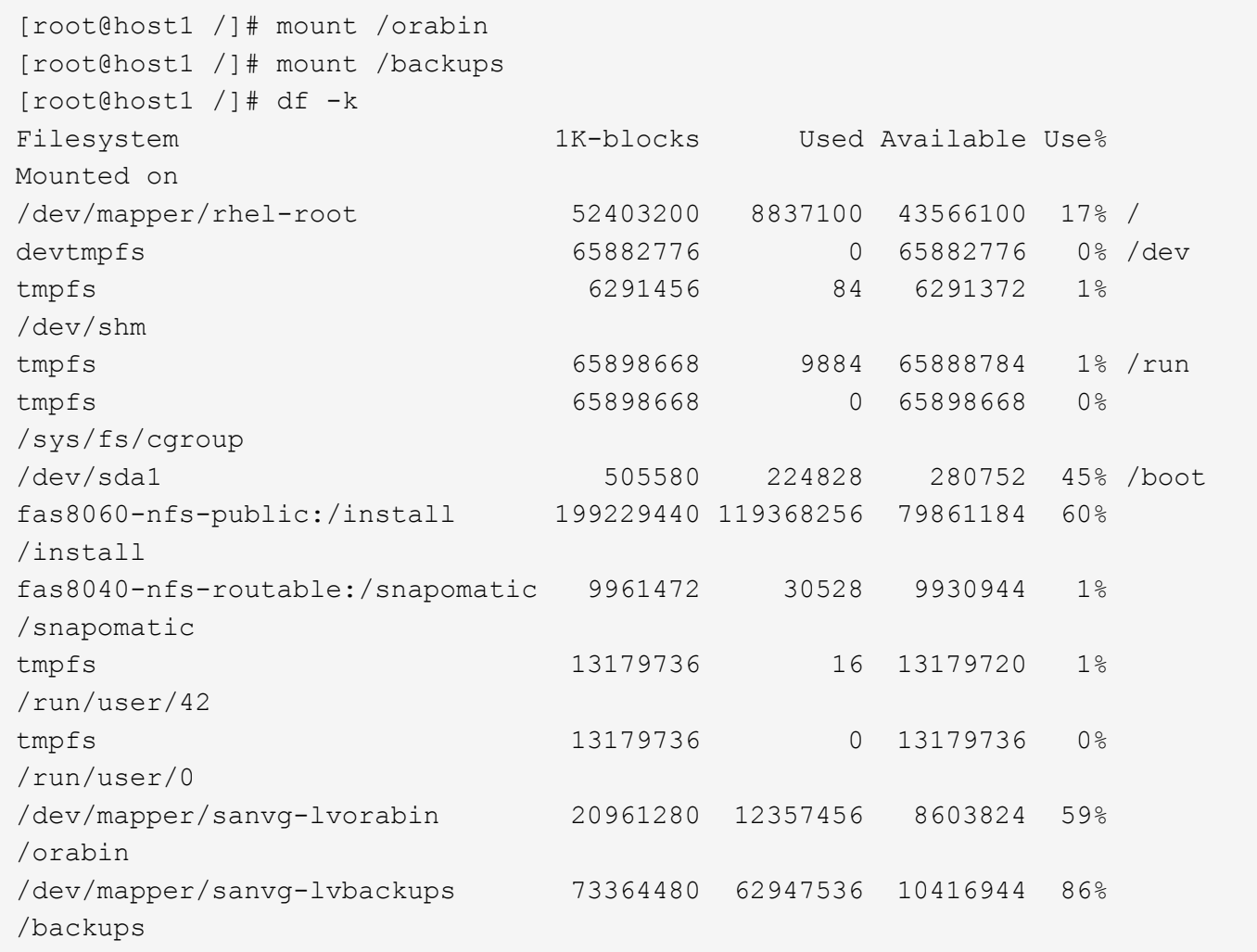

# 重新掃描 **ASM** 設備

重新掃描 SCSI 裝置時、應已重新探索 ASMLib 裝置。重新探索可透過重新啟動 ASMLib 、然後掃描磁碟來線上 驗證。

此步驟僅與使用 ASMLib 的 ASM 組態相關。

注意:若未使用 ASMLib 、請使用 /dev/mapper 裝置應已自動重新建立。不過、權限可能不正確。在 ASMLib 不存在的情況下、您必須為基礎裝置設定特殊權限。這樣做通常是透過中的特殊項目來完成 /etc/multipath.conf 或 udev 規則、或可能同時在兩個規則集中。這些檔案可能需要更新、以反映環境中 的 WWN 或序號變更、以確保 ASM 裝置仍擁有正確的權限。

在此範例中、重新啟動 ASMLib 並掃描磁碟時、會顯示與原始環境相同的 10 個 ASM LUN 。

[root@host1 /]# oracleasm exit Unmounting ASMlib driver filesystem: /dev/oracleasm Unloading module "oracleasm": oracleasm [root@host1 /]# oracleasm init Loading module "oracleasm": oracleasm Configuring "oracleasm" to use device physical block size Mounting ASMlib driver filesystem: /dev/oracleasm [root@host1 /]# oracleasm scandisks Reloading disk partitions: done Cleaning any stale ASM disks... Scanning system for ASM disks... Instantiating disk "ASM0" Instantiating disk "ASM1" Instantiating disk "ASM2" Instantiating disk "ASM3" Instantiating disk "ASM4" Instantiating disk "ASM5" Instantiating disk "ASM6" Instantiating disk "ASM7" Instantiating disk "ASM8" Instantiating disk "ASM9"

#### 重新啟動網格服務

現在、 LVM 和 ASM 裝置已上線且可供使用、可以重新啟動網格服務。

[root@host1 /]# cd /orabin/product/12.1.0/grid/bin [root@host1 bin]# ./crsctl start has

#### 重新啟動資料庫

網格服務重新啟動後、即可啟動資料庫。在嘗試啟動資料庫之前、可能需要等待幾分鐘、 ASM 服務才能完全可 用。

[root@host1 bin]# su - oracle [oracle@host1 ~]\$ . oraenv ORACLE\_SID = [oracle] ? FLIDB The Oracle base has been set to /orabin [oracle@host1 ~]\$ sqlplus / as sysdba SQL\*Plus: Release 12.1.0.2.0 Copyright (c) 1982, 2014, Oracle. All rights reserved. Connected to an idle instance. SQL> startup ORACLE instance started. Total System Global Area 3221225472 bytes Fixed Size 4502416 bytes Variable Size 1207962736 bytes variance is<br>Database Buffers 1996488704 bytes Redo Buffers 12271616 bytes Database mounted. Database opened. SQL>

**Oracle** 移轉與 **FLI** :完成

從主機的角度來看、移轉已完成、但在匯入關係刪除之前、仍會從外部陣列提供 I/O 。 刪除關係之前、您必須確認所有 LUN 的移轉程序已完成。

Cluster01::\*> lun import show -vserver vserver1 -fields foreigndisk,path,operational-state vserver foreign-disk path operational-state --------- ------------ ----------------- ---------------- vserver1 800DT\$HuVWB/ /vol/new\_asm/LUN4 completed vserver1 800DT\$HuVWBW /vol/new\_asm/LUN0 completed vserver1 800DT\$HuVWBX /vol/new\_asm/LUN1 completed vserver1 800DT\$HuVWBY /vol/new\_asm/LUN2 completed vserver1 800DT\$HuVWBZ /vol/new\_asm/LUN3 completed vserver1 800DT\$HuVWBa /vol/new\_asm/LUN5 completed vserver1 800DT\$HuVWBb /vol/new\_asm/LUN6 completed vserver1 800DT\$HuVWBc /vol/new\_asm/LUN7 completed vserver1 800DT\$HuVWBd /vol/new\_asm/LUN8 completed vserver1 800DT\$HuVWBe /vol/new\_asm/LUN9 completed vserver1 800DT\$HuVWBf /vol/new\_lvm/LUN0 completed vserver1 800DT\$HuVWBg /vol/new\_lvm/LUN1 completed vserver1 800DT\$HuVWBh /vol/new\_lvm/LUN2 completed vserver1 800DT\$HuVWBi /vol/new\_lvm/LUN3 completed vserver1 800DT\$HuVWBj /vol/new\_lvm/LUN4 completed vserver1 800DT\$HuVWBk /vol/new\_lvm/LUN5 completed vserver1 800DT\$HuVWBl /vol/new\_lvm/LUN6 completed vserver1 800DT\$HuVWBm /vol/new\_lvm/LUN7 completed vserver1 800DT\$HuVWBn /vol/new\_lvm/LUN8 completed vserver1 800DT\$HuVWBo /vol/new\_lvm/LUN9 completed 20 entries were displayed.

### 刪除匯入關係

移轉程序完成後、請刪除移轉關係。完成後、 I/O 將由 ONTAP 上的磁碟機獨家提供。

Cluster01::\*> lun import delete -vserver vserver1 -path /vol/new\_asm/LUN0 Cluster01::\*> lun import delete -vserver vserver1 -path /vol/new asm/LUN1 ... Cluster01::\*> lun import delete -vserver vserver1 -path /vol/new\_lvm/LUN8 Cluster01::\*> lun import delete -vserver vserver1 -path /vol/new\_lvm/LUN9

取消註冊外部 **LUN**

最後、修改磁碟以移除 is-foreign 指定。

```
Cluster01::*> storage disk modify {-serial-number 800DT$HuVWBW} -is
-foreign false
Cluster01::*> storage disk modify {-serial-number 800DT$HuVWBX} -is
-foreign false
...
Cluster01::*> storage disk modify {-serial-number 800DT$HuVWBn} -is
-foreign false
Cluster01::*> storage disk modify {-serial-number 800DT$HuVWBo} -is
-foreign false
Cluster01::*>
```
# <span id="page-96-0"></span>使用 **FLI** 進行 **Oracle** 移轉:傳輸協定轉換

變更用於存取 LUN 的傳輸協定是常見的需求。

在某些情況下、它是將資料移轉至雲端的整體策略的一部分。TCP/IP 是雲端的傳輸協定、從 FC 變更為 iSCSI 可讓您更輕鬆地移轉至各種雲端環境。在其他情況下、 iSCSI 可能需要善用 IP SAN 降低的成本。有時候、移轉 可能會使用不同的傳輸協定作為臨時措施。例如、如果外部陣列和 ONTAP 型 LUN 無法共存於同一個 HBA 上、 您可以使用足夠長的 iSCSI LUN 、從舊陣列複製資料。然後、您可以在從系統移除舊 LUN 之後、將其轉換回 FC 。

下列程序示範從 FC 轉換至 iSCSI 的過程、但整體原則適用於從 iSCSI 轉換至 FC 的反轉過程。

安裝 **iSCSI** 啟動器

大多數作業系統預設都包含軟體 iSCSI 啟動器、但如果不包含軟體 iSCSI 啟動器、則可輕鬆安裝。

```
[root@host1 /]# yum install -y iscsi-initiator-utils
Loaded plugins: langpacks, product-id, search-disabled-repos,
subscription-
                : manager
Resolving Dependencies
--> Running transaction check
---> Package iscsi-initiator-utils.x86 64 0:6.2.0.873-32.el7 will be
updated
--> Processing Dependency: iscsi-initiator-utils = 6.2.0.873-32.el7 for
package: iscsi-initiator-utils-iscsiuio-6.2.0.873-32.el7.x86_64
---> Package iscsi-initiator-utils.x86_64 0:6.2.0.873-32.0.2.el7 will be
an update
--> Running transaction check
---> Package iscsi-initiator-utils-iscsiuio.x86 64 0:6.2.0.873-32.el7 will
be updated
---> Package iscsi-initiator-utils-iscsiuio.x86 64 0:6.2.0.873-32.0.2.el7
will be an update
--> Finished Dependency Resolution
Dependencies Resolved
```
==========================================================================  $===$ Package **Arch Version** Repository Size ========================================================================== === Updating: iscsi-initiator-utils x86\_64 6.2.0.873-32.0.2.el7 ol7\_latest 416  $\mathbf{k}$ Updating for dependencies: iscsi-initiator-utils-iscsiuio x86\_64 6.2.0.873-32.0.2.el7 ol7\_latest 84 k Transaction Summary ==========================================================================  $=$ Upgrade 1 Package (+1 Dependent package) Total download size: 501 k Downloading packages: No Presto metadata available for ol7\_latest (1/2): iscsi-initiator-utils-6.2.0.873-32.0.2.el7.x86\_6 | 416 kB 00:00 (2/2): iscsi-initiator-utils-iscsiuio-6.2.0.873-32.0.2. | 84 kB 00:00 --------------------------------------------------------------------------  $---$ Total 2.8 MB/s | 501 kB 00:00Cluster01 Running transaction check Running transaction test Transaction test succeeded Running transaction Updating : iscsi-initiator-utils-iscsiuio-6.2.0.873-32.0.2.el7.x86 1/4 Updating : iscsi-initiator-utils-6.2.0.873-32.0.2.el7.x86\_64 2/4 Cleanup : iscsi-initiator-utils-iscsiuio-6.2.0.873-32.el7.x86\_64 3/4 Cleanup : iscsi-initiator-utils-6.2.0.873-32.el7.x86\_64 4/4 rhel-7-server-eus-rpms/7Server/x86\_64/productid | 1.7 kB 00:00 rhel-7-server-rpms/7Server/x86\_64/productid | 1.7 kB 00:00 Verifying : iscsi-initiator-utils-6.2.0.873-32.0.2.el7.x86\_64 1/4 Verifying : iscsi-initiator-utils-iscsiuio-6.2.0.873-32.0.2.el7.x86 2/4 Verifying : iscsi-initiator-utils-iscsiuio-6.2.0.873-32.el7.x86\_64 3/4 Verifying : iscsi-initiator-utils-6.2.0.873-32.el7.x86\_64

```
4/4
Updated:
    iscsi-initiator-utils.x86_64 0:6.2.0.873-32.0.2.el7
Dependency Updated:
    iscsi-initiator-utils-iscsiuio.x86_64 0:6.2.0.873-32.0.2.el7
Complete!
[root@host1 /]#
```
## 識別 **iSCSI** 啟動器名稱

在安裝過程中會產生唯一的 iSCSI 啟動器名稱。在 Linux 上、它位於 /etc/iscsi/initiatorname.iscsi 檔案:此名稱用於識別 IP SAN 上的主機。

```
[root@host1 /]# cat /etc/iscsi/initiatorname.iscsi
InitiatorName=iqn.1992-05.com.redhat:497bd66ca0
```
## 建立新的啟動器群組

啟動器群組( igroup )是 ONTAP LUN 遮罩架構的一部分。除非先授予主機存取權、否則無法存取新建立的 LUN 。此步驟的完成方法是建立一個 igroup 、列出需要存取的 FC WWN 或 iSCSI 啟動器名稱。

在此範例中、會建立包含 Linux 主機 iSCSI 啟動器的 igroup 。

Cluster01::\*> igroup create -igroup linuxiscsi -protocol iscsi -ostype linux -initiator iqn.1994-05.com.redhat:497bd66ca0

#### 關閉環境

變更 LUN 傳輸協定之前、必須完全禁用 LUN 。任何要轉換的 LUN 上的資料庫都必須關機、檔案系統必須卸 載、而且必須停用磁碟區群組。使用 ASM 時、請確定已卸除 ASM 磁碟群組、並關閉所有網格服務。

從 **FC** 網路取消對應 **LUN**

LUN 完全禁用後、請從原始 FC igroup 移除對應。

```
Cluster01::*> lun unmap -vserver vserver1 -path /vol/new_asm/LUN0 -igroup
linuxhost
Cluster01::*> lun unmap -vserver vserver1 -path /vol/new_asm/LUN1 -igroup
linuxhost
...
Cluster01::*> lun unmap -vserver vserver1 -path /vol/new_lvm/LUN8 -igroup
linuxhost
Cluster01::*> lun unmap -vserver vserver1 -path /vol/new_lvm/LUN9 -igroup
linuxhost
```
#### 將 **LUN** 重新對應至 **IP** 網路

將每個 LUN 的存取權授予新的 iSCSI 型啟動器群組。

```
Cluster01::*> lun map -vserver vserver1 -path /vol/new asm/LUN0 -igroup
linuxiscsi
Cluster01::*> lun map -vserver vserver1 -path /vol/new asm/LUN1 -igroup
linuxiscsi
...
Cluster01::*> lun map -vserver vserver1 -path /vol/new_lvm/LUN8 -igroup
linuxiscsi
Cluster01::*> lun map -vserver vserver1 -path /vol/new_lvm/LUN9 -igroup
linuxiscsi
Cluster01::*>
```
#### 探索 **iSCSI** 目標

Ĥ.

iSCSI 探索分為兩個階段。第一是探索目標、這與探索 LUN 不同。。 iscsiadm 下列命令會探查指定的入口網 站群組 -p argument 並儲存提供 iSCSI 服務的所有 IP 位址和連接埠清單。在這種情況下、預設連接埠 3260 上有四個 iSCSI 服務的 IP 位址。

如果無法到達任何目標 IP 位址、此命令可能需要幾分鐘的時間才能完成。

```
[root@host1 ~]# iscsiadm -m discovery -t st -p fas8060-iscsi-public1
10.63.147.197:3260,1033 iqn.1992-
08.com.netapp:sn.807615e9ef6111e5a5ae90e2ba5b9464:vs.3
10.63.147.198:3260,1034 iqn.1992-
08.com.netapp:sn.807615e9ef6111e5a5ae90e2ba5b9464:vs.3
172.20.108.203:3260,1030 iqn.1992-
08.com.netapp:sn.807615e9ef6111e5a5ae90e2ba5b9464:vs.3
172.20.108.202:3260,1029 iqn.1992-
08.com.netapp:sn.807615e9ef6111e5a5ae90e2ba5b9464:vs.3
```
#### 探索 **iSCSI LUN**

發現 iSCSI 目標後、請重新啟動 iSCSI 服務以探索可用的 iSCSI LUN 、並建置相關裝置、例如多重路徑或 ASMLib 裝置。

```
[root@host1 ~]# service iscsi restart
Redirecting to /bin/systemctl restart iscsi.service
```
## 重新啟動環境

重新啟動 Volume 群組、重新掛載檔案系統、重新啟動 RAC 服務等、以重新啟動環境。為了預防這種情況、

NetApp 建議您在轉換程序完成後重新啟動伺服器、以確保所有組態檔案都正確無誤、並移除所有過時的裝置。

注意:在重新啟動主機之前、請確定中的所有項目都已存在 /etc/fstab 這項參照移轉的 SAN 資源會被註解 出來。如果未執行此步驟、且 LUN 存取有問題、則可能是無法開機的作業系統。此問題不會損壞資料。不過、 開機進入救援模式或類似模式進行修正可能會非常不方便 /etc/fstab 這樣就能啟動作業系統、開始進行疑難 排解工作。

## 版權資訊

Copyright © 2024 NetApp, Inc. 版權所有。台灣印製。非經版權所有人事先書面同意,不得將本受版權保護文件 的任何部分以任何形式或任何方法(圖形、電子或機械)重製,包括影印、錄影、錄音或儲存至電子檢索系統 中。

由 NetApp 版權資料衍伸之軟體必須遵守下列授權和免責聲明:

此軟體以 NETAPP「原樣」提供,不含任何明示或暗示的擔保,包括但不限於有關適售性或特定目的適用性之 擔保,特此聲明。於任何情況下,就任何已造成或基於任何理論上責任之直接性、間接性、附隨性、特殊性、懲 罰性或衍生性損害(包括但不限於替代商品或服務之採購;使用、資料或利潤上的損失;或企業營運中斷),無 論是在使用此軟體時以任何方式所產生的契約、嚴格責任或侵權行為(包括疏忽或其他)等方面,NetApp 概不 負責,即使已被告知有前述損害存在之可能性亦然。

NetApp 保留隨時變更本文所述之任何產品的權利,恕不另行通知。NetApp 不承擔因使用本文所述之產品而產 生的責任或義務,除非明確經過 NetApp 書面同意。使用或購買此產品並不會在依據任何專利權、商標權或任何 其他 NetApp 智慧財產權的情況下轉讓授權。

本手冊所述之產品受到一項(含)以上的美國專利、國外專利或申請中專利所保障。

有限權利說明:政府機關的使用、複製或公開揭露須受 DFARS 252.227-7013(2014 年 2 月)和 FAR 52.227-19(2007 年 12 月)中的「技術資料權利 - 非商業項目」條款 (b)(3) 小段所述之限制。

此處所含屬於商業產品和 / 或商業服務(如 FAR 2.101 所定義)的資料均為 NetApp, Inc. 所有。根據本協議提 供的所有 NetApp 技術資料和電腦軟體皆屬於商業性質,並且完全由私人出資開發。 美國政府對於該資料具有 非專屬、非轉讓、非轉授權、全球性、有限且不可撤銷的使用權限,僅限於美國政府為傳輸此資料所訂合約所允 許之範圍,並基於履行該合約之目的方可使用。除非本文另有規定,否則未經 NetApp Inc. 事前書面許可,不得 逕行使用、揭露、重製、修改、履行或展示該資料。美國政府授予國防部之許可權利,僅適用於 DFARS 條款 252.227-7015(b) (2014年2月) 所述權利。

商標資訊

NETAPP、NETAPP 標誌及 <http://www.netapp.com/TM> 所列之標章均為 NetApp, Inc. 的商標。文中所涉及的所 有其他公司或產品名稱,均為其各自所有者的商標,不得侵犯。